# INVESTIGACIÓN TECNOLÓGICA SOBRE EL ALZHÉIMER

Juan Aledo Sánchez Julio Jose Abril TudelaJuan Antonio Cortado Lax

- *1. INTRODUCCIÓN*
- *1.1. CONTEXTO DEL TRABAJO Y JUSTIFICACIÓN*
- *1.2. FINALIDAD DEL PROYECTO*
- *1.3.FUNDAMENTOS TEORICOS*
- *1.3.1 Antecedentes*
- *1.3.2 Marco Teórico*
- *2. OBJETIVOS DEL TRABAJO*
- *2.1. OBJETIVO GENERAL*
- *2.2. OBJETIVO SECUNDARIO*

- *3. METODOLOGÍA (PLAN DE TRABAJO) Y MATERIALES*
- *3.1. ESPECIFICAR LAS TAREAS NECESARIAS PARA DESARROLLAR EL TRABAJO DE INVESTIGACIÓN*
- *3.1.1 Metodología para desarrollar la aplicación*
- *3.2. MATERIALES*
- *4 RESULTADO Y VALORACIÓN*
- *4.1 ENCUESTAS*
- *4.1.1 Conclusión encuestas*

- *4.2 ENTREVISTAS*
- *4.2.1 Conclusión entrevista*
- *4.3 MINI JUEGOS*
- *4.3.1 Mini juego 1*
- *4.3.2 Mini juego 2*
- *4.3.3 Mini juego 3*
- *4.3.4 Mini juego 4*

- *4.3.5 Mini juego 5*
- *4.3.6 Mini juego 6*
- *4.3.7 Conclusión mini juegos*
- *5. CONCLUSIÓN GENERAL*
- *6. BIBLIOGRAFÍA*

# 1.INTRODUCCIÓN

### 1.1 Contexto

■ Este trabajo de investigación está basado en la materia de tecnología para aquellas personas con alzhéimer y enfermedades cognitivas. Este problema es importante solucionarlo ya que cada año sube más la cantidad de personas que tienen este tipo de enfermedades, el número total de personas con demencia en todo el mundo son 46,8 millones, y esta cifra se duplicará en 20 años.

### 1.2 Finalidad del proyecto

■ Desarrollar una aplicación para solucionar distintos problemas de personas con enfermedades cognitivas.

#### ■ *¿Qué es el Alzheimer?*

- Es una enfermedad neurodegenerativa
- •Hace que las células del cerebro se degeneren
- •Se caracteriza por la perdida de memoria

#### Fases de la enfermedad

#### ■ *Fase* Leve

•Fallos en la memoria, cambios de comportamiento, agresividad.

#### ■ *Fase Moderada*

• Perdida de memoria, olvido de palabras, repetición de actos.

#### ■ *Fase Grave*

• Pérdida de capacidad del habla, dependencia física total.

- *Memoria*
- *Lenguaje*
- *Atención*

## ■ *Memoria*

- *Lenguaje*
- *Atención*

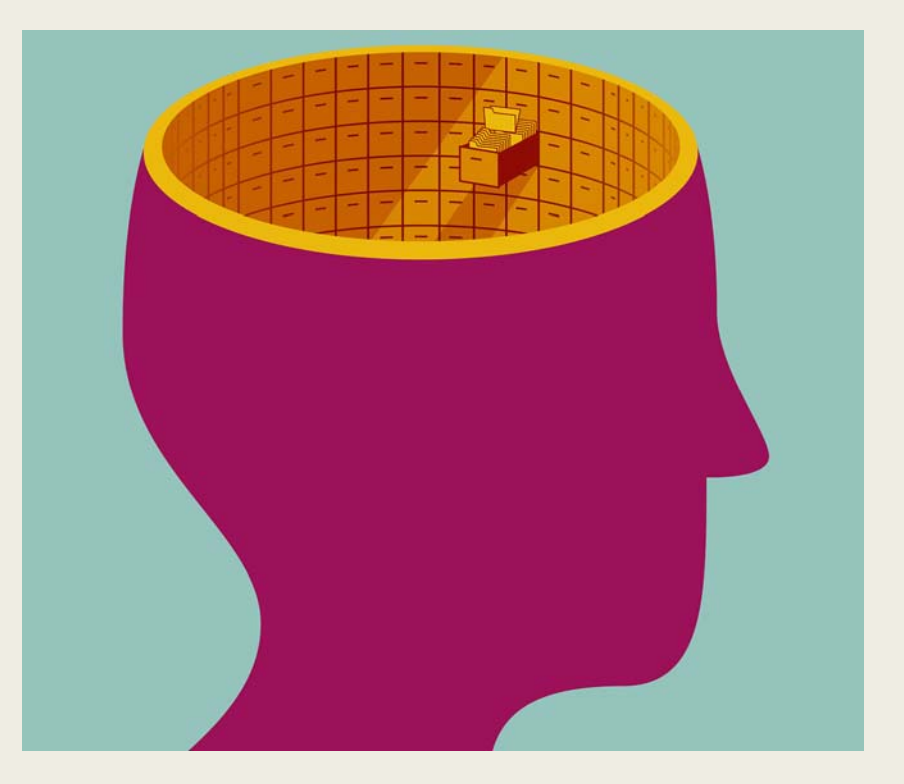

- *Memoria*
- *Lenguaje*
- *Atención*

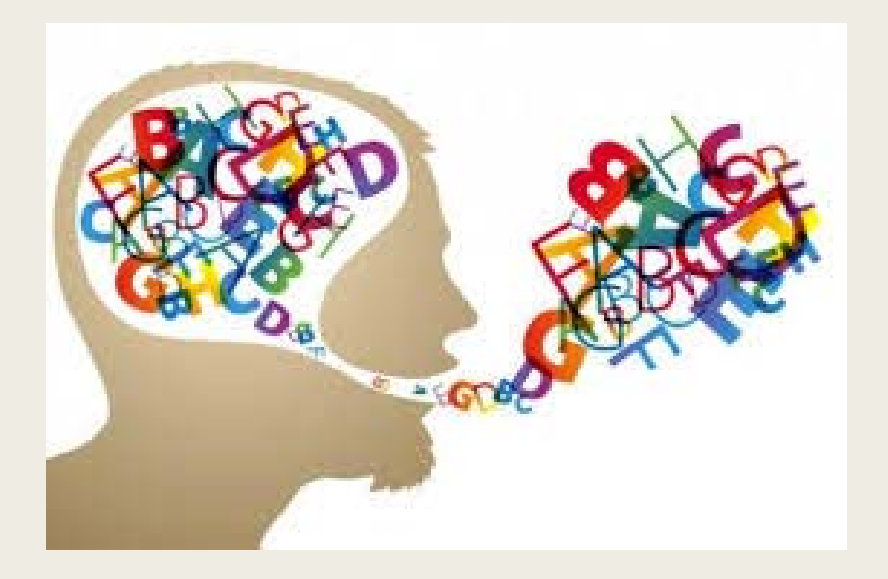

- *Memoria*
- *Lenguaje*
- *Atención*

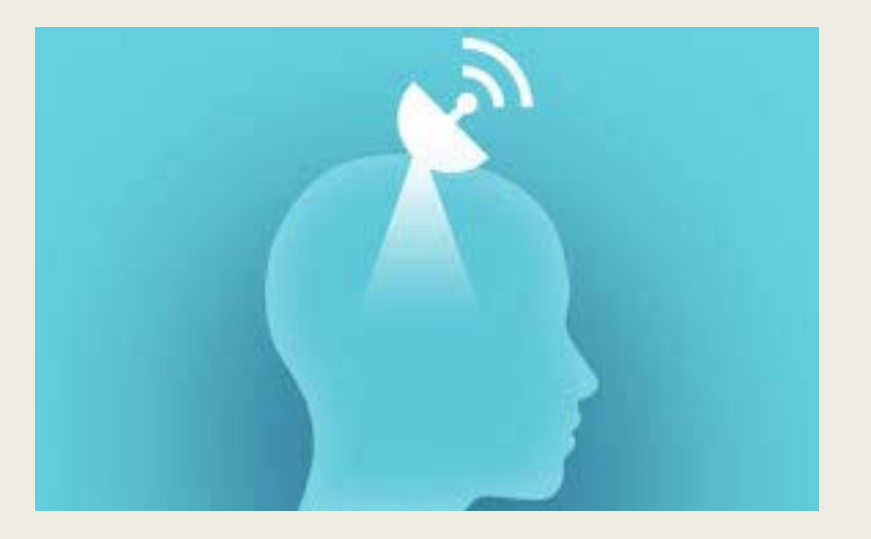

#### ■ *Uso de las TIC contra el alzhéimer*

- •Promover el mayor grado de autonomía e independencia de las personas en su hogar *durante el máximo tiempo posible.*
- •Maximizar la seguridad y la confianza de las personas de edad avanzada o con *demencia.*
- •Favorecer la permanencia en el que desarrollan su vida, evitando con ello situaciones de *desarraigo y el internamiento no deseado en una institución.*
- •Apoyar a través de la tecnología a los cuidadores que conviven con la persona mayor o *que cuidan supervisando <sup>a</sup> distancia.*

#### ■ *Problema social del alzhéimer*

- •El alzhéimer también causa problemas sociales ya que esta enfermedad afecta a las capacidades cognitivas y eso provoca que el paciente tenga problemas a la hora de *relacionarse <sup>o</sup> hacer cualquier cosa por sí mismo.*
- •El alzhéimer es un problema que va a más cada año ya que la esperanza de vida va *subiendo y esto provoca que haya más personas con esta enfermedad.*

- *Causa*
- *Edad*
- *Sexo*
- *Herencia familiar*
- *Tratamientos*
- *Prevención*

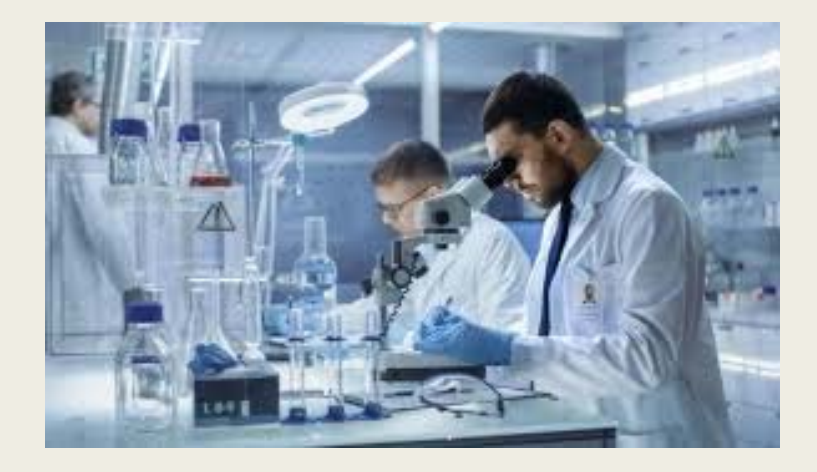

- *Causa*
- *Edad*
- *Sexo*
- *Herencia familiar*
- *Tratamientos*
- *Prevención*

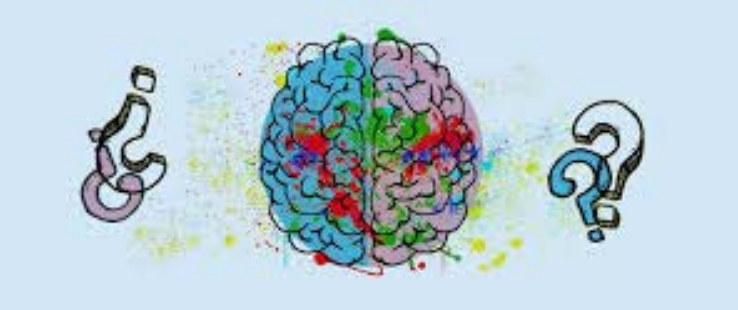

- *Causa*
- *Edad*
- *Sexo*
- *Herencia familiar*
- *Tratamientos*
- *Prevención*

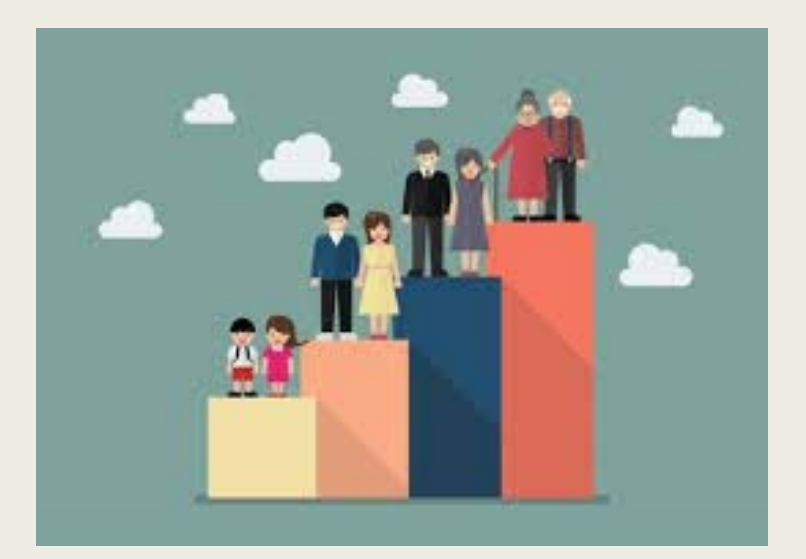

- *Causa*
- *Edad*
- *Sexo*
- *Herencia familiar*
- *Tratamientos*
- *Prevención*

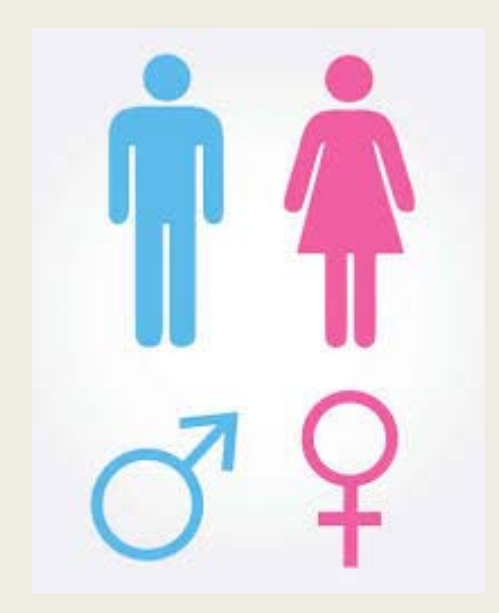

- *Causa*
- *Edad*
- *Sexo*
- *Herencia familiar*
- *Tratamientos*
- *Prevención*

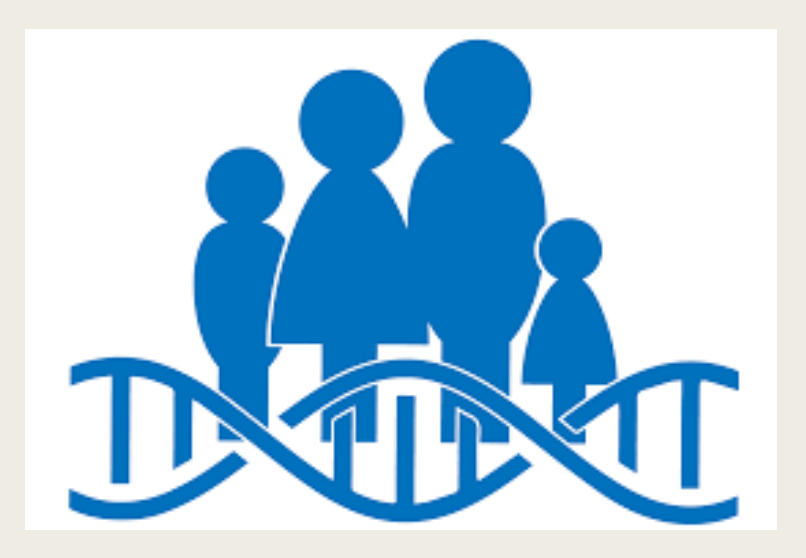

- *Causa*
- *Edad*
- *Sexo*
- *Herencia familiar*
- *Tratamientos*
- *Prevención*

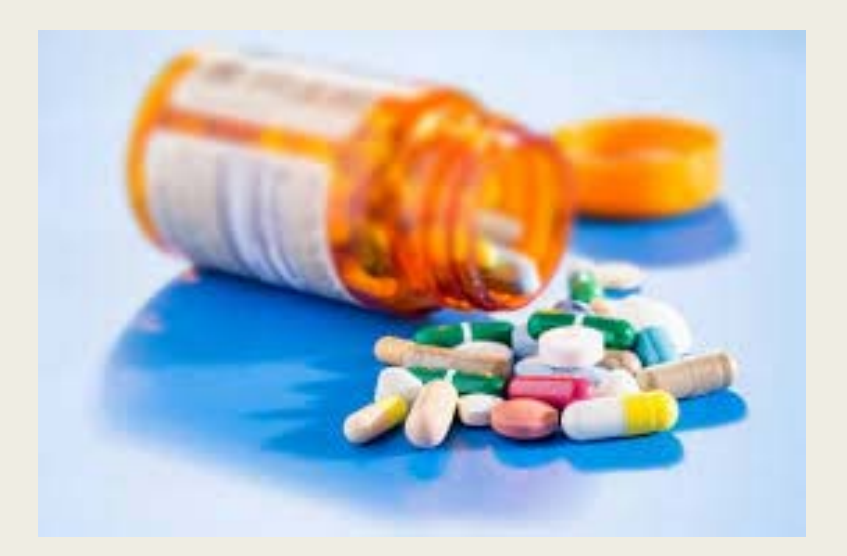

- *Causa*
- *Edad*
- *Sexo*
- *Herencia familiar*
- *Tratamientos*
- *Prevención*

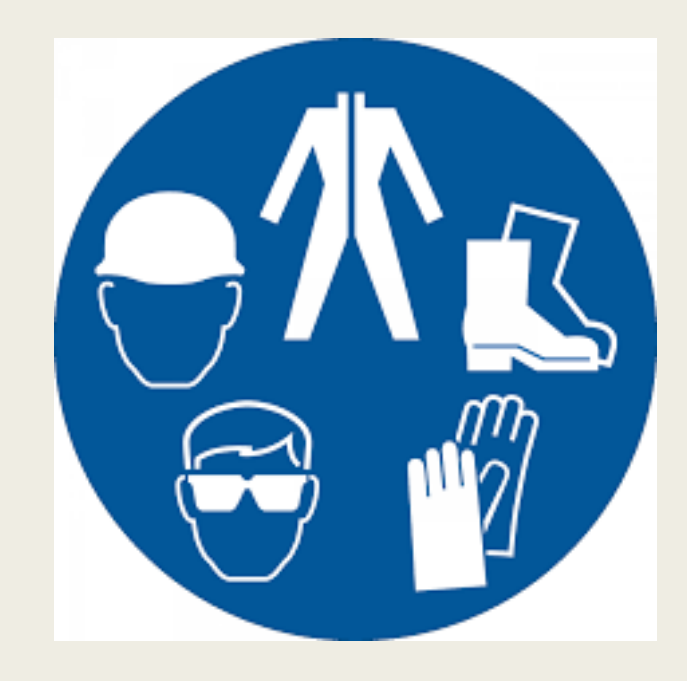

#### ■ *MiMe*

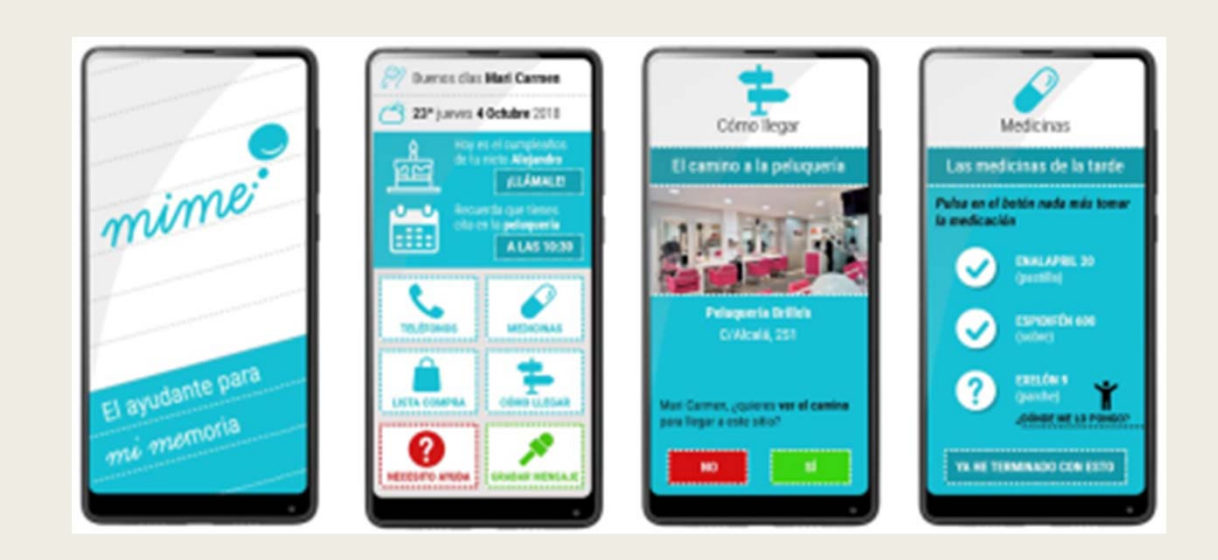

#### ■ Sume

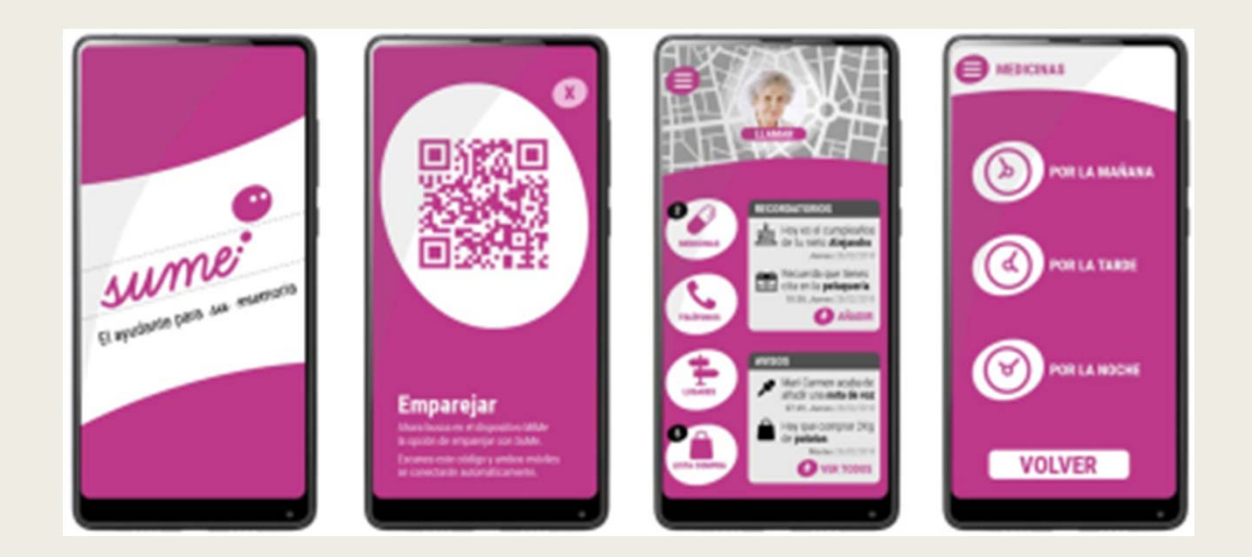

#### ■ *Yo te cuido Alzheimer*

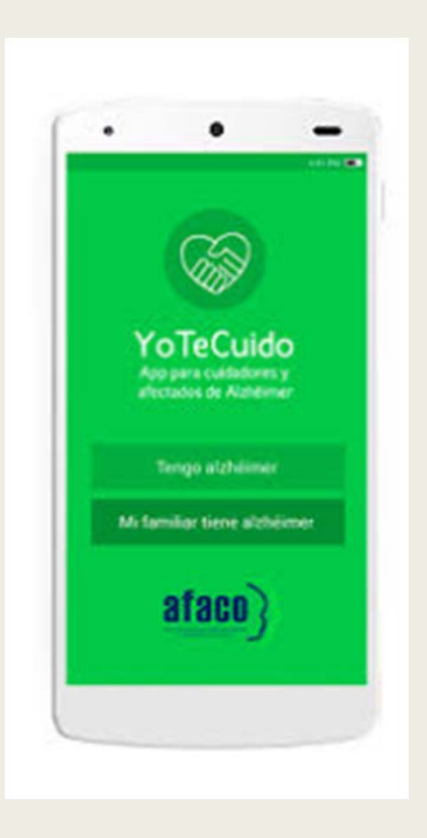

■ *Tweri*

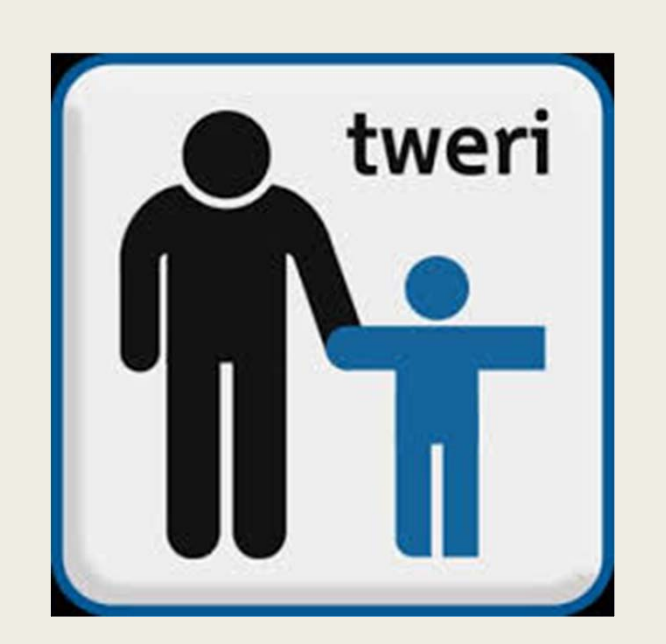

#### Otros Antecedentes

- *Remember First*
- *Safety GPS V3*
- *Lucha contra el alzhéimer*
- Alzheimer Universal
- Knowalzheimer.com

#### 1.3.2 Marco teórico

- ■ Neurodegenerativa: Perteneciente o relativa a la degradación de las funciones neuronales.
- Neurotransmisor: Que transmite los impulsos en la sinapsis nerviosa.
- **Acetilcolina:** Actúa como neurotransmisor.
- ■Las capacidades cognitivas: son aquellas que se refieren a lo relacionado con el procesamiento de la información, esto es la atención, percepción, memoria, resolución de problemas, comprensión, establecimientos de analogías entre otras.

# 2. OBJETIVOS DEL TRABAJO

### 2.1 Objetivo General

■ El objetivo de este proyecto es el de desarrollar una aplicación que ralentice los efectos de las enfermedades cognitivas como puede ser el Alzheimer. Con esta aplicación se busca ayudar <sup>a</sup> todos los afectados, esta ayudaría en distintos ámbitos de su día <sup>a</sup> día (compra, comunicación con sus familiares <sup>o</sup> cuidadores, distintos recordatorios, etc...)

### 2.2 Objetivo secundario

- ■Analizar otras aplicaciones con la misma intención y adaptarlas para mejorar la nuestra.
- ■Aprender <sup>a</sup> programar en App Inventor
- ■ Encuestar <sup>a</sup> personas para estudiar el nivel de conocimiento acerca del Alzheimer, y de las necesidades de las personas que lo sufren.
- ■ Conocer en primera persona las impresiones y experiencia de un miembro activo de la Comunidad (Asociación Alzheimer Cartagena)

### 3.1 ESPECIFICAR LAS TAREAS NECESARIAS PARA DESARROLLAR EL TRABAJO

- ■*Tarea 1:* Documentación inicial.
- ■ *Tarea 2:* Diseño de las entrevistas <sup>a</sup> los cuidadores de las personas con Alzheimer <sup>o</sup> con una enfermedad cognitiva
- ■*Tarea 3:* Realización de encuesta <sup>y</sup> entrevista.
- ■*Tarea 4:* Análisis de las entrevistas <sup>y</sup> encuestas.
- ■*Tarea* 5: Desarrollo de las apps.
- *Tarea 6:* Valoración de los resultados para realizar la aplicación.
- ■*Tarea 7:* Elaboración de la documentación del trabajo de investigación

#### 3.1.1 Metodología para desarrollar la aplicación

- ■*Tarea 1:* Selección de los mini juegos <sup>a</sup> desarrollar.
- ■*Tarea 2:* Desarrollo de mini juegos basados en los resultados de las entrevistas.
- ■*Tarea 3:* Desarrollo de la interface de las aplicaciones.
- *Tarea 4:* Realización de un seguimiento para comprobar si la aplicación funciona correctamente.

## 3.2 Materiales

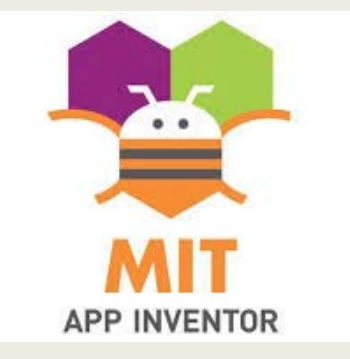

- *App inventor*
- ■Recopilación de las entrevistas.
- *Microsoft Word*
- *Power Point*
- *Google Chrome*
- *Excel*
- *Google Encuestas*

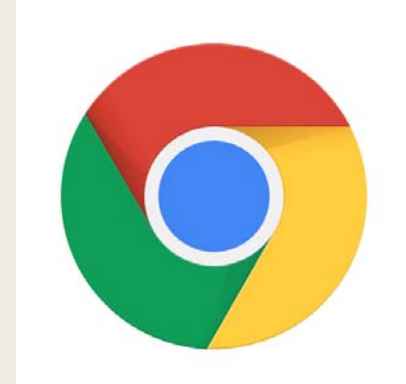

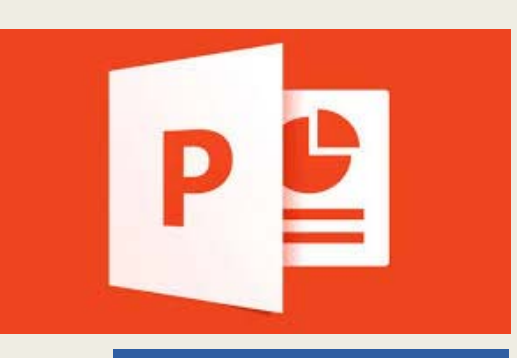

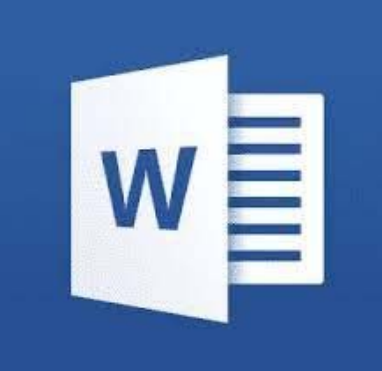

# 4. RESULTADOS Y VALORACIÓN

■ Para realizar la aplicación sobre el alzhéimer hemos realizado encuestas, una entrevista y mini juegos, estos son los resultados.

### 4.1 Encuestas

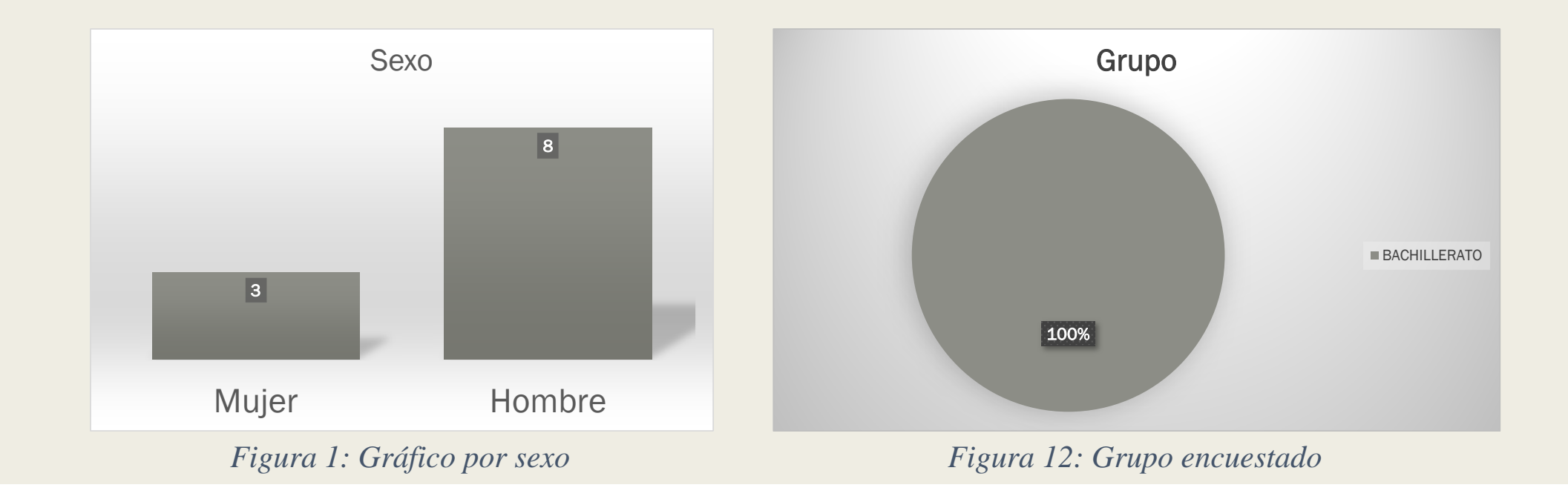

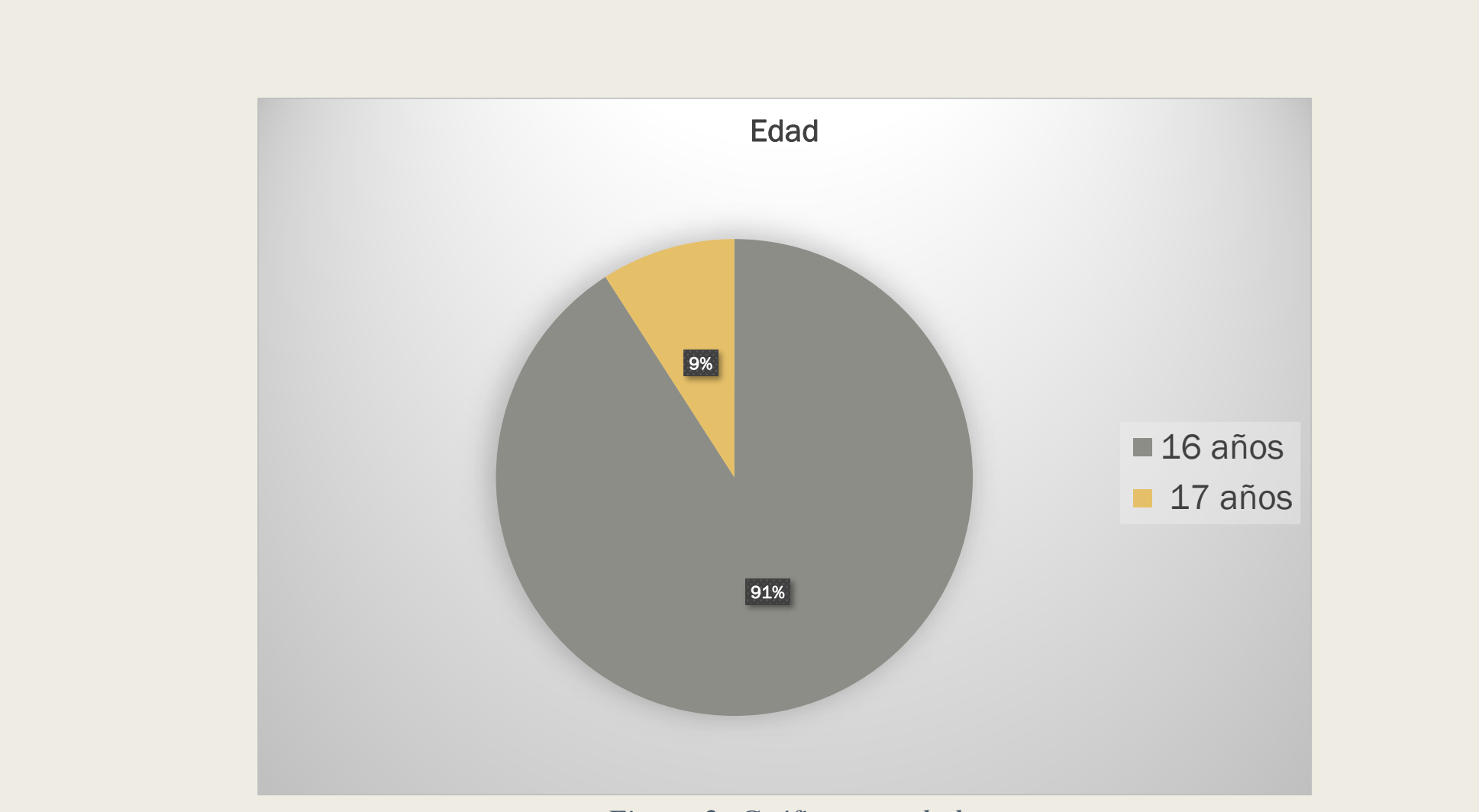

*Figura 2: Gráfico por edad*

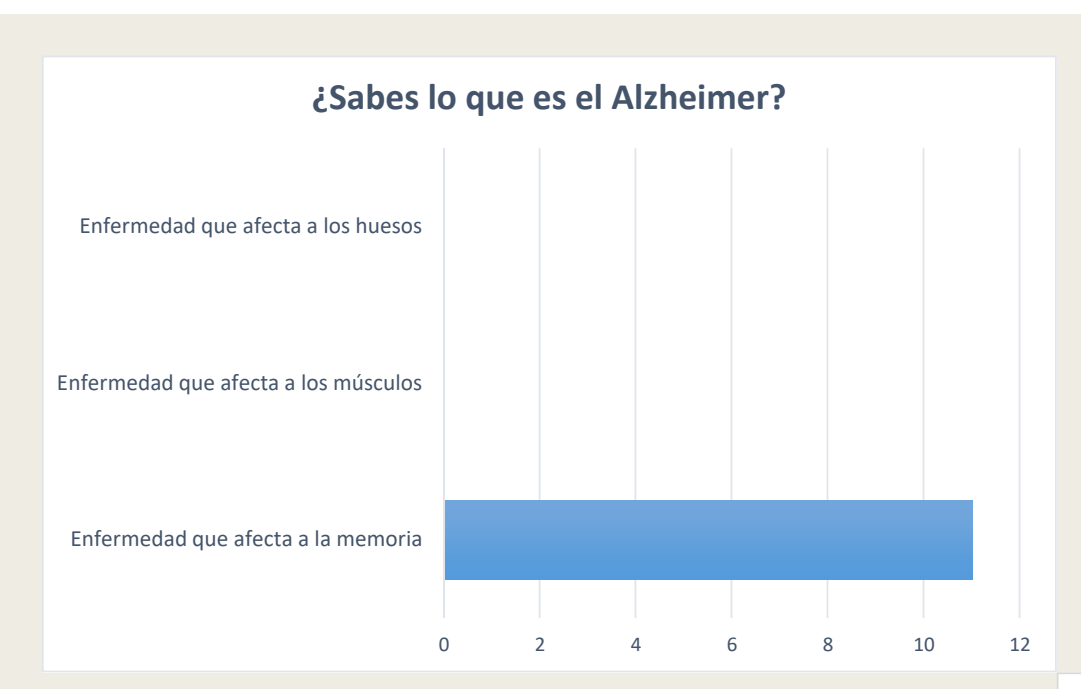

*Figura 3: ¿Qué es el Alzheimer?*

#### Comenta lo que sepas sobre el Alzheimer

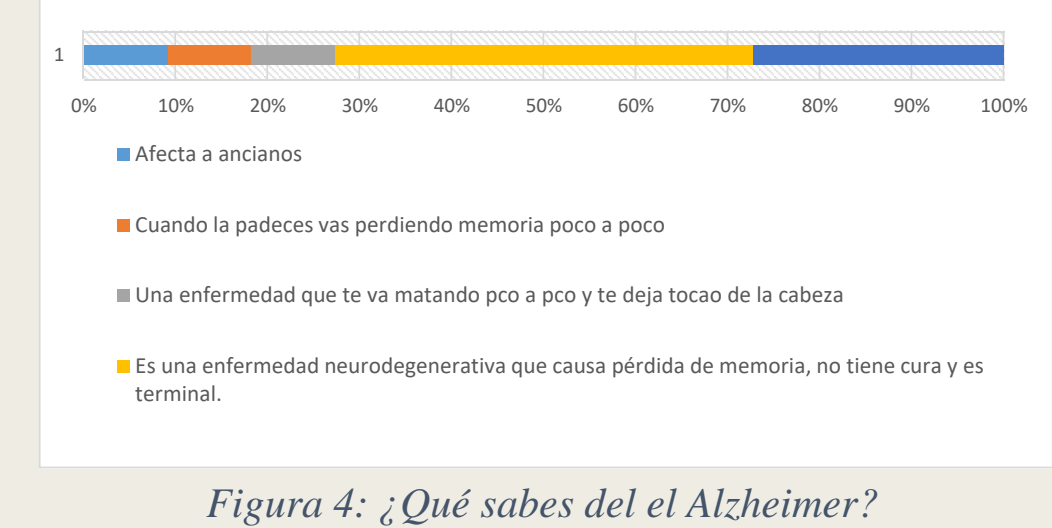

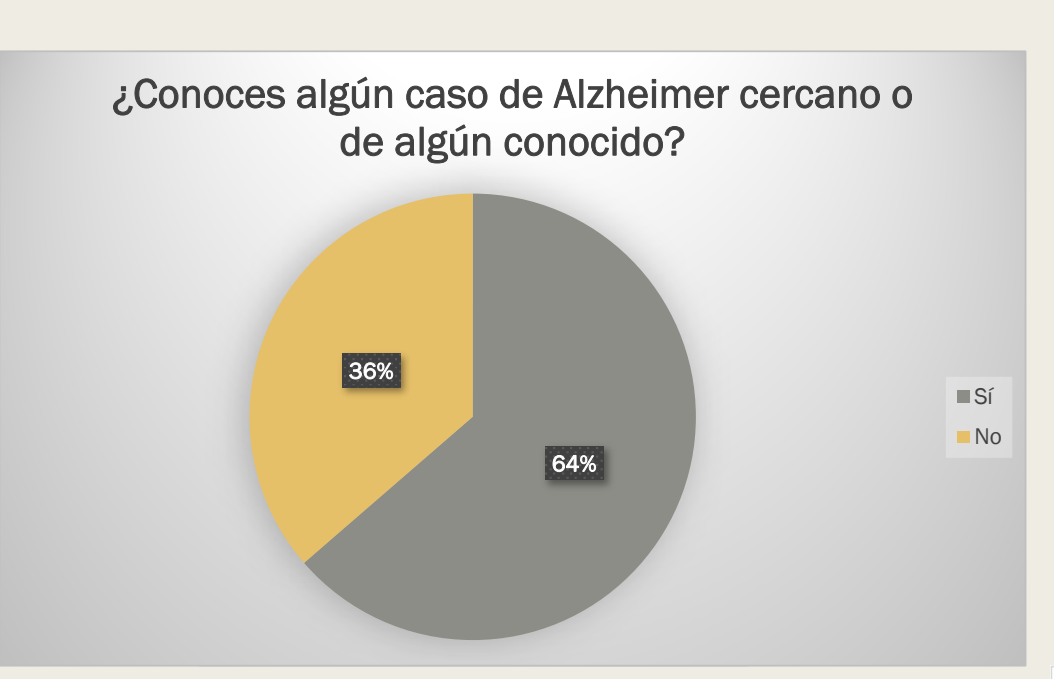

*Figura 5: Gráfica casos cercanos*

Si has marcado Sí, ¿Se te ocurre alguna manera de ayudar a estas personas?

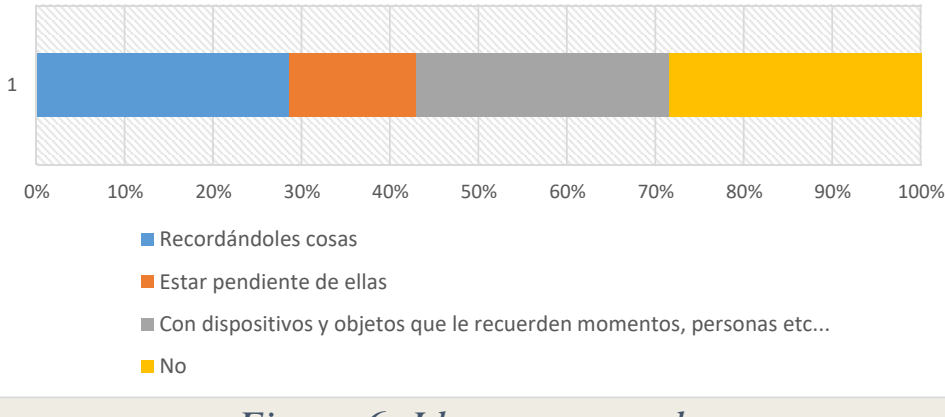

#### *Figura 6: Ideas para ayudar*

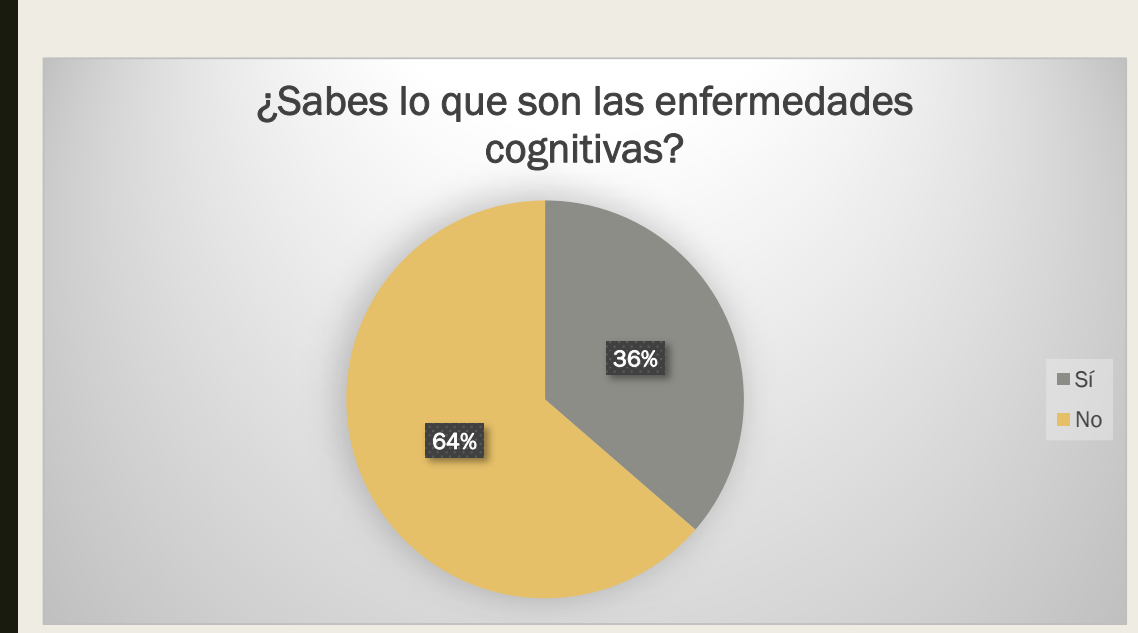

*Figura 7: ¿Qué son las enfermedades cognitivas?*

#### **Comenta lo que sepas sobre las enfermedades cognitivas.**

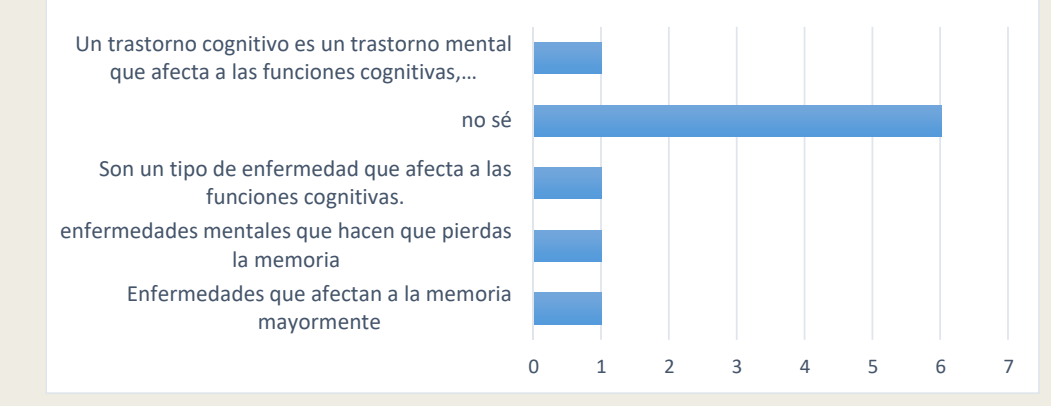

*Figura 8: ¿Qué sabes de las enfermedades cognitivas?*
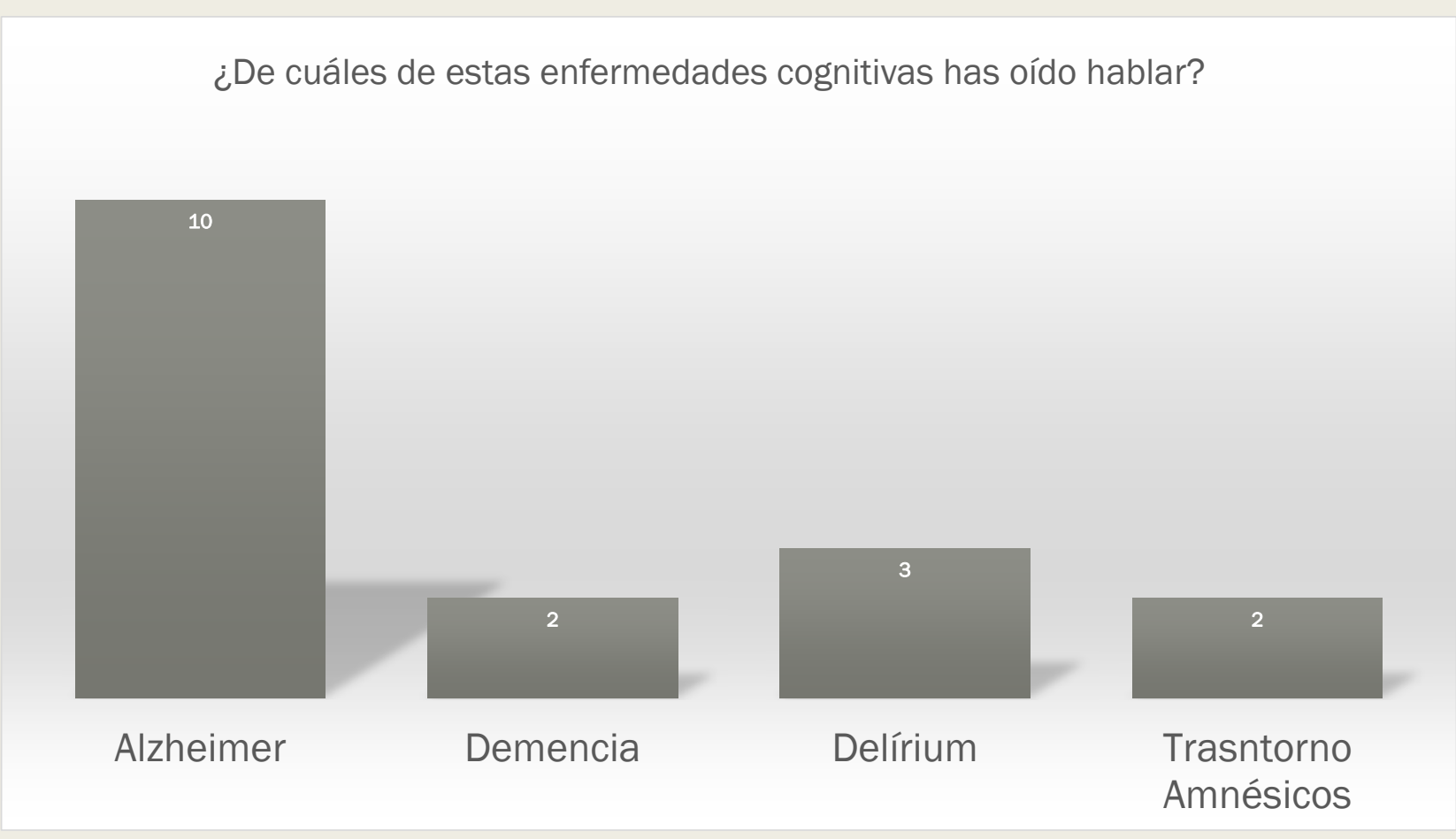

*Figura 9: Enfermedades cognitivas conocidas*

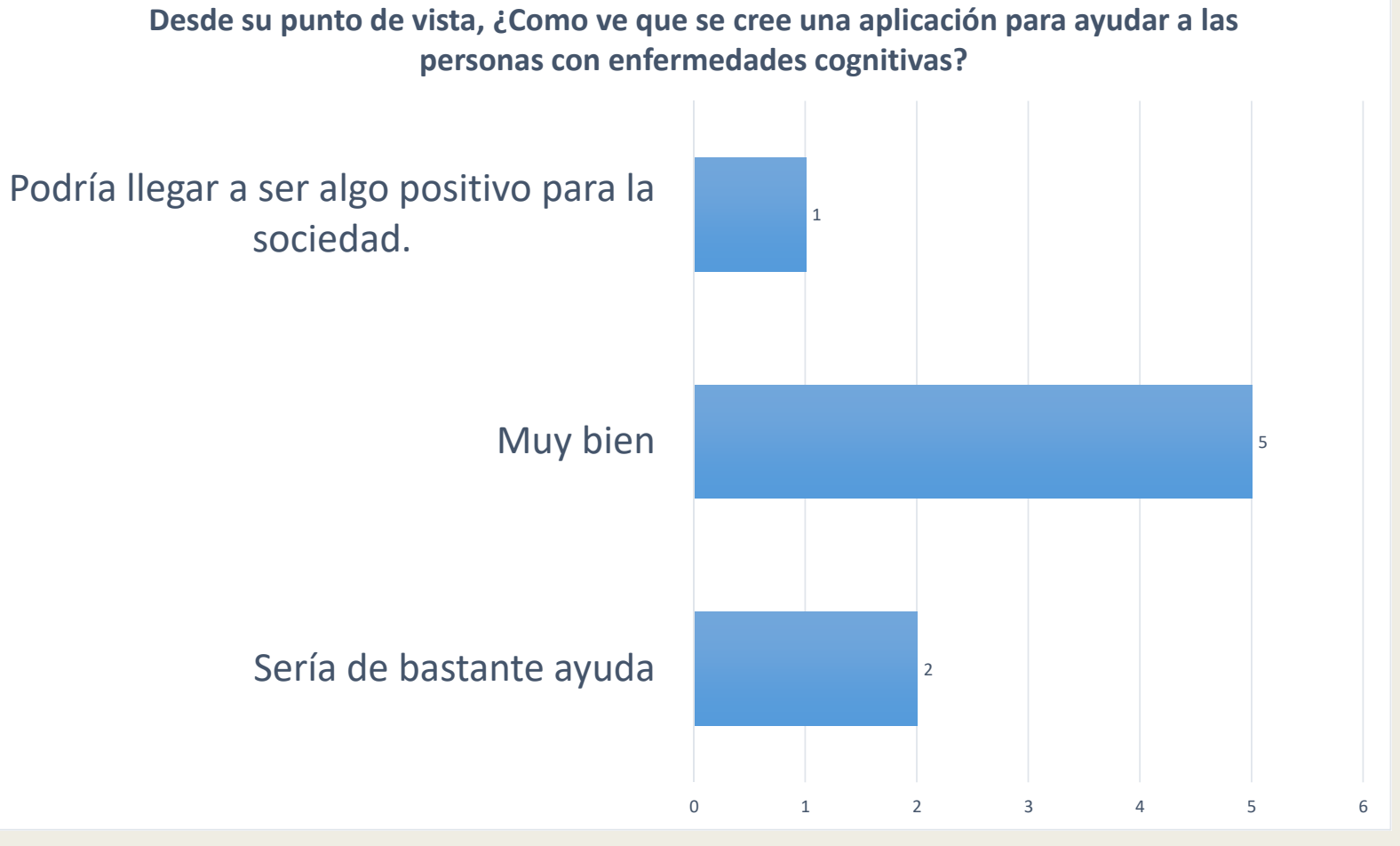

*Figura 10: Como puede ayudar una aplicación a las enfermedades cognitivas.*

### 4.1.1 Conclusión encuestas

■ Según la encuesta se conoce el Alzheimer y se sabe lo que es, es importante ayudar a las personas con enfermedades cognitivas. La enfermedad cognitiva que más se ha oído hablar es el Alzheimer y también que les parece bien que se cree una aplicación para ayudar <sup>a</sup> las personas con enfermedades cognitivas.

# 4.2 Entrevistas

■ Hemos realizado una entrevista a un miembro de la "Asociación Alzheimer Cartagena"

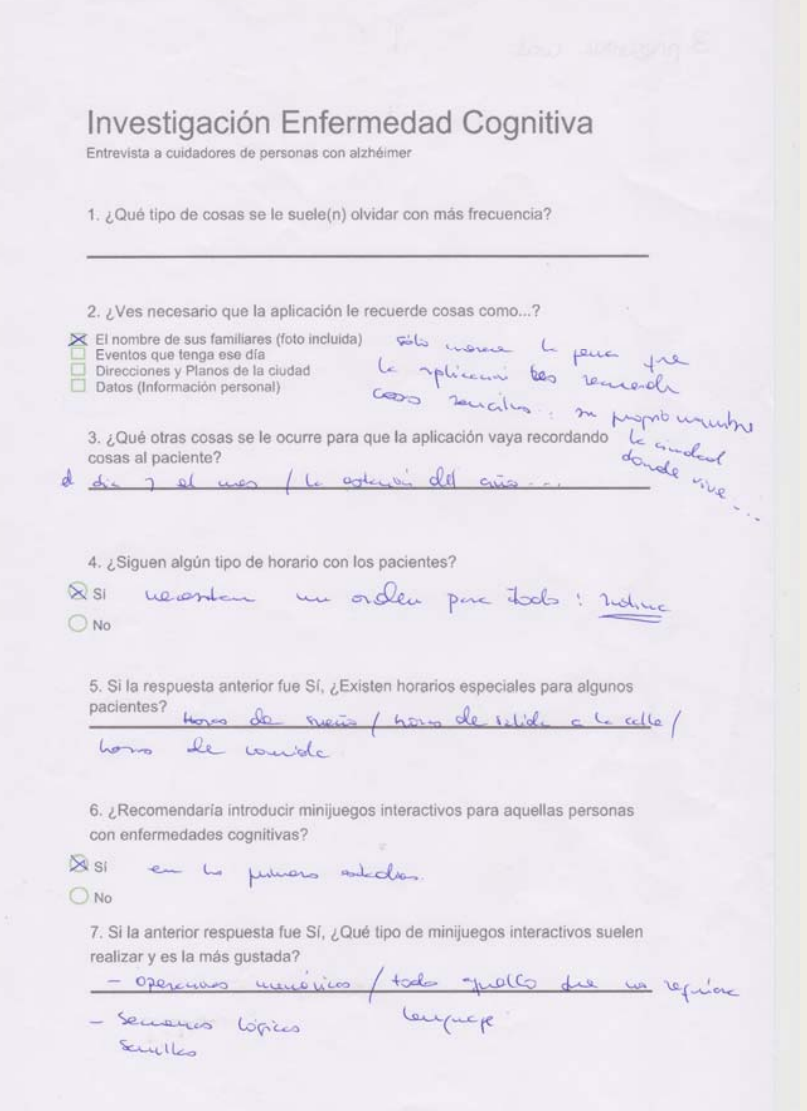

*Figura 13: Entrevista miembro Asociación Alzheimer Cartagena*

¿Qué te parece más importante para una aplicación?

 $\rightarrow$  (1) Completar refranes y frases hechas

2. Árbol genealógico y relaciones de parentesco

 $\rightarrow$  3) Lectura e imágenes: La actividad de leer y de visualizar diferentes imágenes o dibujos estimulará la mente y la imaginación de los enfermos.

(4) Juegos de memoria con tablillas de imágenes distintas.

5. Ejercicios de repetición de palabras, letras, frases o números.

> 6) Denominación de los objetos cotidianos, incluso de la comida que hay en la mesa o el nombre de familiares.

7. Ejercicios de lectura y escritura. Mediante dictados, copias o descripciones. Centrándose en frases, palabras o sílabas.

8 Orientación temporal: preguntas sobre el mes, año, día o estación en la que nos encontramos o por festivos determinados.

- > 9) Organice las siguientes palabras en 4 grupos según pertenezcan a partes del cuerpo, herramientas, medios de transporte o frutas. (Ejemplo ejercicio)
- $\frac{1}{2}$  (10) Operaciones de Sumas y restas simples

(11) Secuencias Iógicas

(12.) Ejercicios con euros. Escriba las operaciones y los resultados.

- Usted va a la compra con 10 euros y gasta 5 euros con 40 céntimos, ¿con cuánto dinero vuelve? - Si paga con 10 euros y le devuelven 2 euros y 20 céntimos ¿cuánto se gasta?

- ¿Cuántas monedas de 20 céntimos necesita para pagar 1 euro?

- ¿Cuánto dinero tiene si dispone de 1 billete de 10 euros, 1 moneda de 2 euros, 2 de 1 euro y 3 de 20 céntimos? (ejemplo ejercicio)

- (13) Escriba desde el 100 hacia abajo de 2 en 2 hasta el 10.
- 14) Escribir 12 palabras que empiezan por la N (ejemplo ejercicio) ж
- $\frac{1}{2}$  (15.) Tache la letra A. (ejemplo ejercicio)

**JUGGKDIAKIHJGUEA** 

Dependients de la princedid de la emprended.<br>Podrín haver mars n otres.

*Figura 14: Entrevista miembro asociación Alzheimer Cartagena*

### 4.2.1 Conclusión entrevistas

■ Se realizaron las entrevistas y además conocimos de primera mano, las impresiones y las experiencias de un miembro de la Asociación Alzheimer Cartagena. Esta experiencia nos enriqueció y se pudo extraer datos muy valiosos para mejorar e implementar en nuestros mini juegos.

# 4.3 Mini juegos

### 4.3.1 Mini juego 1

### Resumen de la app:

Mediante operaciones matemáticas sencillas se pretende desarrollar la lógica y el razonamiento. Se muestran diferentes operaciones y tienes que seleccionar el resultado correcto.

### Estructura de bloques del interfaz

Este es el menú de la aplicación.

#### -DisposiciónVetical1:

Etiqueta1: En esta etiqueta se muestran todas las operaciones matemáticas.

#### -DisposiciónHorizontal1:

Botón 1,2y3: En estos botones se muestran los posibles resultados ante las operaciones.

#### -DisposiciónVertical2:

Siguiente: Este botón tras pulsarlo te muestra la siguiente operación

Inicio: Este botón reinicia la aplicación.

Etiqueta2: Esta etiqueta se muestra tras pulsar unos de los botones 1,2y3, esta muestra el resultado correcto de la de la operación y si es el resultado correcto <sup>o</sup> no.

Etiqueta3: Esta etiqueta muestra los puntos que has obtenido.

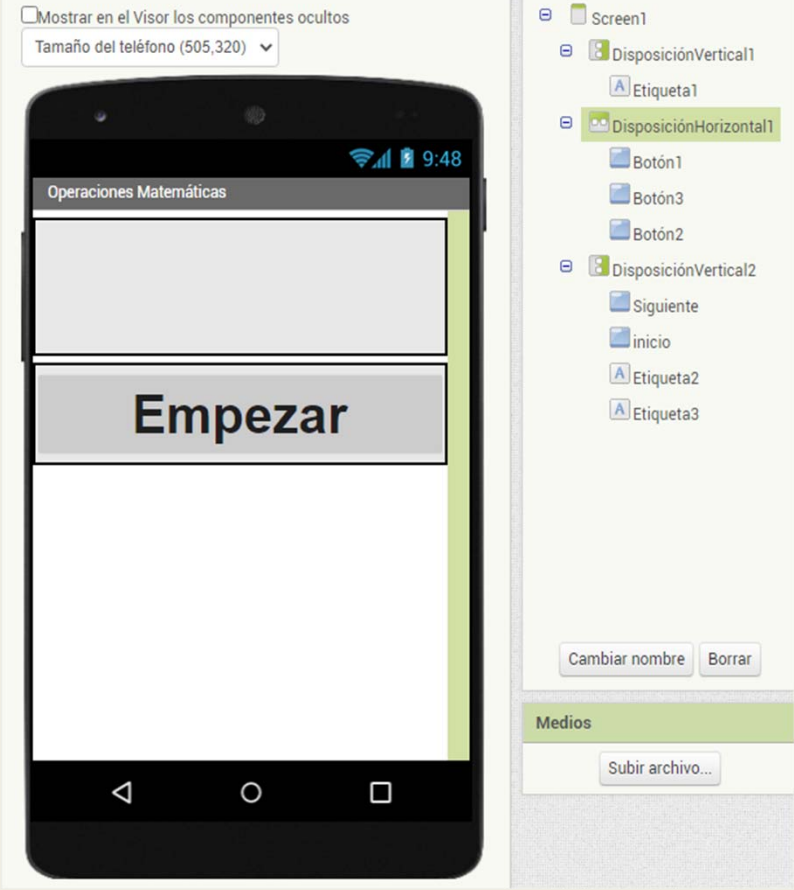

*Ilustración 15: Interfaz Mini juego 1*

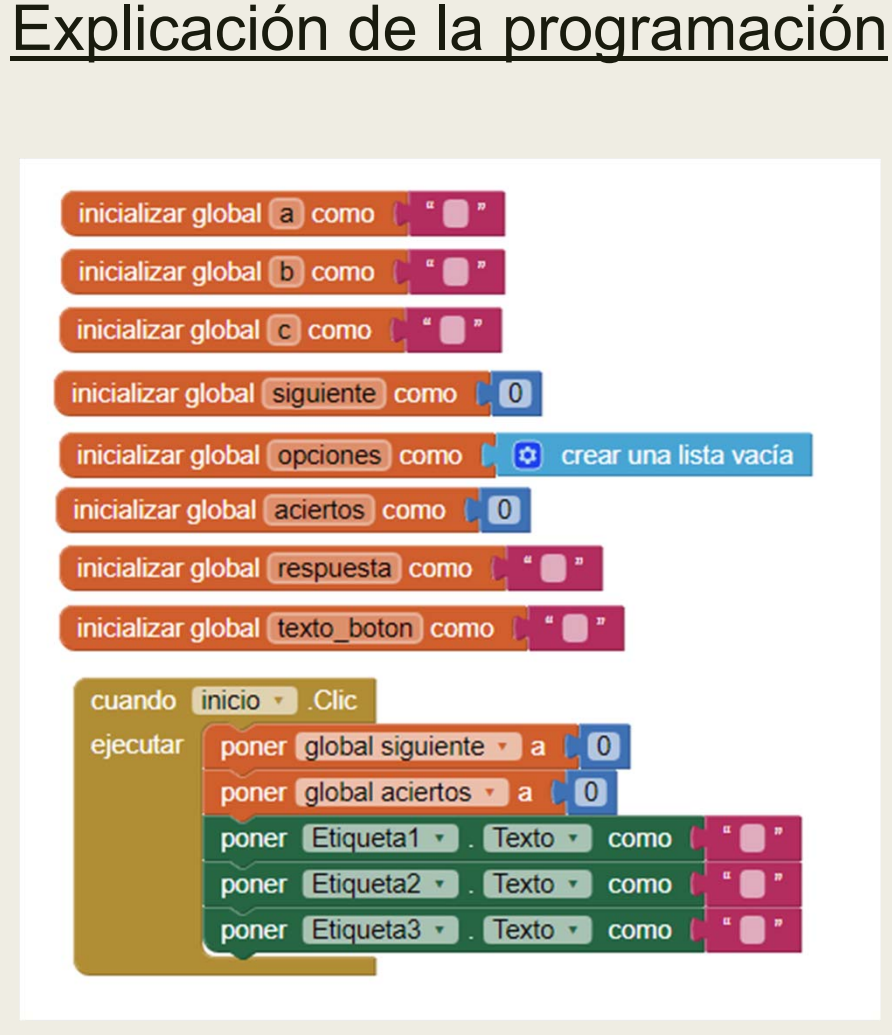

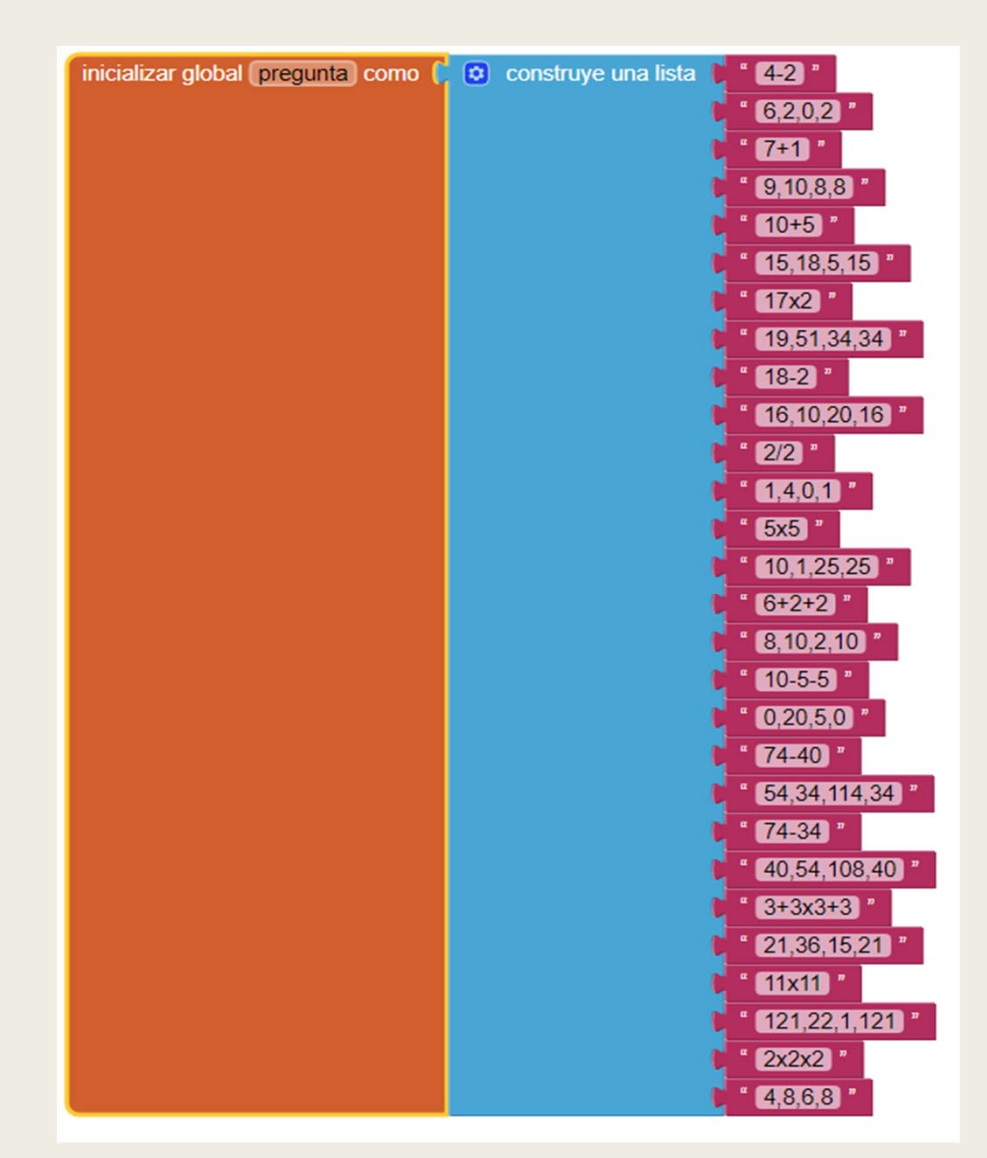

*Ilustración 17: Bloques de reinicio mini juego 1 Ilustración 16: Bloque de preguntas Mini juego 1*

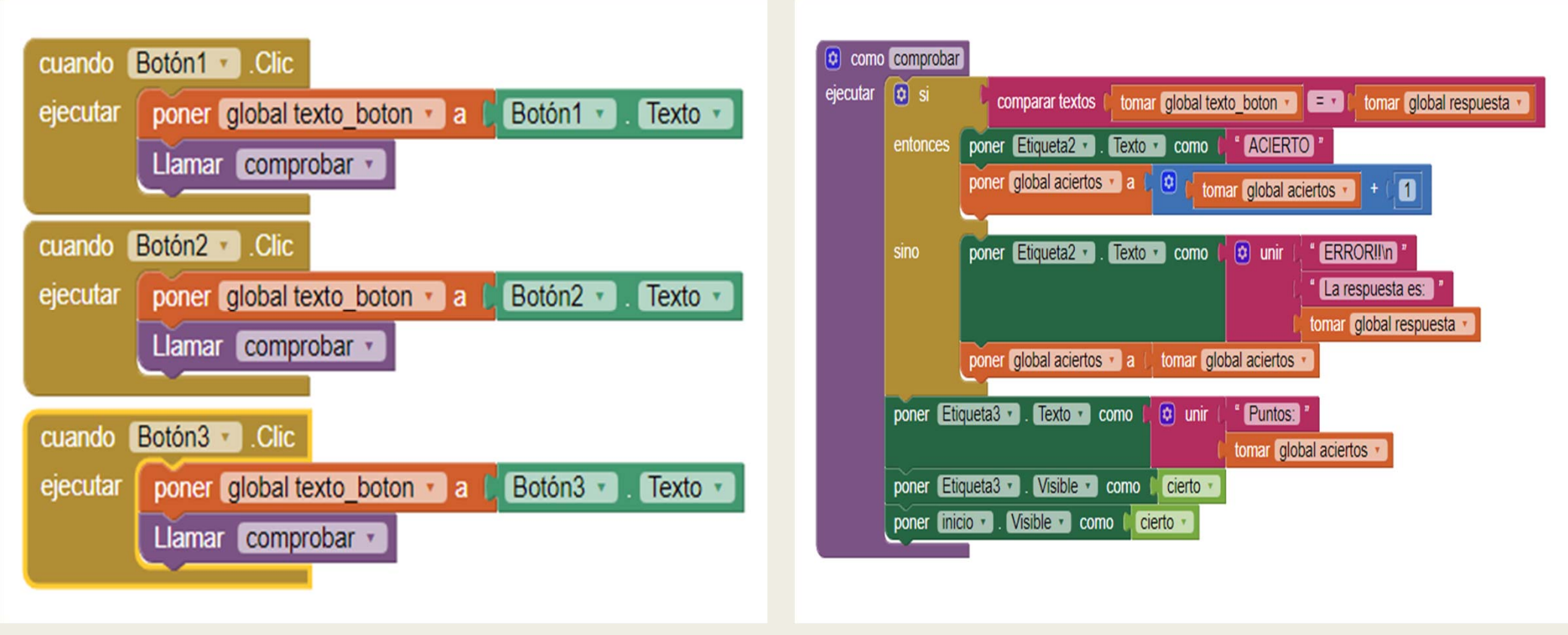

*Ilustración 18: Bloques de botón mini juego 1 Ilustración 19: Bloques comprobación mini juego 1*

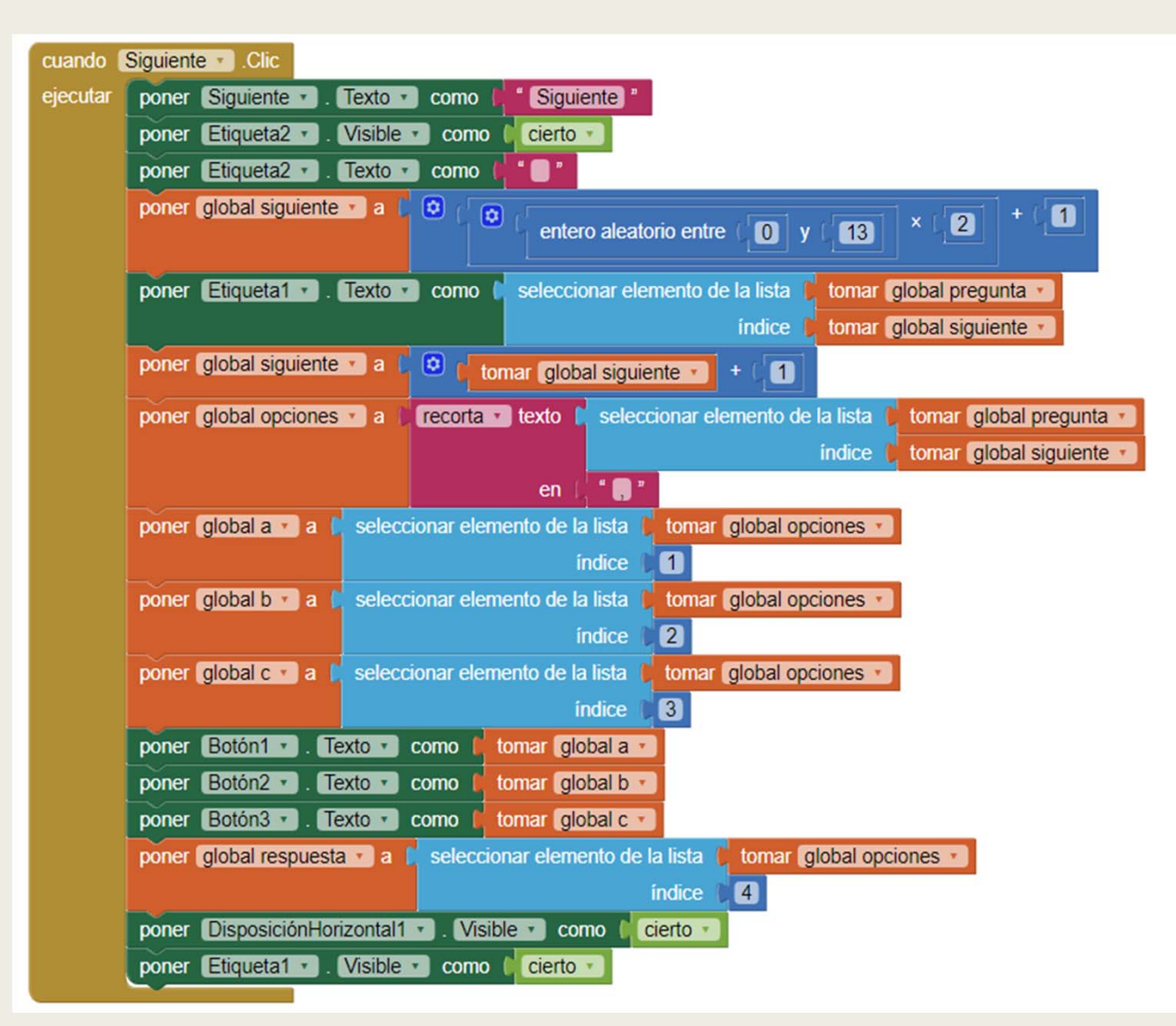

*Ilustración 20: Bloque separador mini juego 1*

# Explicación con imágenes del funcionamiento de la app

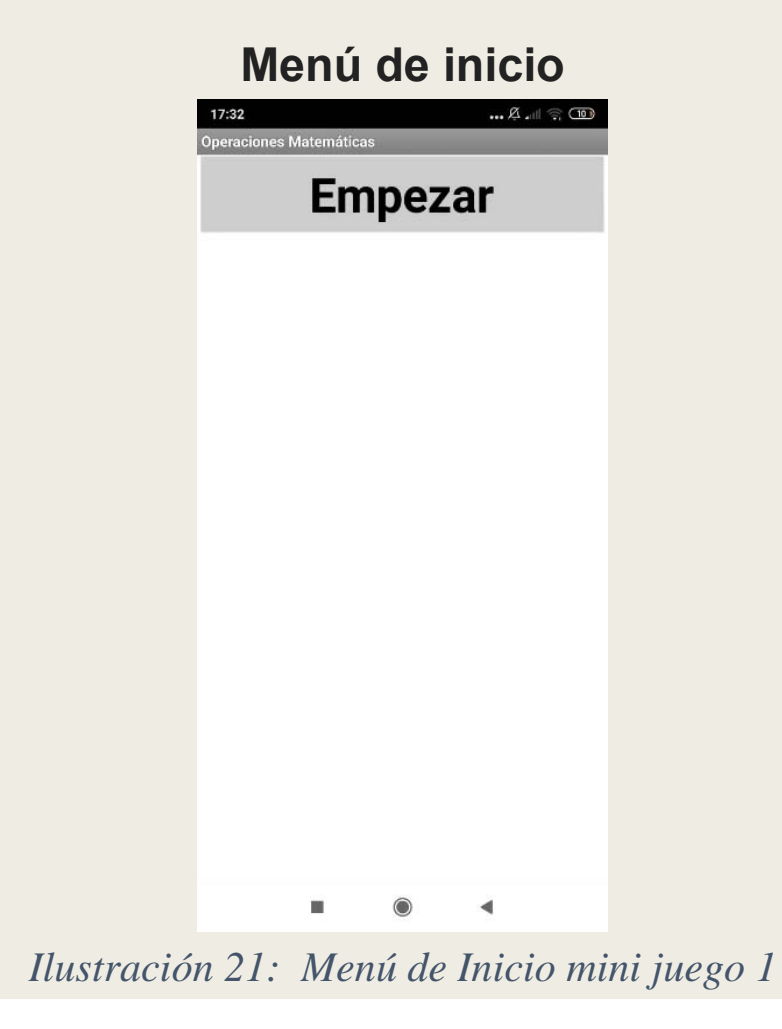

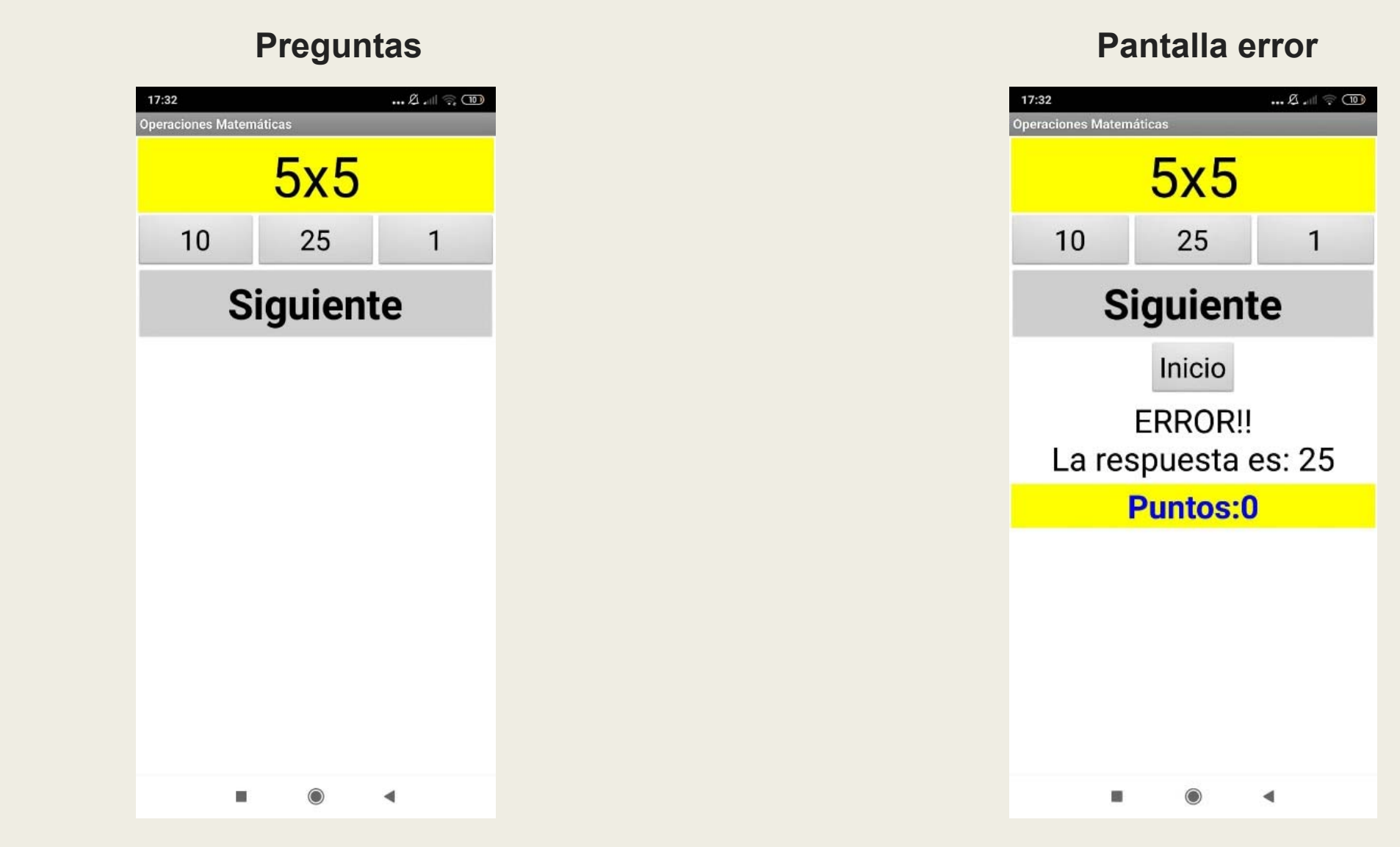

*Ilustración 22: Pantalla de preguntas mini juego 1*

*Ilustración 24: Pantalla botón inicio mini juego 1*

#### **Pantalla botón de inicio**

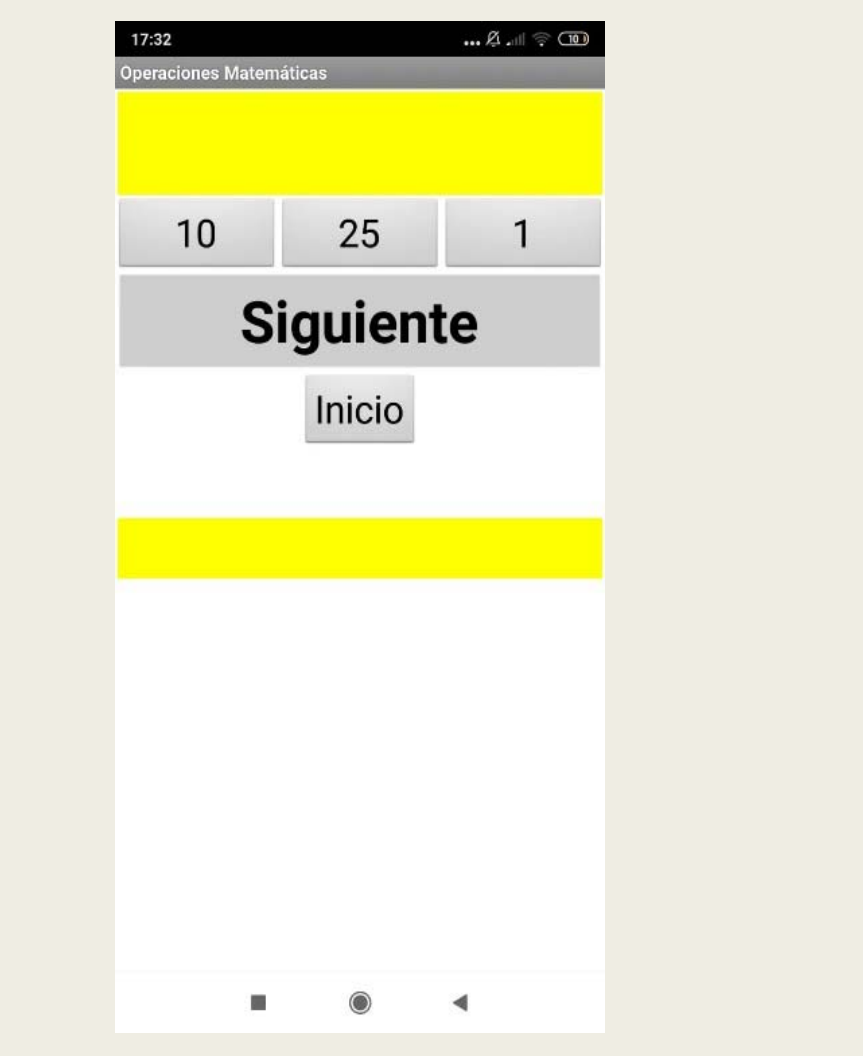

### **Pantalla botón siguiente**

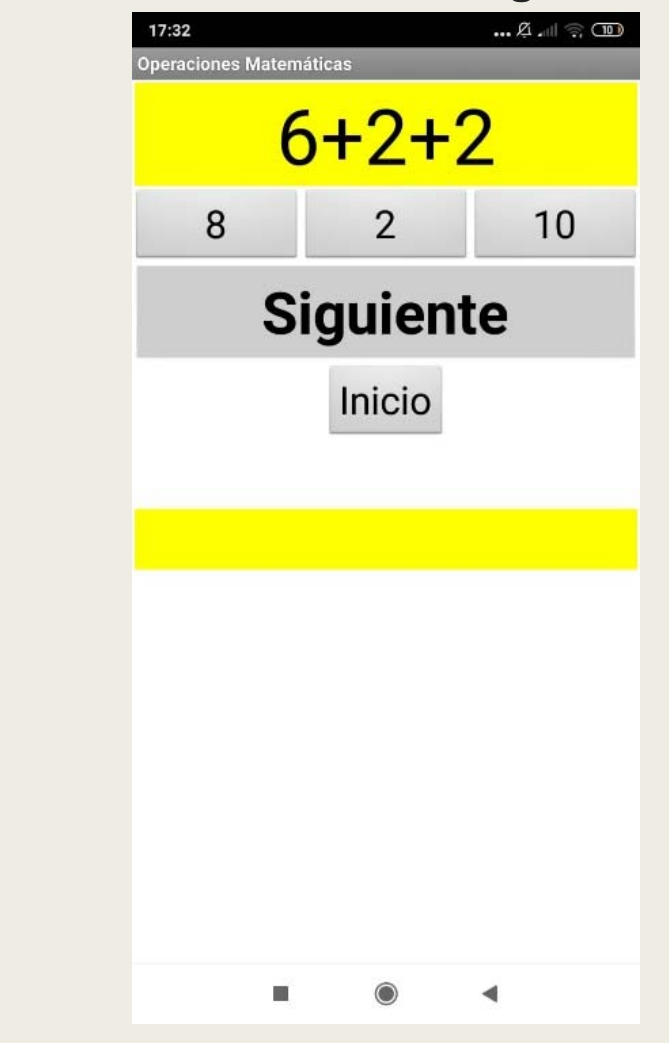

*Ilustración 24: Pantalla botón inicio mini juego 1 Ilustración 25: Pantalla botón siguiente mini juego 1*

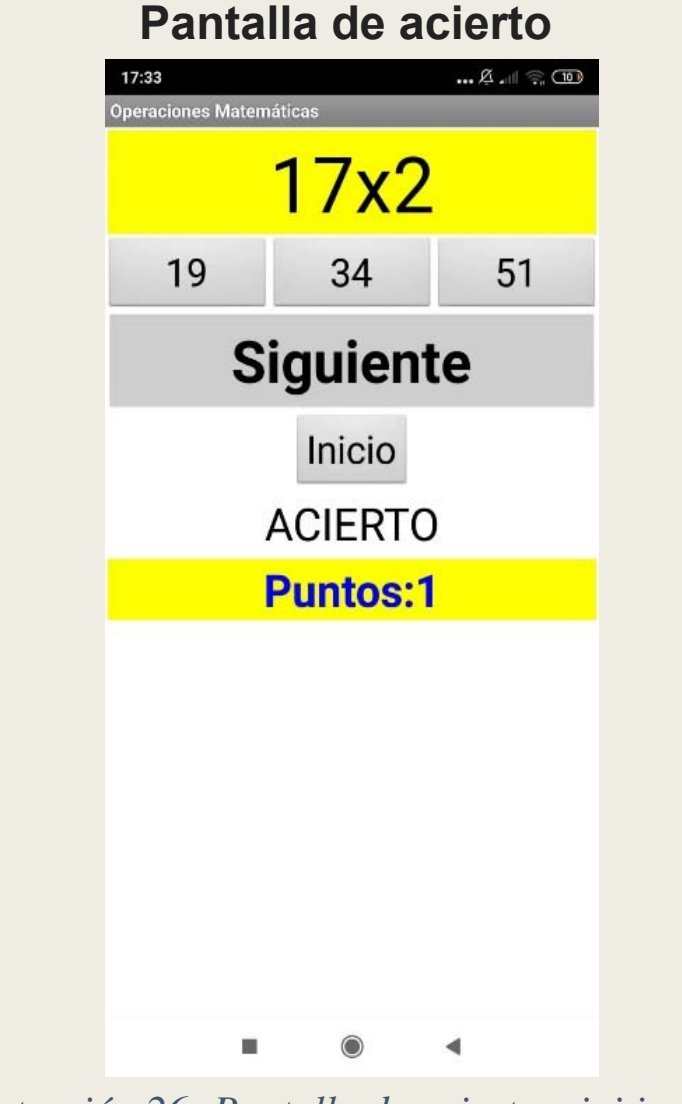

*Ilustración 26: Pantalla de acierto mini juego 1*

### 4.3.2 Mini juego 2

### Resumen de la app:

Mediante secuencias lógicas sencillas se pretende desarrollar la habilidad para interpretar lo que ocurre y como avanza. Se muestran diferentes secuencias y tienes que seleccionar como continua la secuencia.

### Estructura de bloques del interfaz

Este es el menú de la aplicación.

#### -DisposiciónVetical1:

Etiqueta1: En esta etiqueta se muestran todas las operaciones matemáticas.

#### -DisposiciónHorizontal1:

Botón 1,2y3: En estos botones se muestran los posibles resultados ante las operaciones.

#### -DisposiciónVertical2:

Siguiente: Este botón tras pulsarlo te muestra la siguiente operación

Inicio: Este botón reinicia la aplicación.

Etiqueta2: Esta etiqueta se muestra tras pulsar unos de los botones 1,2y3, esta muestra el resultado correcto de la de la operación y si es el resultado correcto <sup>o</sup> no.

Etiqueta3: Esta etiqueta muestra los puntos que has obtenido. *Ilustración 15: Interfaz Mini juego 1*

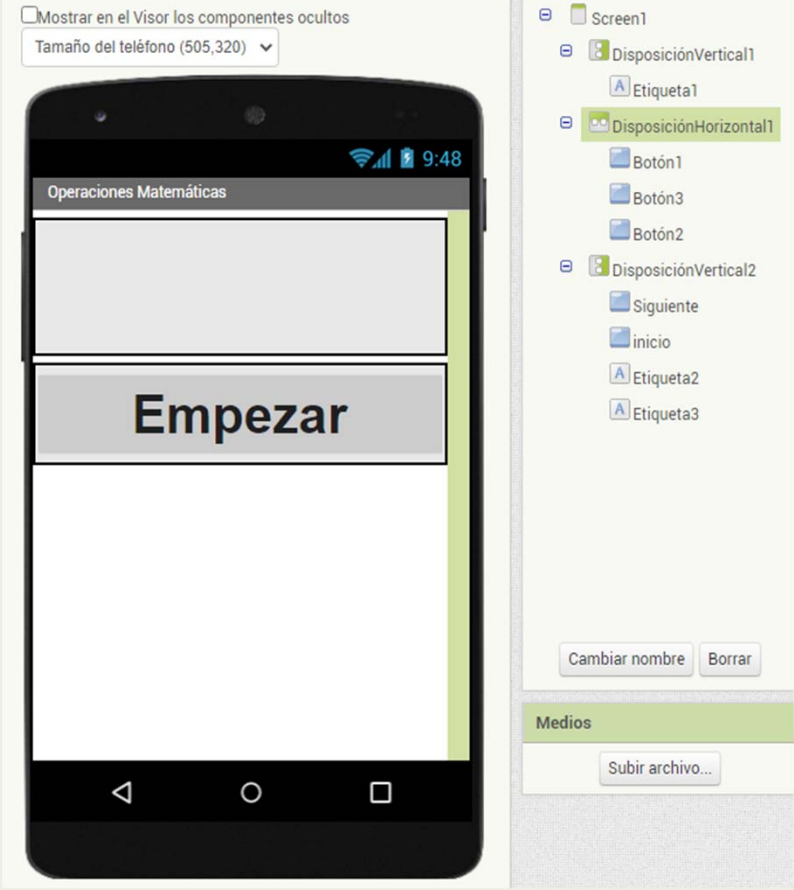

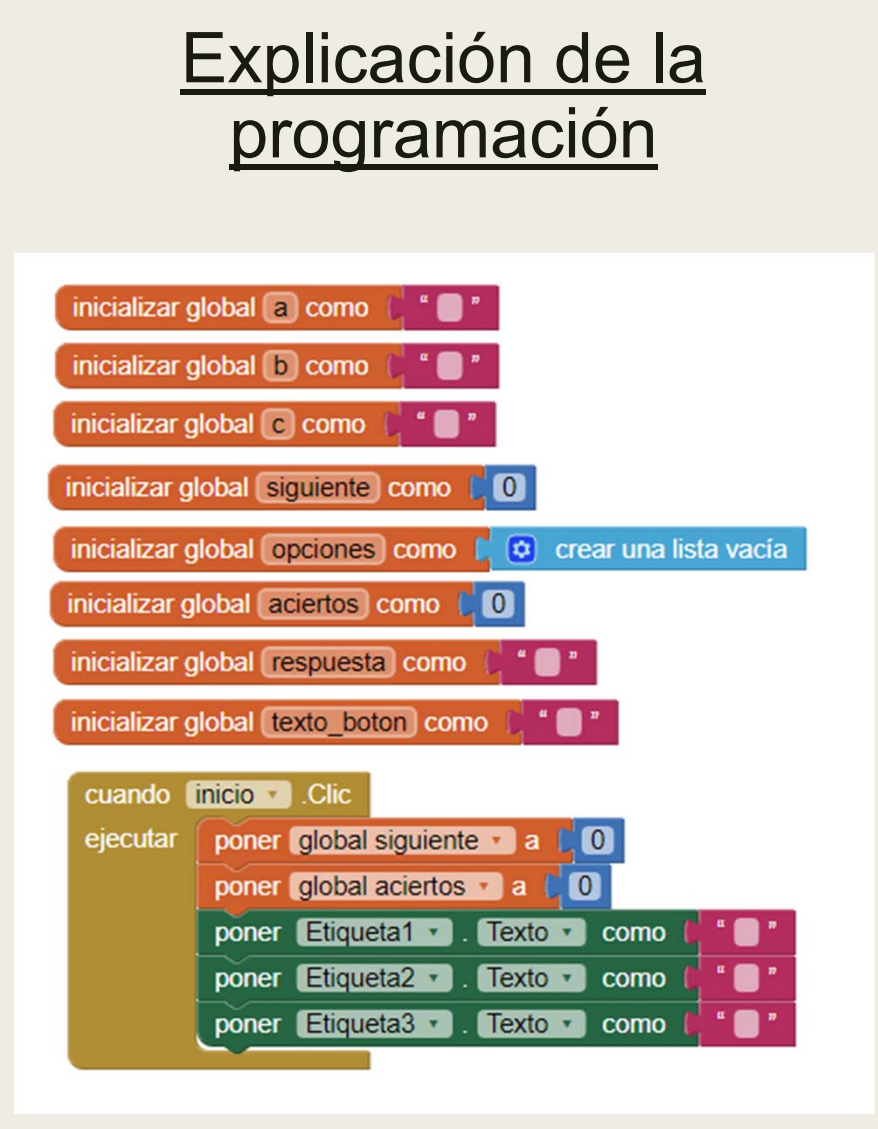

| inicializar global pregunta como ( construye una lista | $12X4$                            |
|--------------------------------------------------------|-----------------------------------|
|                                                        | $5,1,3,3$ $"$                     |
|                                                        | 864X                              |
|                                                        | 0,2,3,2                           |
|                                                        | $-1 - 2 - 3X$                     |
|                                                        | $-5, -4, -8, -4$                  |
|                                                        | 10310097 X                        |
|                                                        | 95,94,96,94                       |
|                                                        | $20 X 0 - 10$                     |
|                                                        | $15,5,0,10$ "                     |
|                                                        | 24 34 X 54                        |
|                                                        | 36,44,37,44                       |
|                                                        | 59 69 X 89                        |
|                                                        | 79,80,70,79                       |
|                                                        | 7911X <sup>"</sup>                |
|                                                        | 14, 12, 13, 14                    |
|                                                        | 18X129"                           |
|                                                        | 15, 13, 17, 15                    |
|                                                        | X 7 11 15 "                       |
|                                                        | $6,5,3,3$ $"$                     |
|                                                        | 6 12 X 24                         |
|                                                        | 20, 18, 13, 18                    |
|                                                        | 128 X 112 104                     |
|                                                        | 121, 127, 112, 112                |
|                                                        | 75 100 125 X                      |
|                                                        | $135, 150, 126, 150$ <sup>"</sup> |
|                                                        | $-6X-2-0$                         |
|                                                        | $-5, -4, -7, -4$                  |

*Ilustración 29: Bloques de reinicio mini juego 2 Ilustración 28: Bloque de preguntas mini juego 2*

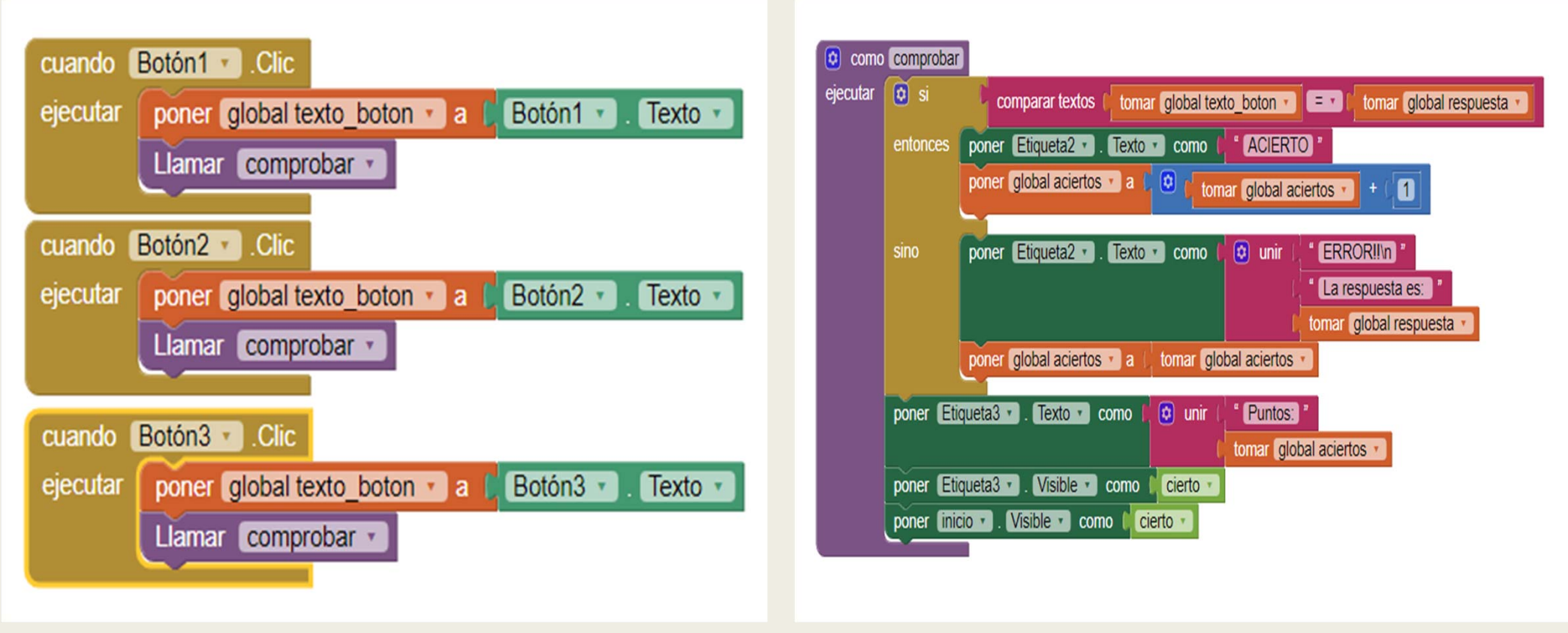

*Ilustración 30: Bloques de botón mini juego 2 Ilustración 31: Bloques comprobación mini juego 2*

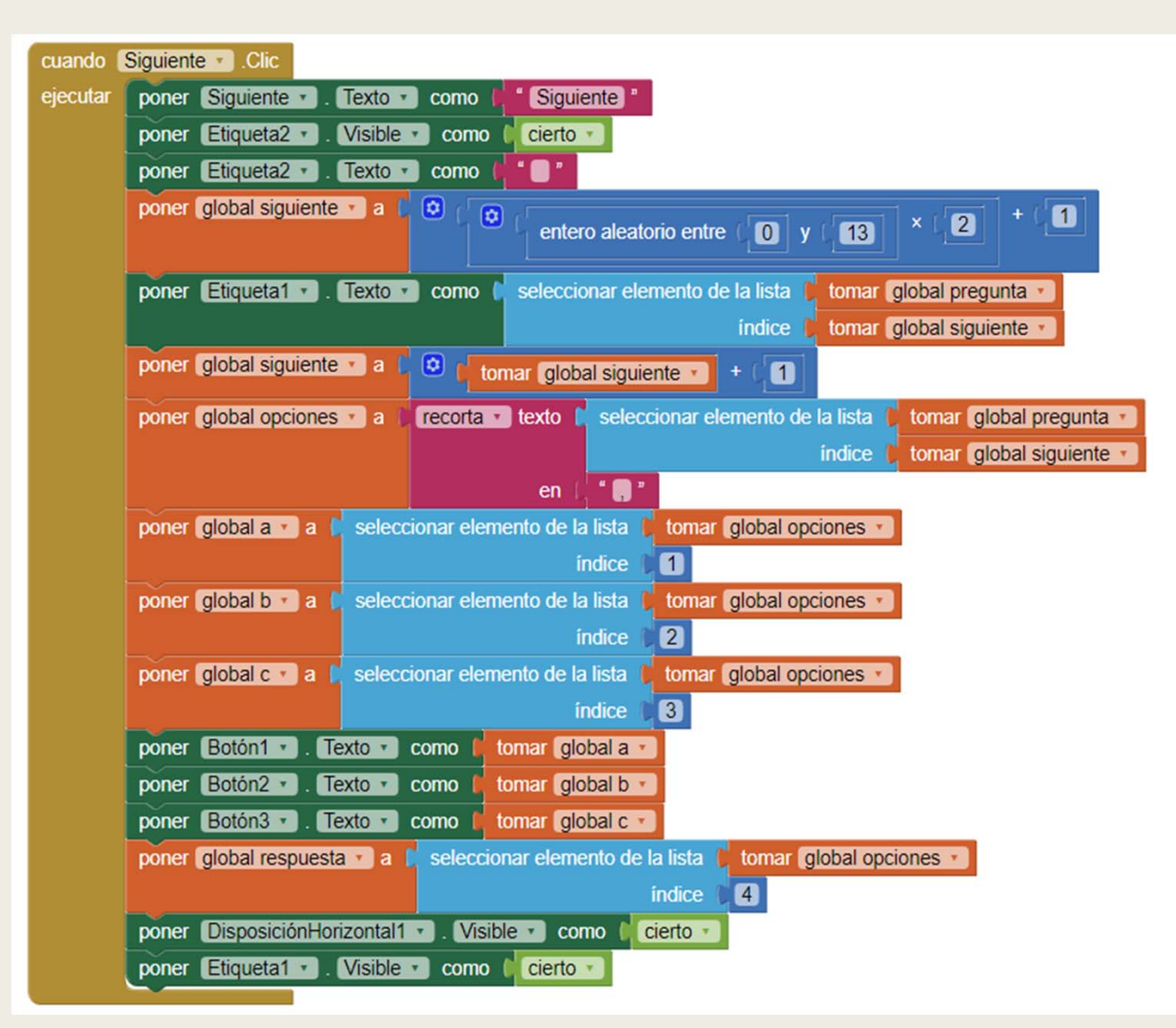

*Ilustración 32: Bloque separador mini juego 2*

# Explicación con imágenes del funcionamiento de la app

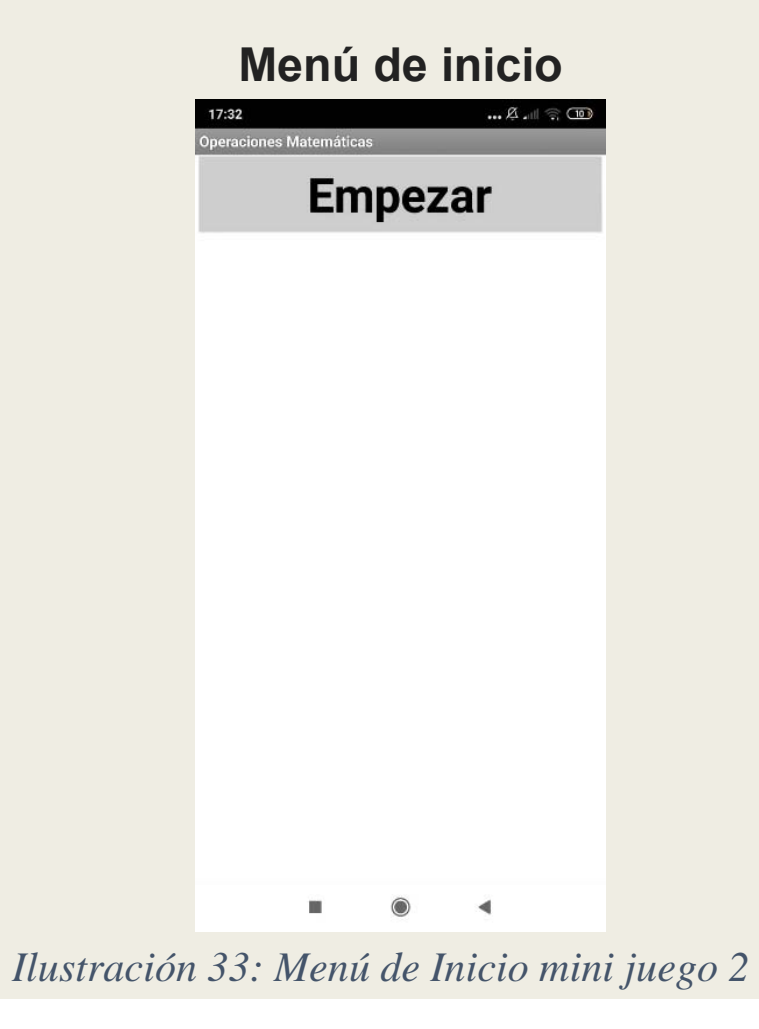

#### **Pantalla botón de inicio**

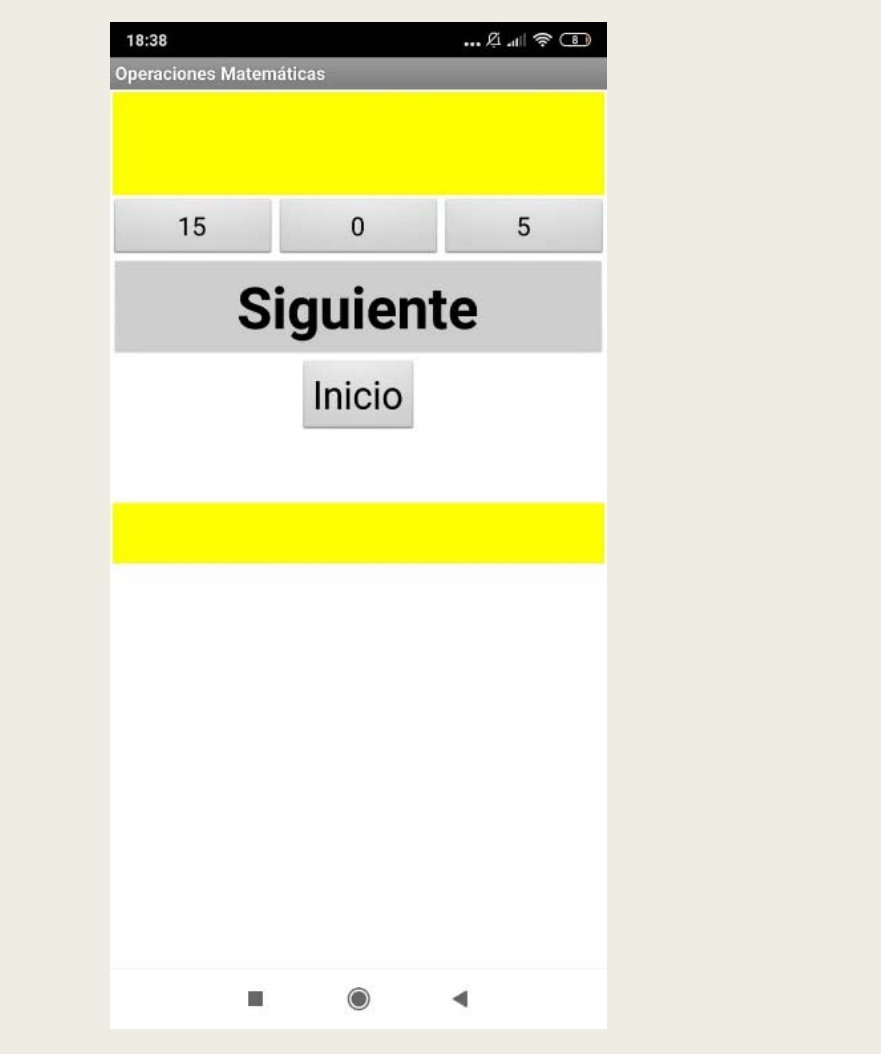

# **Pantalla botón siguiente**

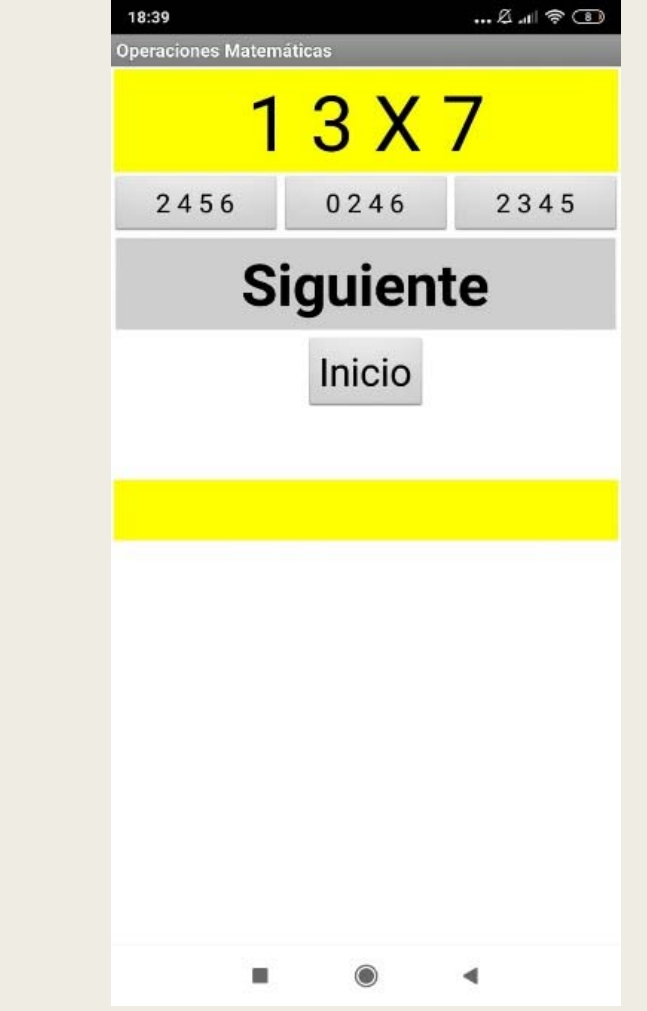

*Ilustración 36: Pantalla botón inicio mini juego 2 Ilustración 37: Pantalla botón siguiente mini juego 2*

#### **Pantalla botón de inicio**

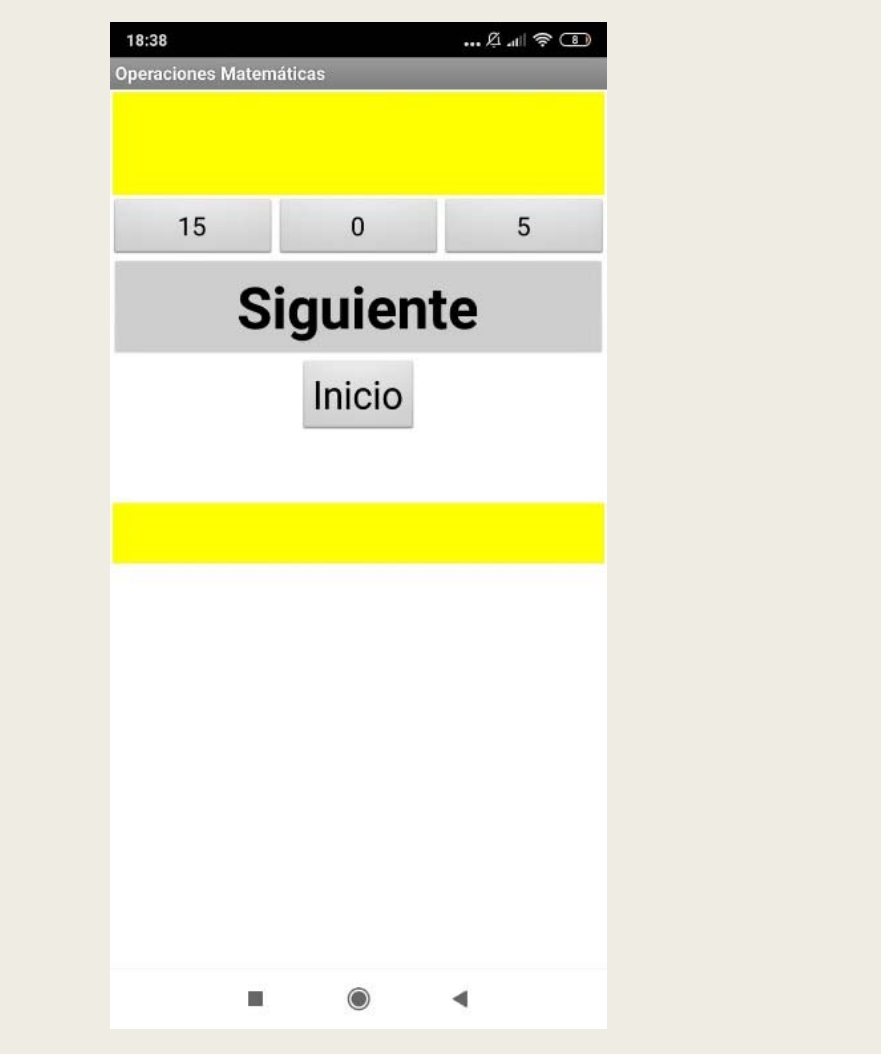

# **Pantalla botón siguiente**

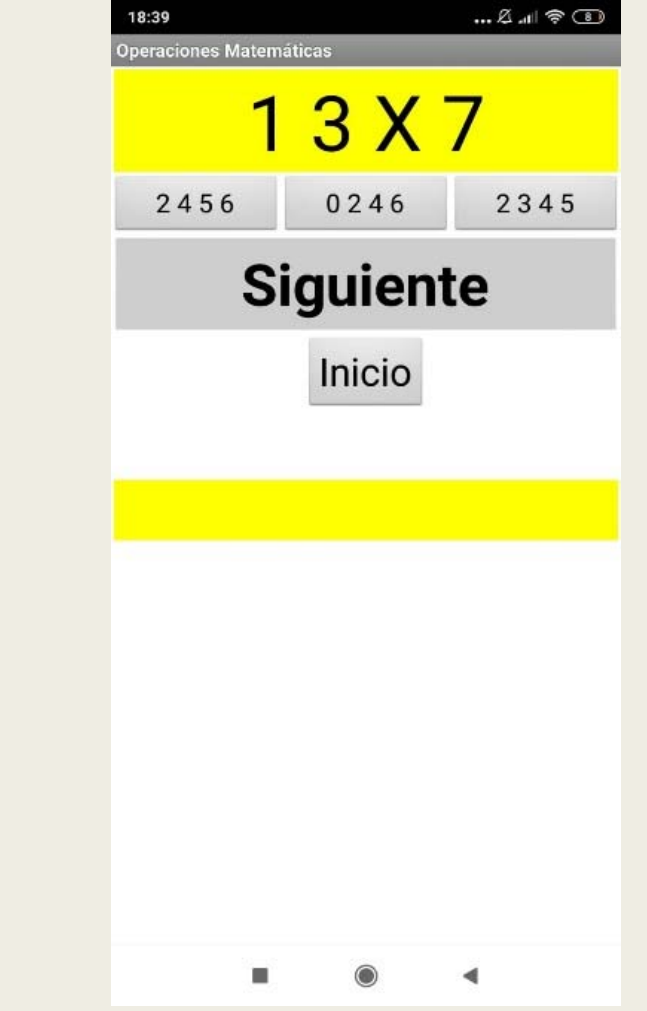

*Ilustración 36: Pantalla botón inicio mini juego 2 Ilustración 37: Pantalla botón siguiente mini juego 2*

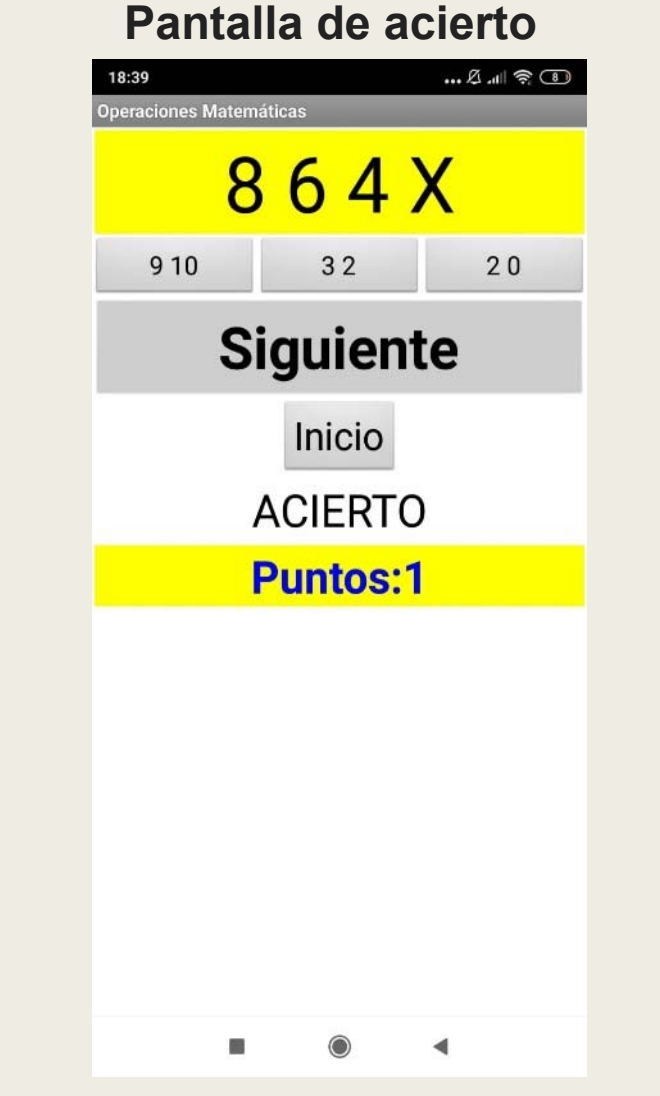

*Ilustración 38: Pantalla de acierto mini juego 2*

### 4.3.3 Mini juego 3

### Resumen de la app:

Mediante parejas de cartas se pretende desarrollar la memoria. Se levantan cartas y tienes que buscar la pareja hasta que no estén todas la parejas no termina el juego.

# Estructura de bloques del interfaz

Este es el menú de la aplicación:

Consta de 4 disposiciones horizontales en las que hay:

2 botones por cada fila y 2 disposiciones verticales.

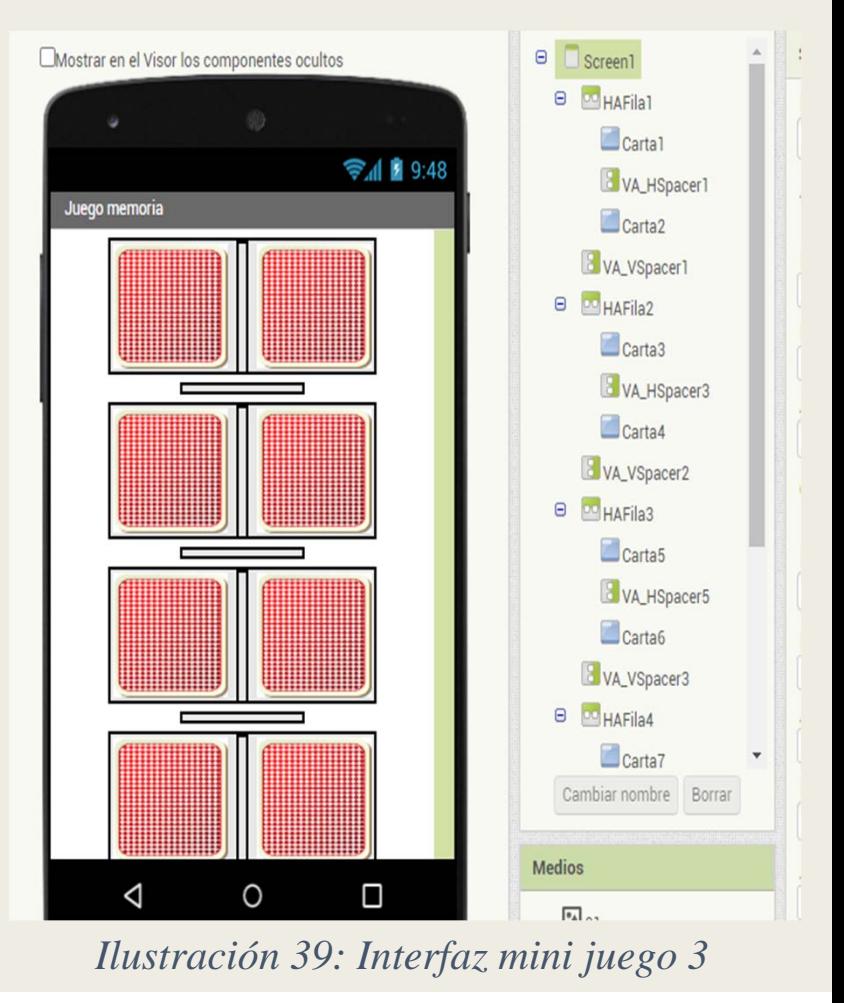

# Explicación de la programación

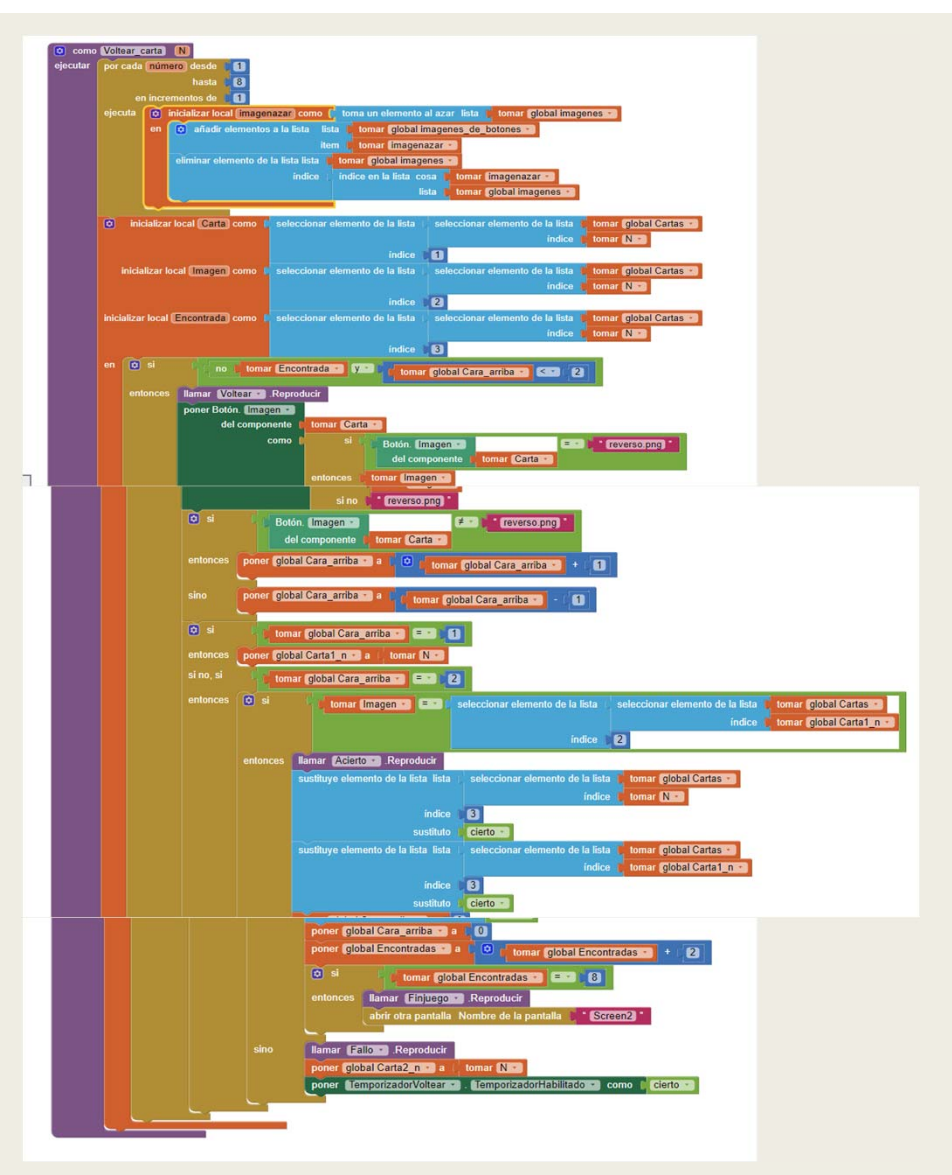

*Ilustración 40: Comprobación y Aleatoriedad de las Imágenes mini juego 3*

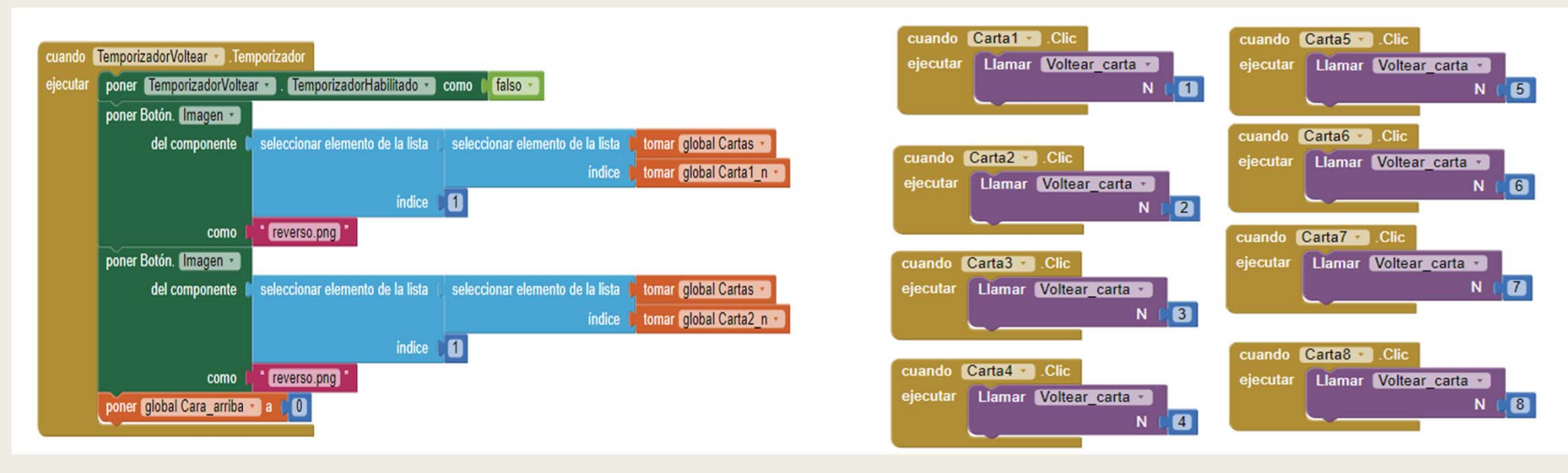

*Ilustración 41: Comprobación mini juego 3 Ilustración 42: Botones mini juego 3*

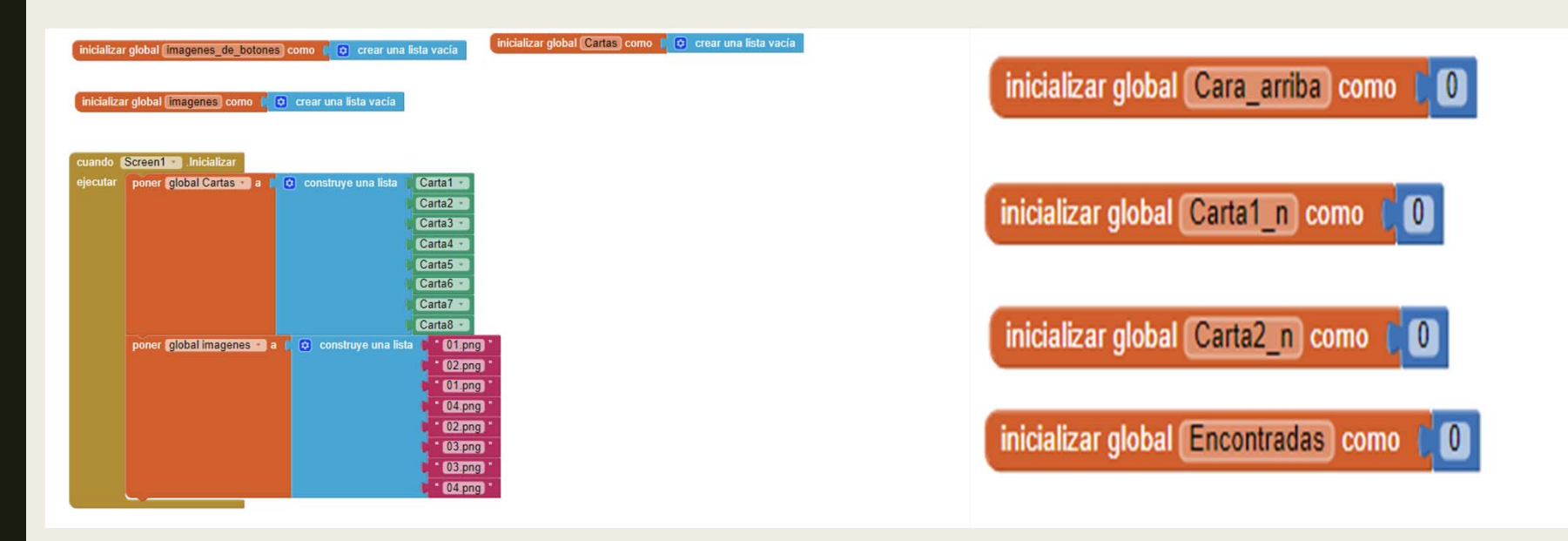

*Ilustración 43: Variables mini juego 3*

# Explicación con imágenes del funcionamiento de la app

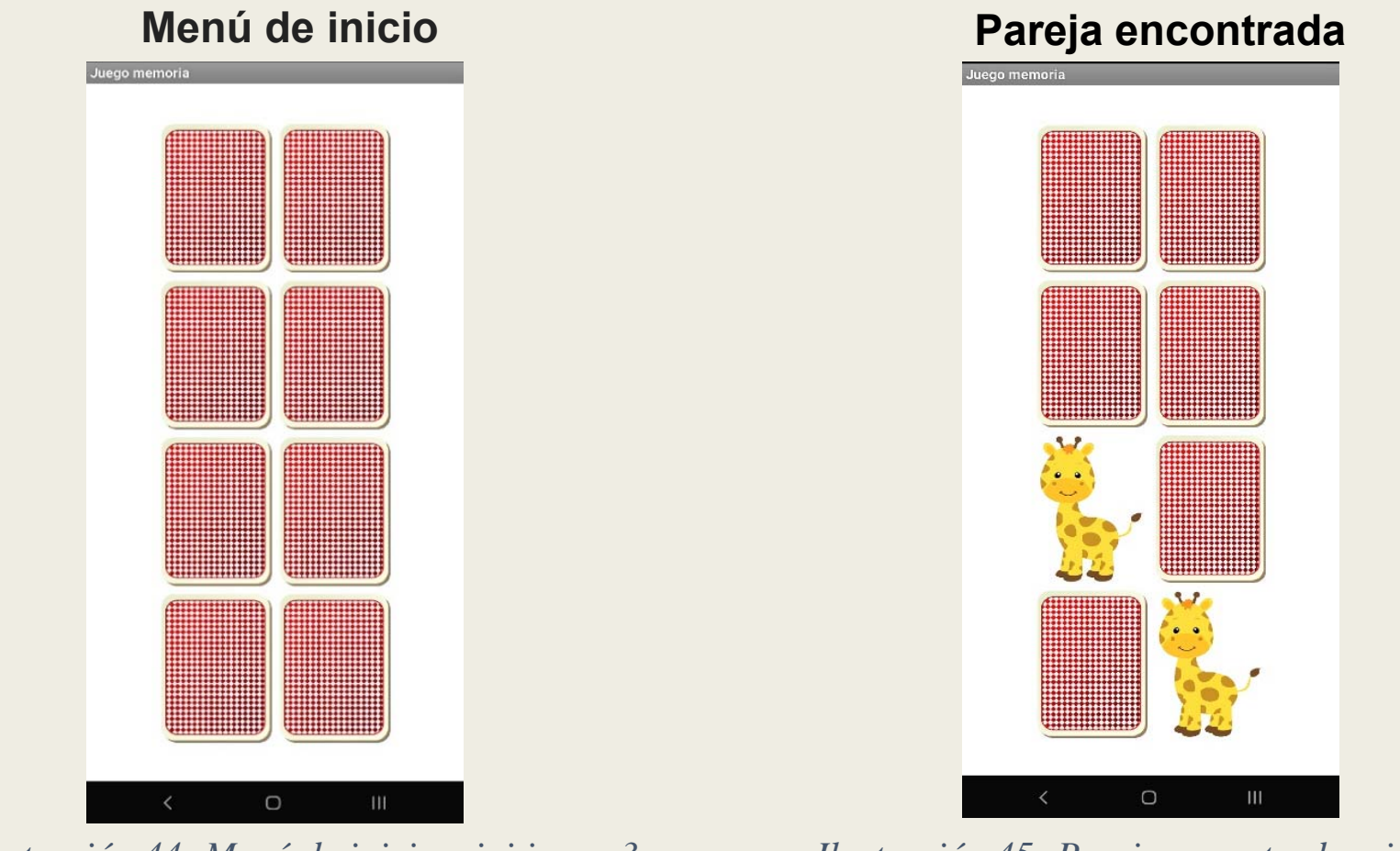

*Ilustración 44: Menú de inicio mini juego 3 Ilustración 45: Pareja encontrada mini juego 3*

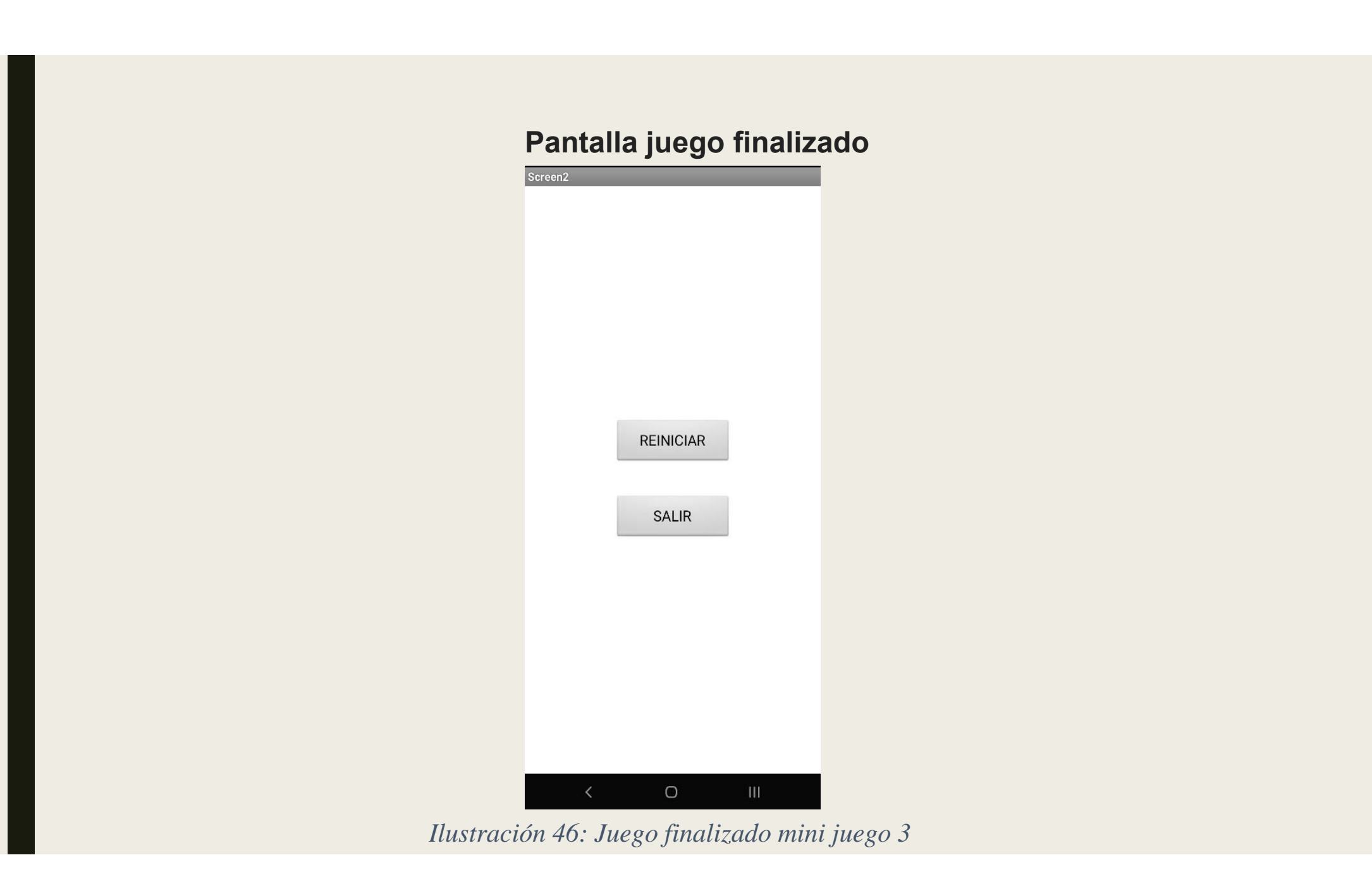

### 4.3.4 Mini juego 4

### Resumen de la app:

Mediante refranes se pretende desarrollar la capacidad de asociación. Se muestran refranes <sup>a</sup> los que les falta alguna palabrea y se tiene que seleccionar la correcta.

# Estructura de bloques del interfaz

Menú de la aplicación: -Disposición vertical: Etiqueta ''Completa los refranes'' -Disposición de tabla: Botones de los niveles -Disposición horizontal: Etiqueta aciertos Etiqueta fallos Disposición Vertical: Etiqueta refrán actual Botones 11, 12,13: Posibles Respuestas

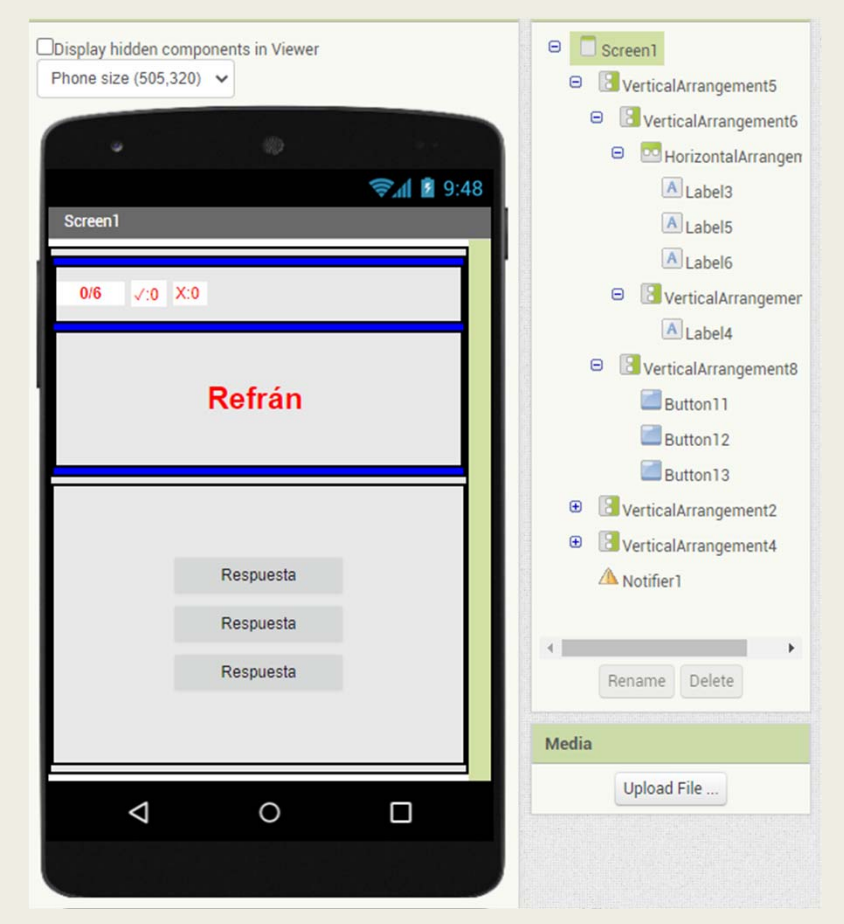

*Ilustración 47: Interfaz mini juego 4*

# Explicación de la programación

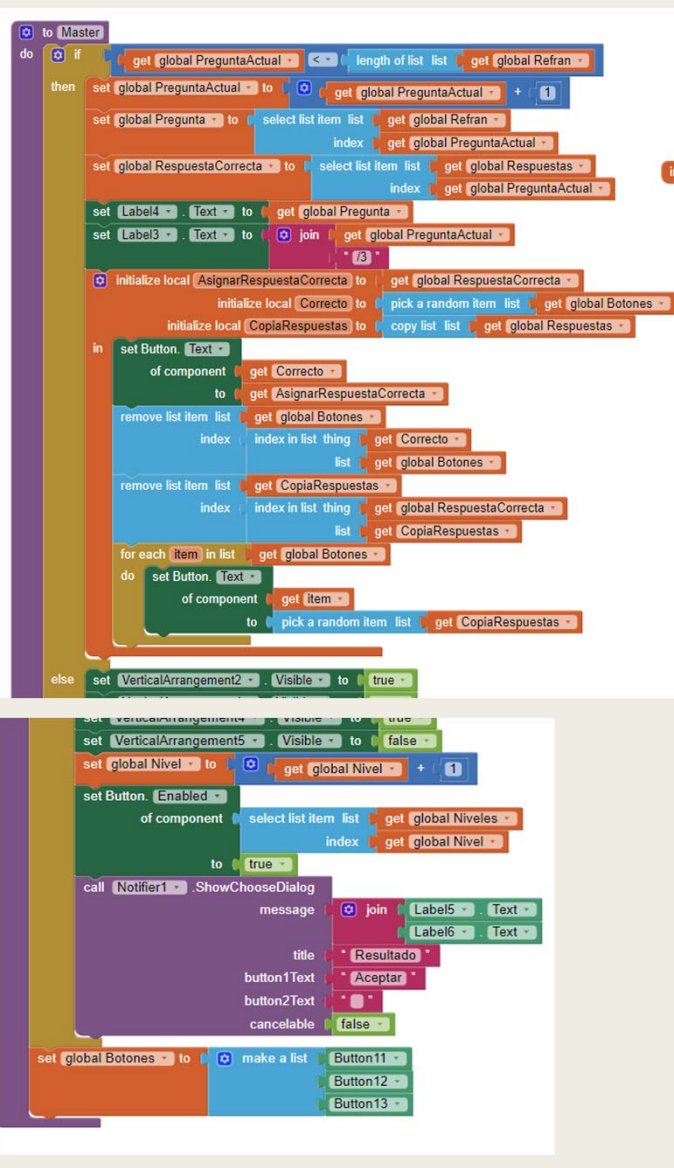

*Ilustración 49: Procedimiento mini juego 4*

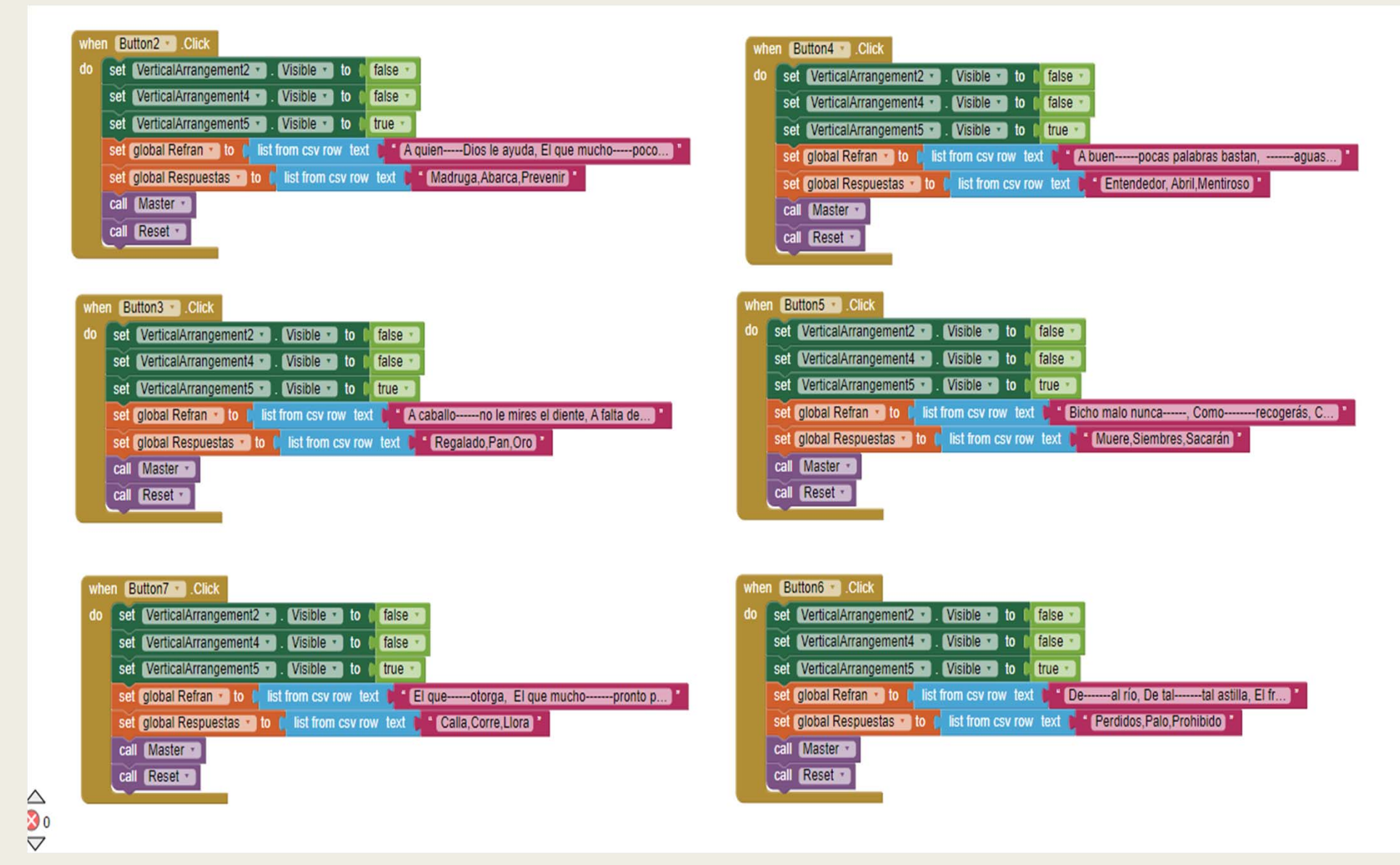

*Ilustración 48: Bloque Niveles mini juego 4*

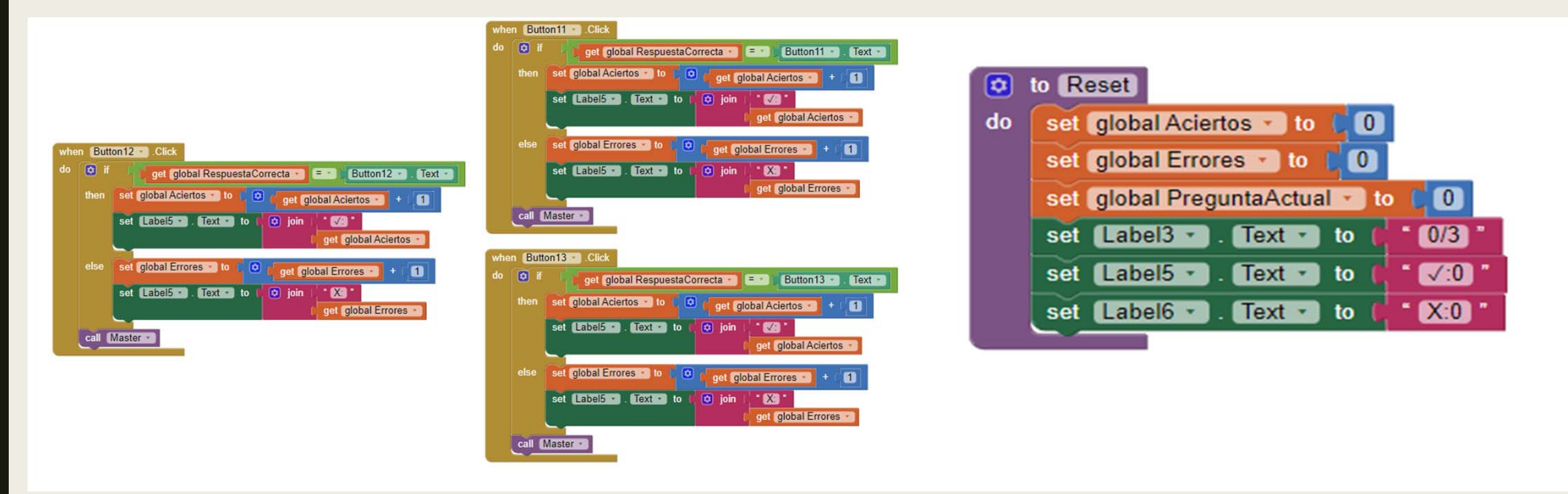

*Ilustración 51: Bloques de los botones de respuesta mini juego 4 Ilustración 50: Bloque de reinicio mini juego 4*
## Explicación con imágenes del funcionamiento de la app

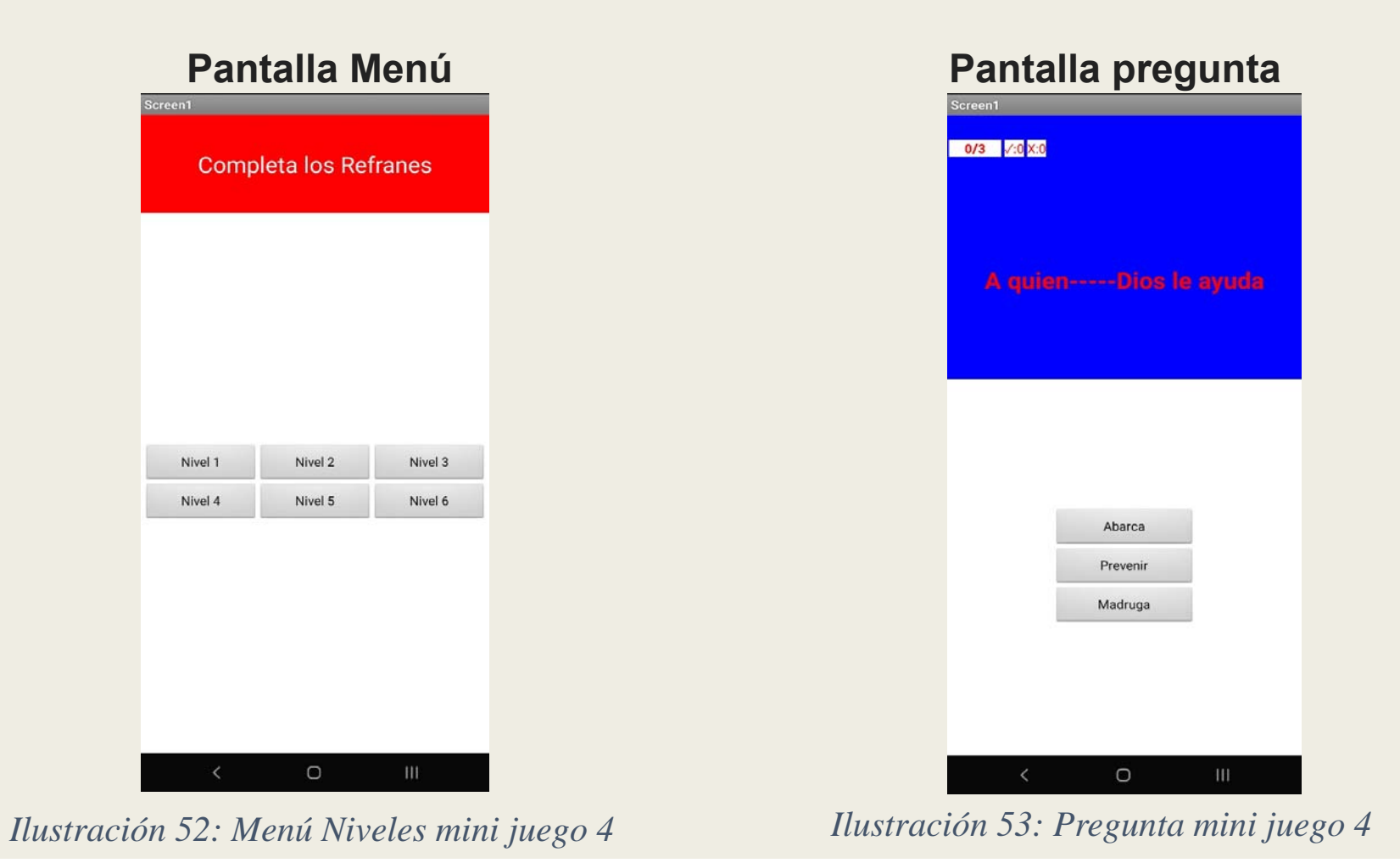

#### **Pantalla resultado**

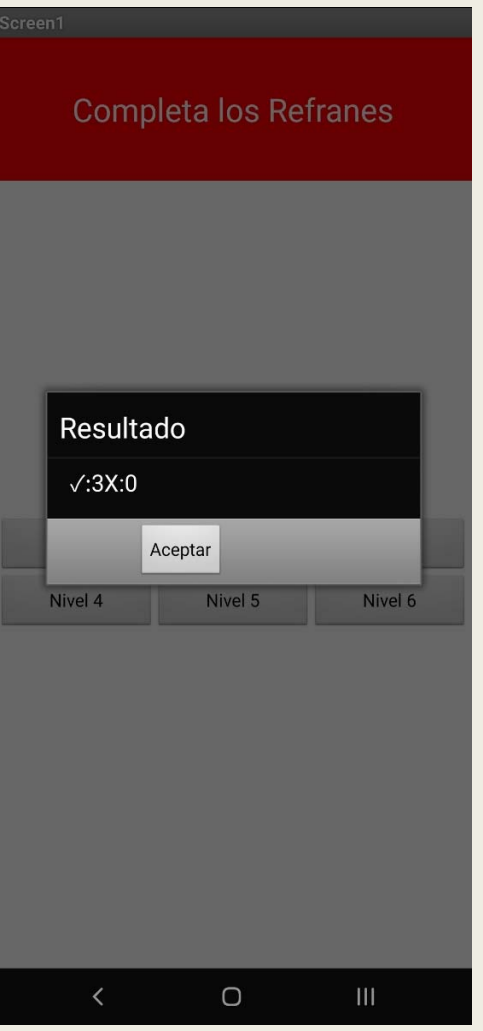

*Ilustración 54: Resultado mini juego 4*

#### 4.3.5 Mini juego 5

#### Resumen de la app:

Mediante sonidos se pretende desarrollar la capacidad auditiva. Se muestran cuatro imágenes y un sonido <sup>e</sup> indicar <sup>a</sup> que animal corresponde.

#### Estructura de bloques del interfaz

Este es el menú de la aplicación.

#### -Animales:

DisposiciónTabular: En esta etiqueta se muestran todos los botones de las ventanas de imágenes, en este caso la de los Animales.

Playanimales: Este botón es para reproducir el sonido.

#### -TlbFin:

Esta etiqueta aparece cuando el usuario <sup>o</sup> ha perdido <sup>o</sup> ha ganado el juego. En ella aparece el botón de "Salir de la aplicación" y "Reiniciar"

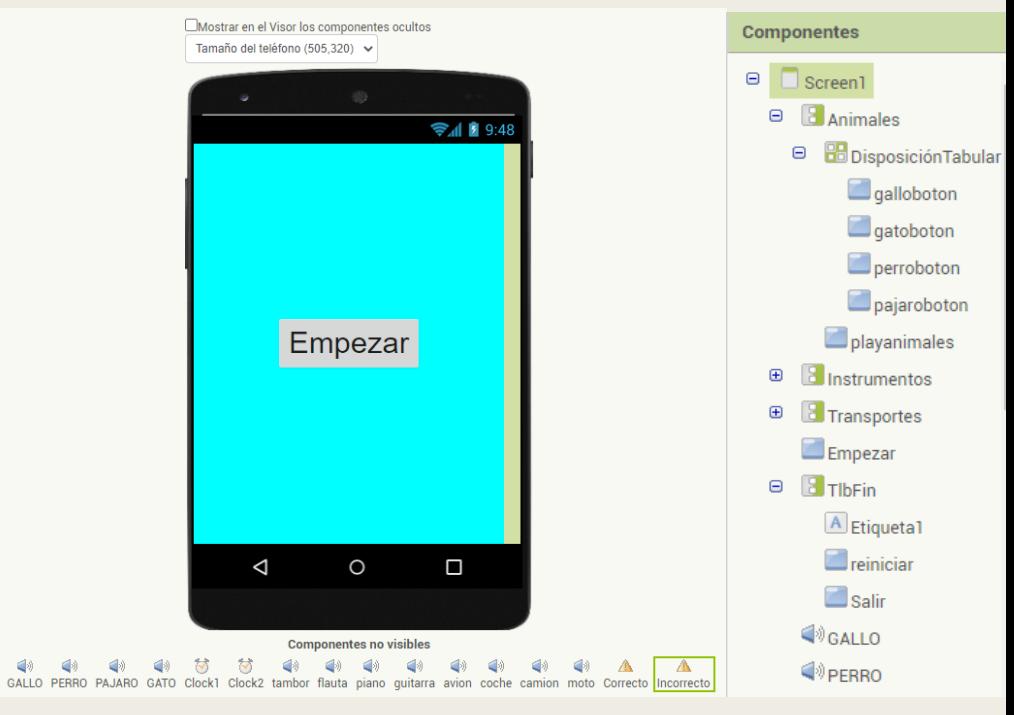

*Ilustración 55: Interfaz mini juego 5*

## Explicación de la programación

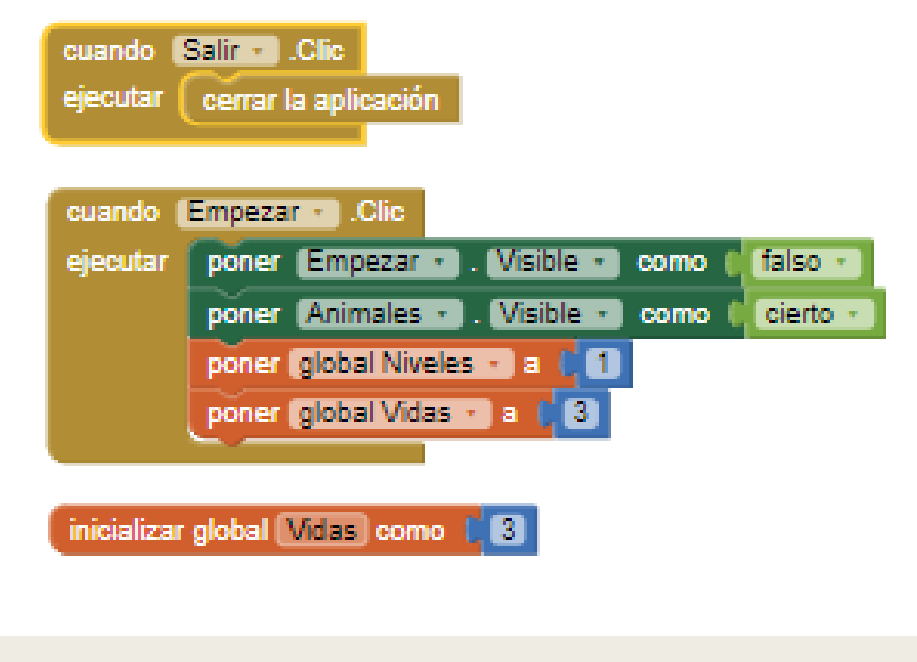

*Ilustración 56: Bloque de Iniciación mini juego 5 Ilustración 57: Bloque de Niveles mini juego 5*

inicializar global Niveles como ( O construye una lista O 2. 8  $\blacksquare$ Ø.  $\mathbf{a}$  $\mathbf{m}$ 图"  $\blacksquare$ m m  $\Box$ 

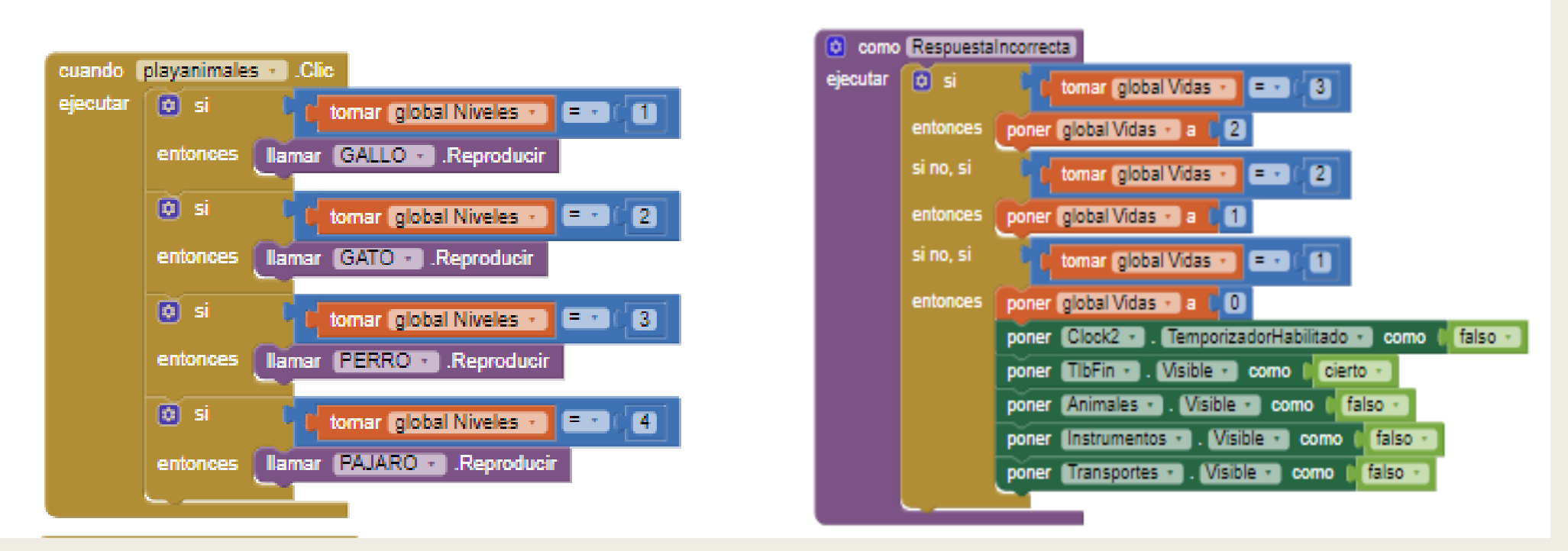

*Ilustración 58: Bloque de Reproducción mini juego 5 Ilustración 59: Bloque de RespuestaIncorrecta mini juego 5*

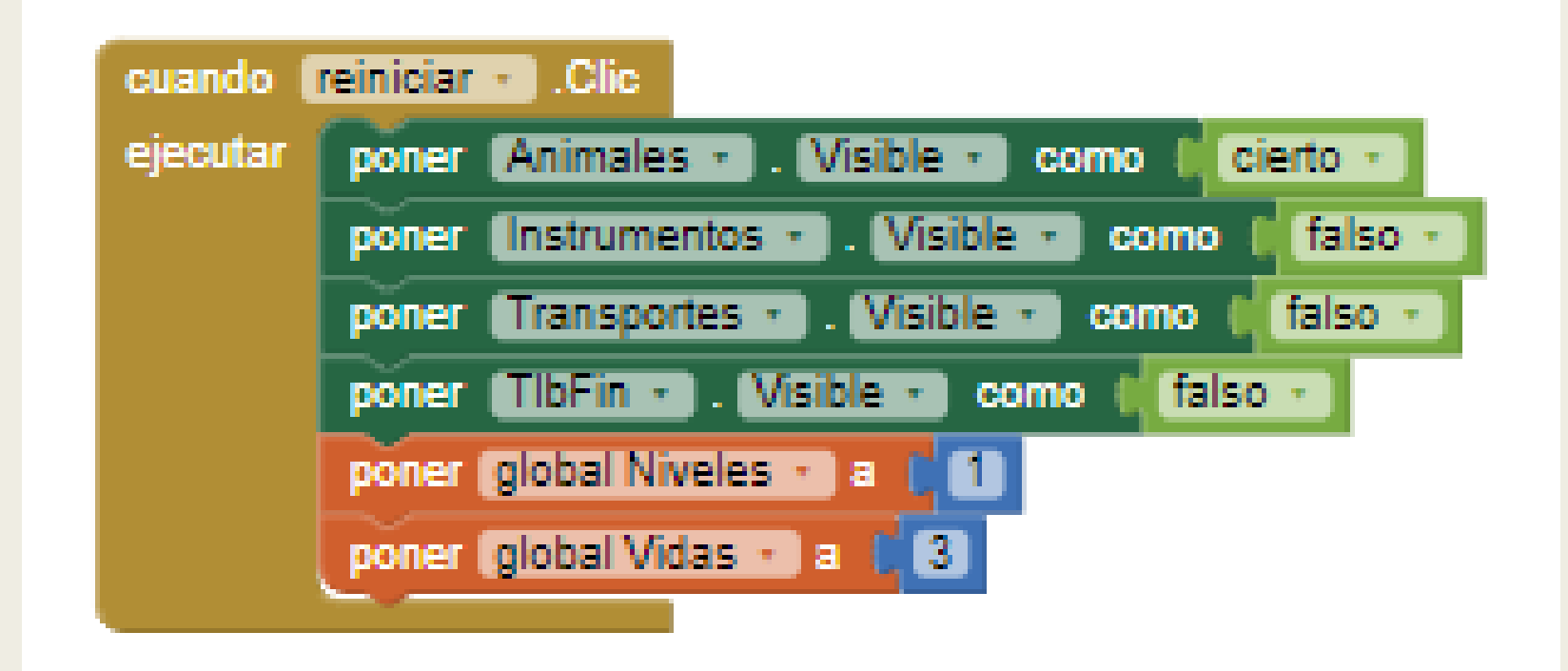

*Ilustración 60: Bloque de Reiniciar mini juego 5*

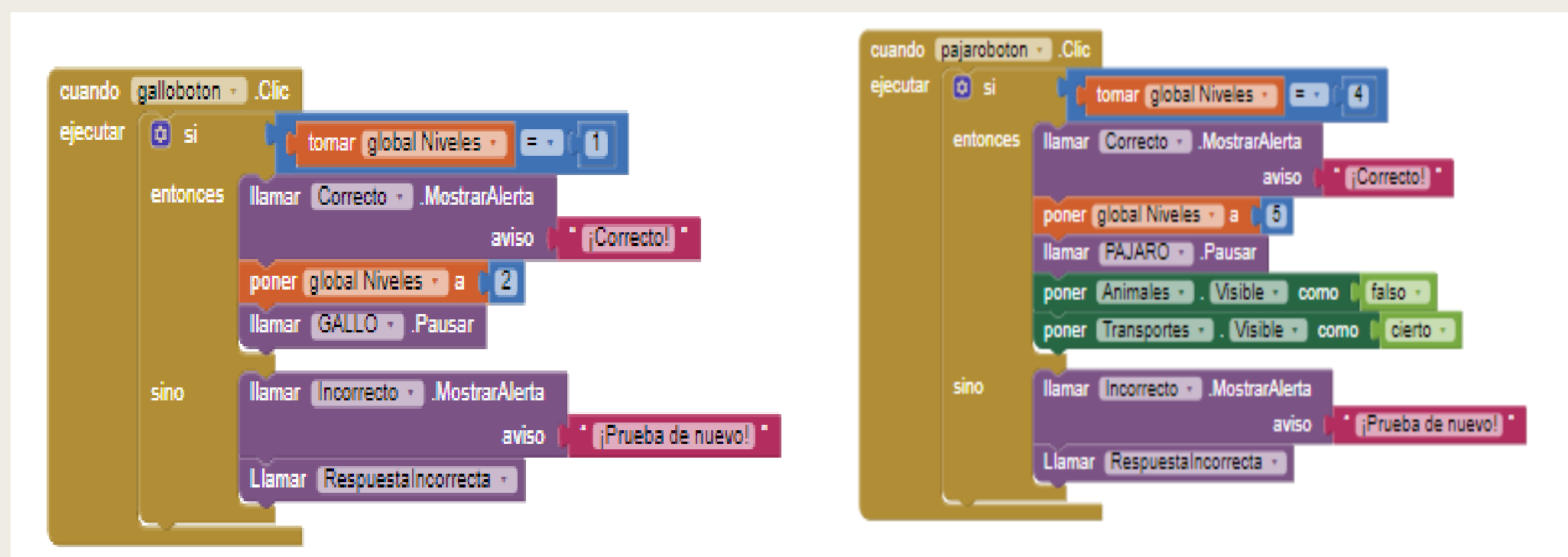

*Ilustración 61: Bloque de Botones mini juego 5*

## Explicación con imágenes del funcionamiento de la app

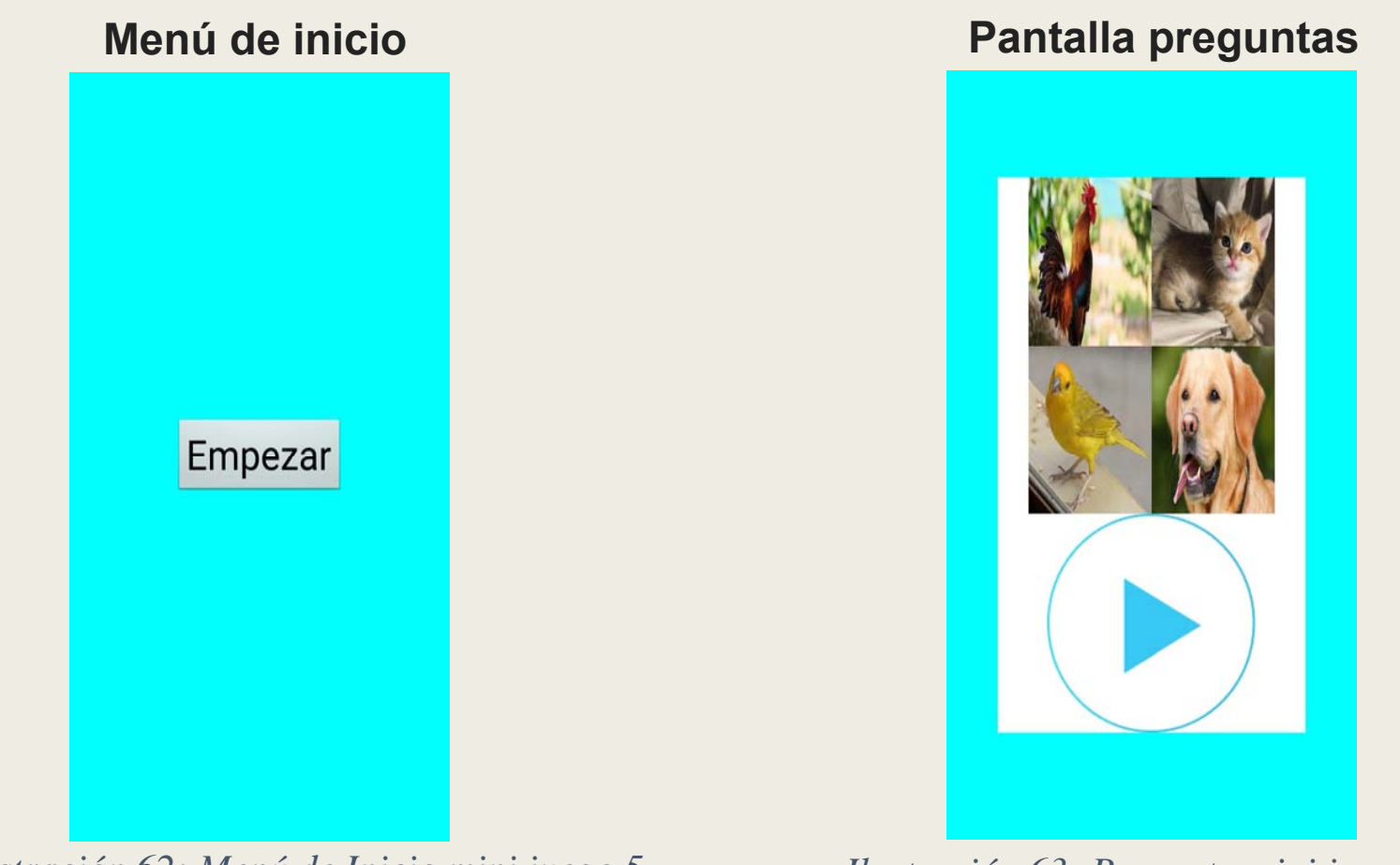

*Ilustración 62: Menú de Inicio mini juego 5 Ilustración 63: Pregunta mini juego 5*

# **Correcto Incorrecto** ¡Correcto! Prueba de nuevo!

*Ilustración 64: Correcto e Incorrecto mini juego 5*

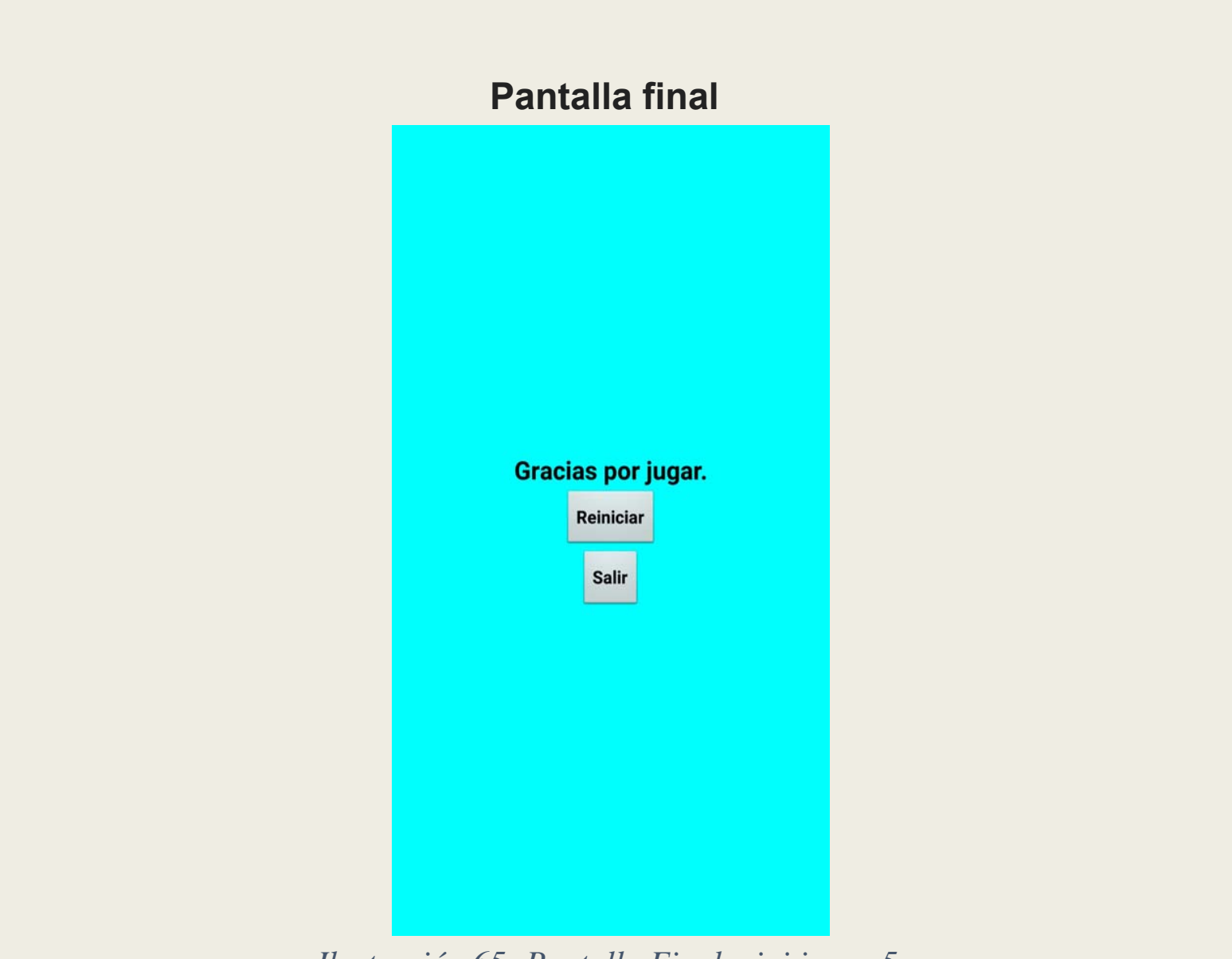

*Ilustración 65: Pantalla Final mini juego 5*

#### 4.3.6 Mini juego 6

#### Resumen de la app:

Mediante imágenes se pretende desarrollar la memoria <sup>e</sup> asociación. Se muestran imágenes y tendrá que elegir entre cuatro palabras y tendrá que seleccionar la correcta.

#### Estructura de bloques del interfaz

Este es el menú de la aplicación.

#### -TlbQuiz:

lblpregunta: En esta etiqueta se muestra la pregunta

#### -TableArrangement:

En esta etiqueta se sitúan los cuatro botones btnopc1, 2, 3,4: Estos botones son para dar una respuesta a la pregunta

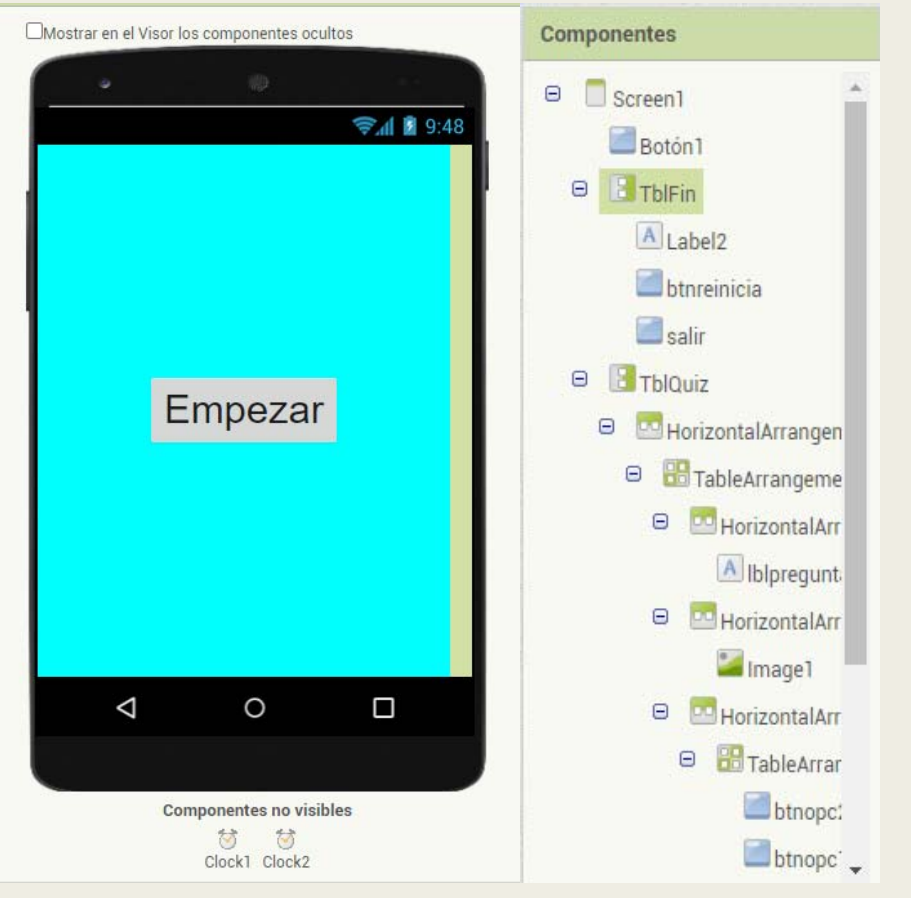

*Ilustración 66: Interfaz mini juego 6*

### Explicación de la programación

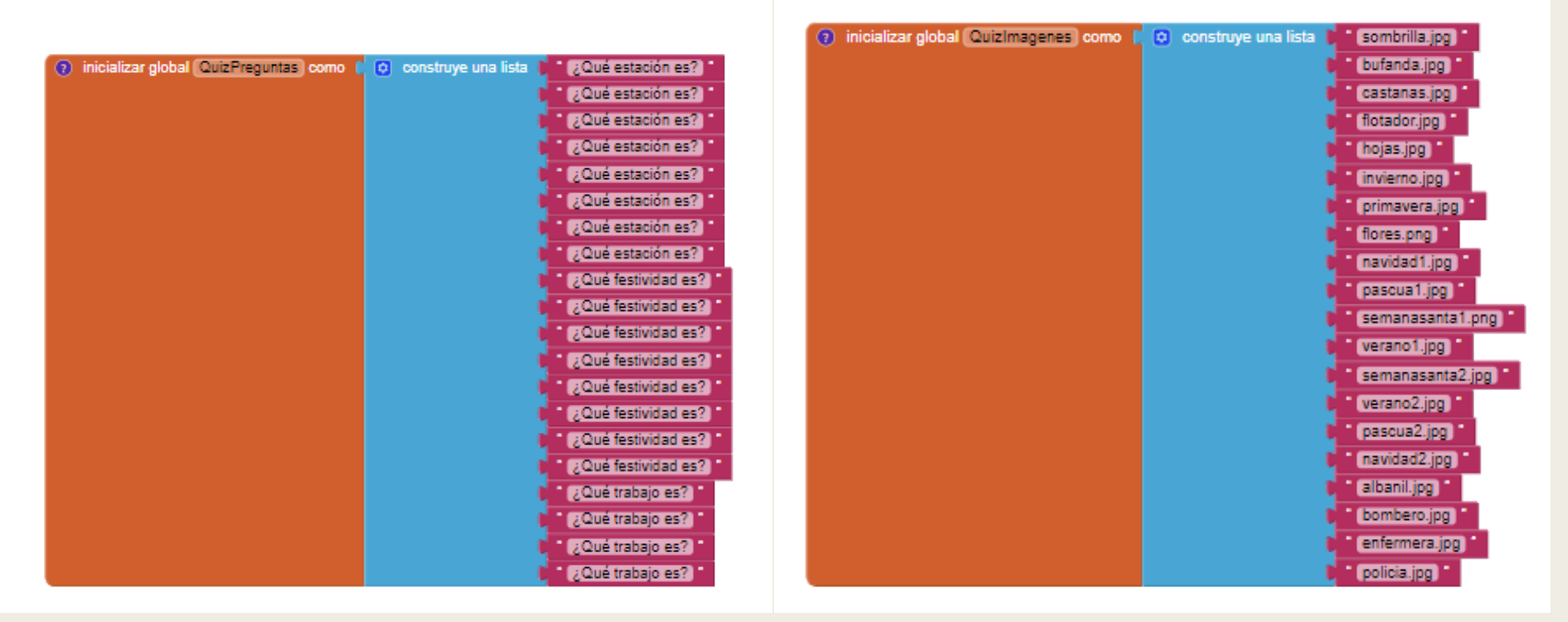

*Ilustración 67: Bloque de preguntas mini juego 6 Ilustración 68: Bloque de Imágenes mini juego 6*

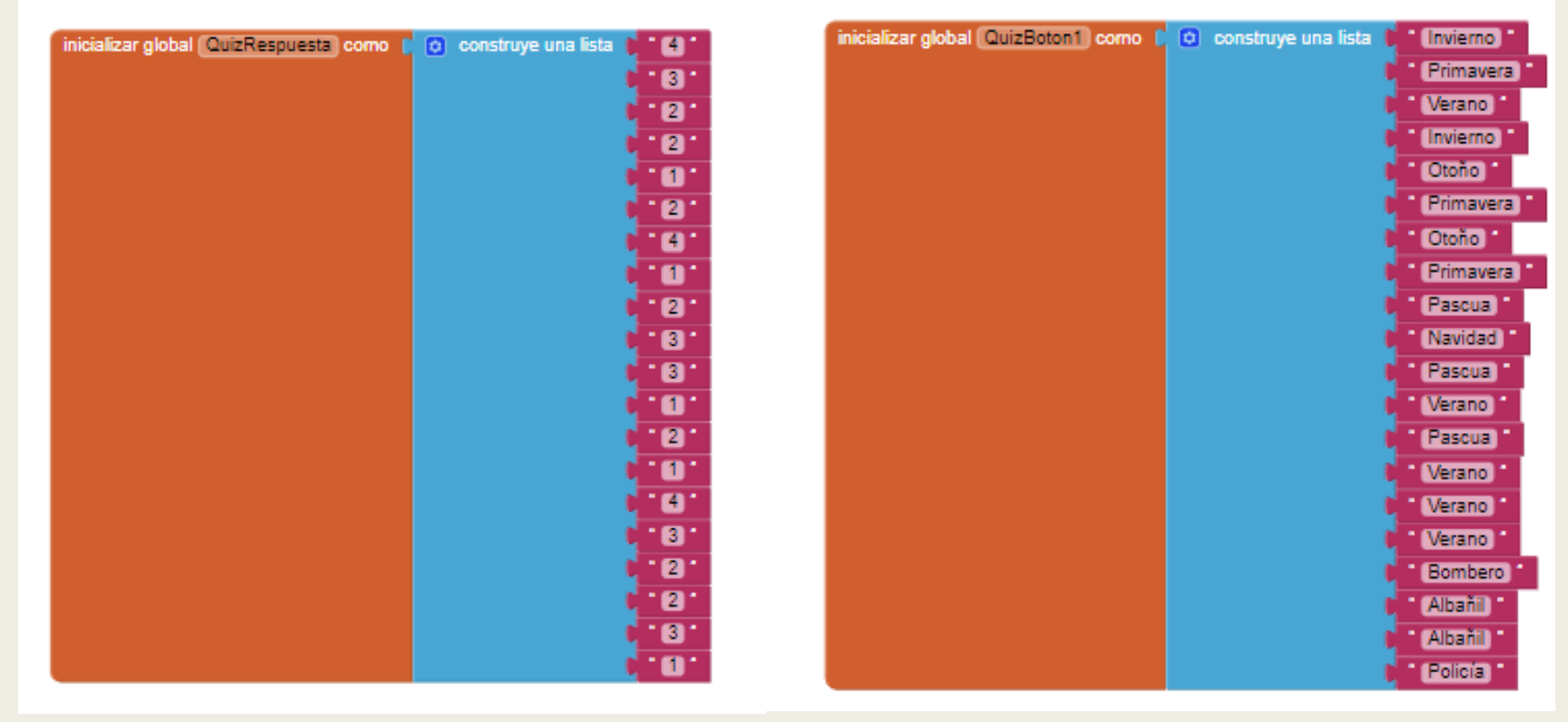

*Ilustración 67: Bloque de preguntas mini juego 6 Ilustración 68: Bloque de Imágenes mini juego 6*

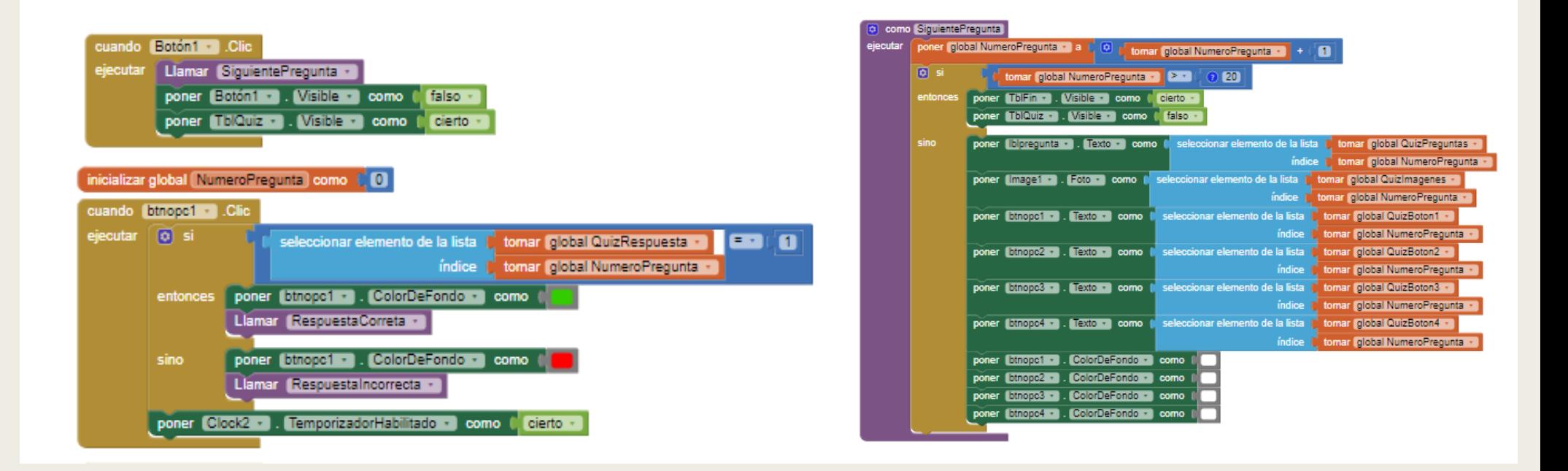

*Ilustración 71: Bloque de Solución mini juego 6 Ilustración 72: Bloque de Siguiente Pregunta*

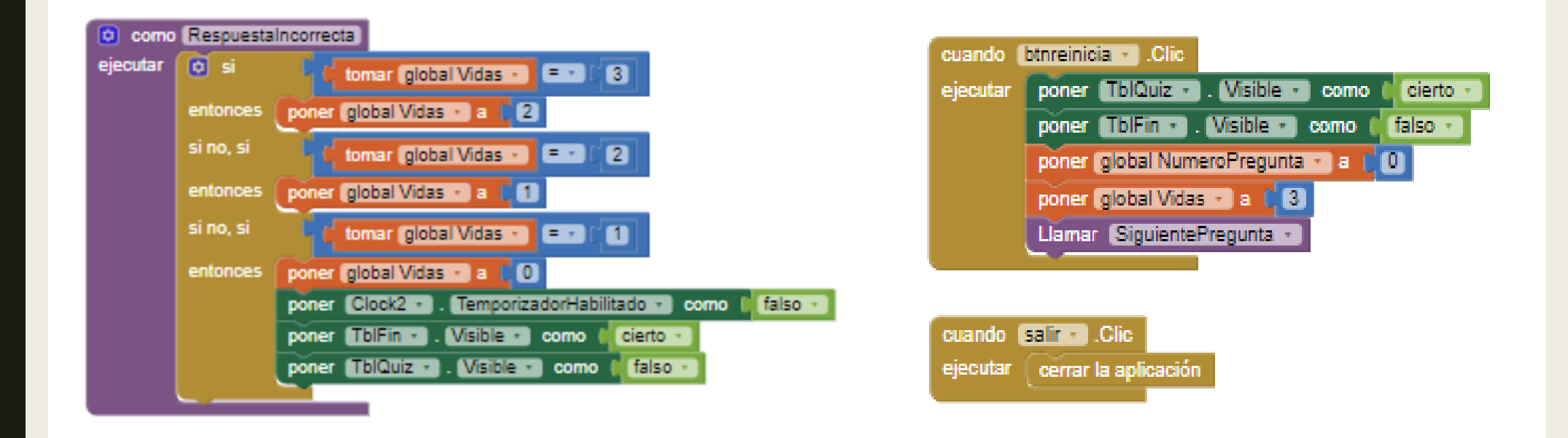

*Ilustración 73: Bloque de RespuestaIncorrecta mini juego 6 Ilustración 74: Bloque del Menú Final mini juego 6*

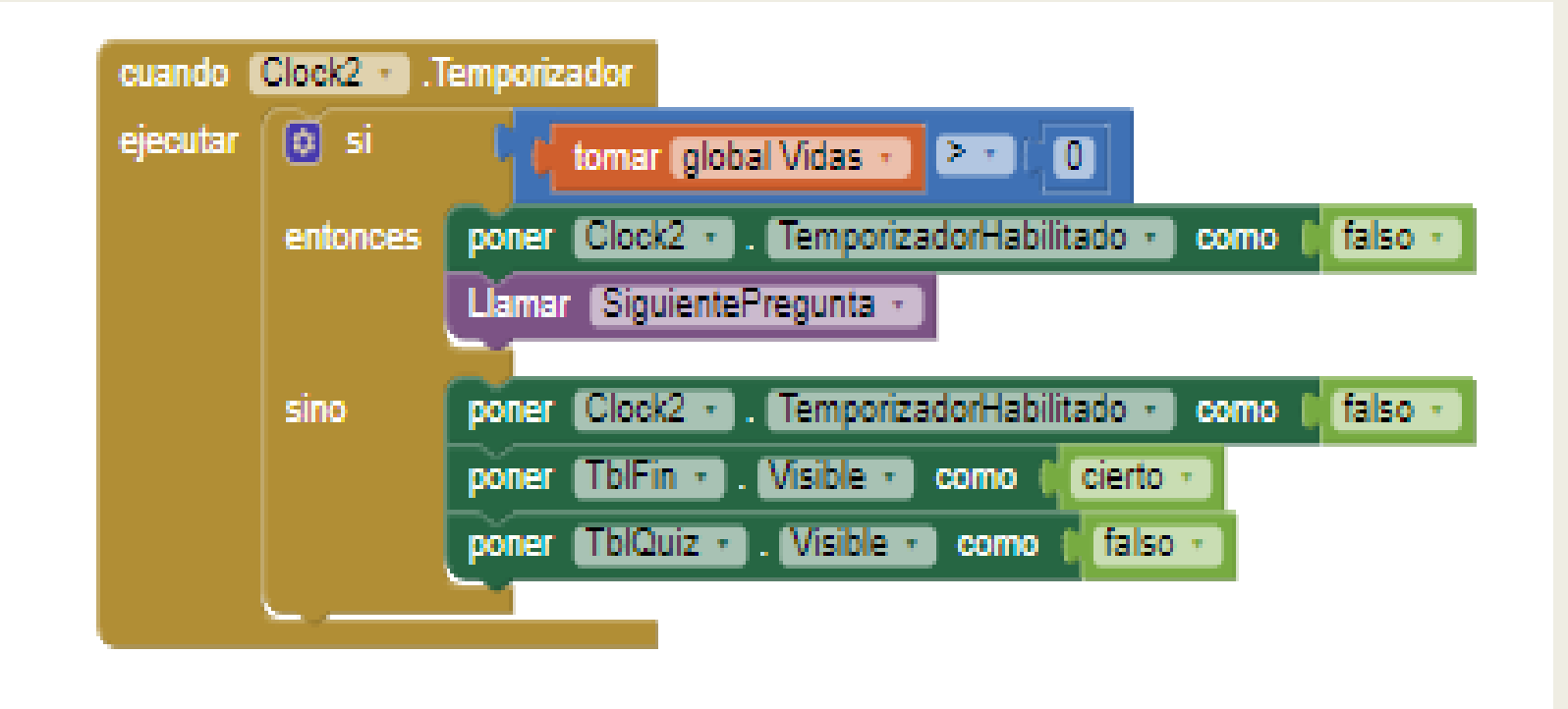

*Ilustración 75: Bloque de Perder*

## Explicación con imágenes del funcionamiento de la app

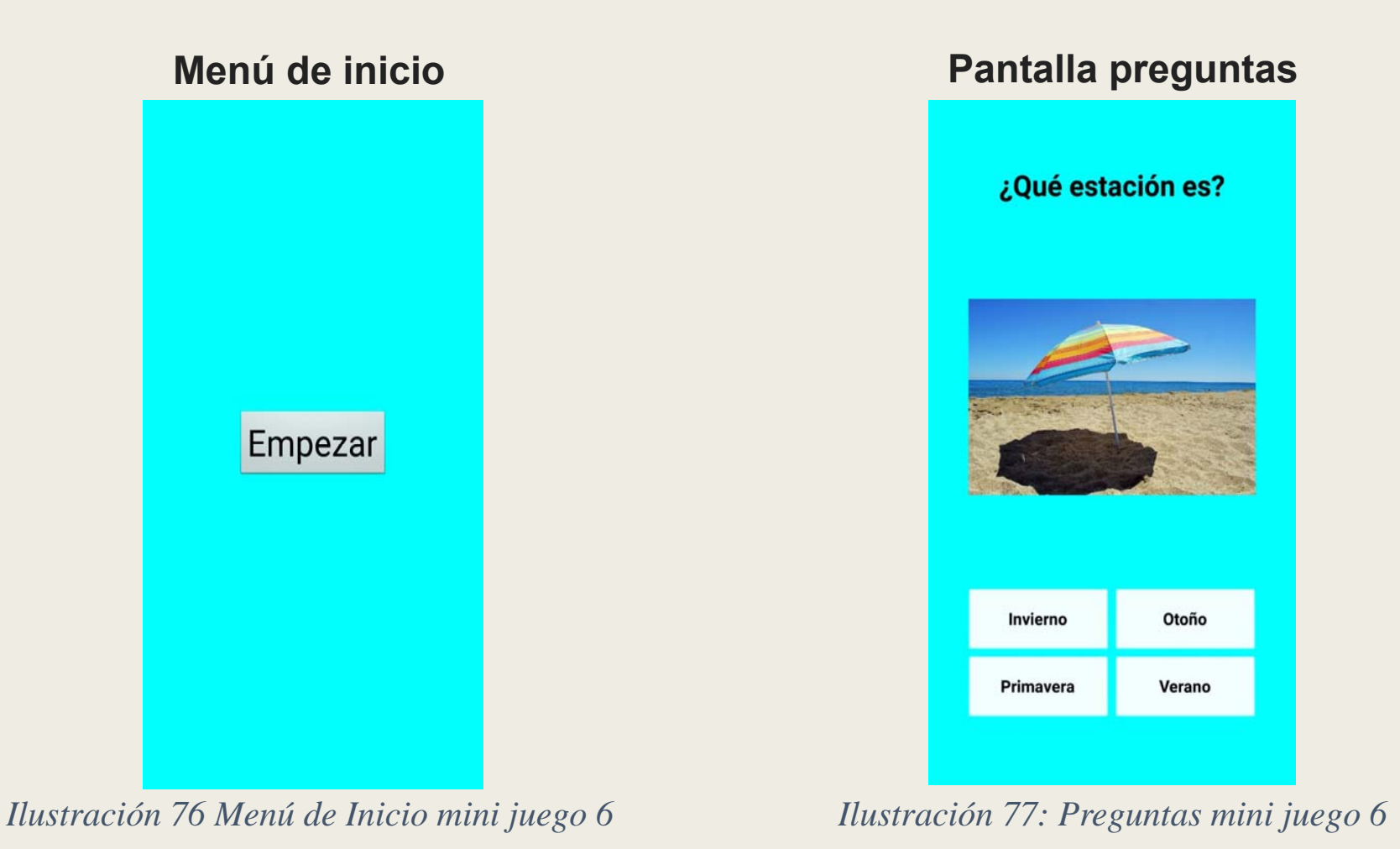

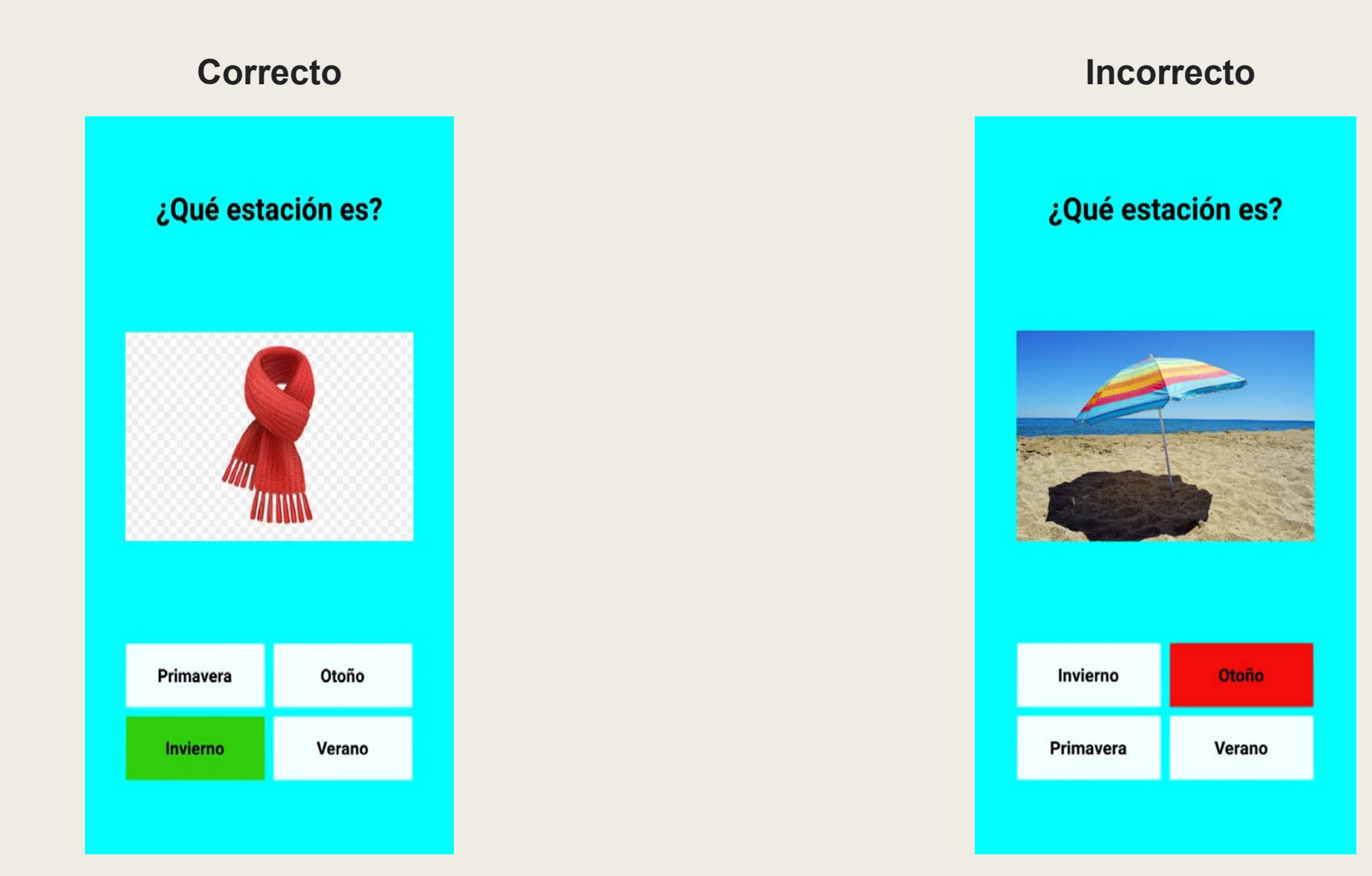

*Ilustración 78: Correcto e Incorrecto mini juego 6*

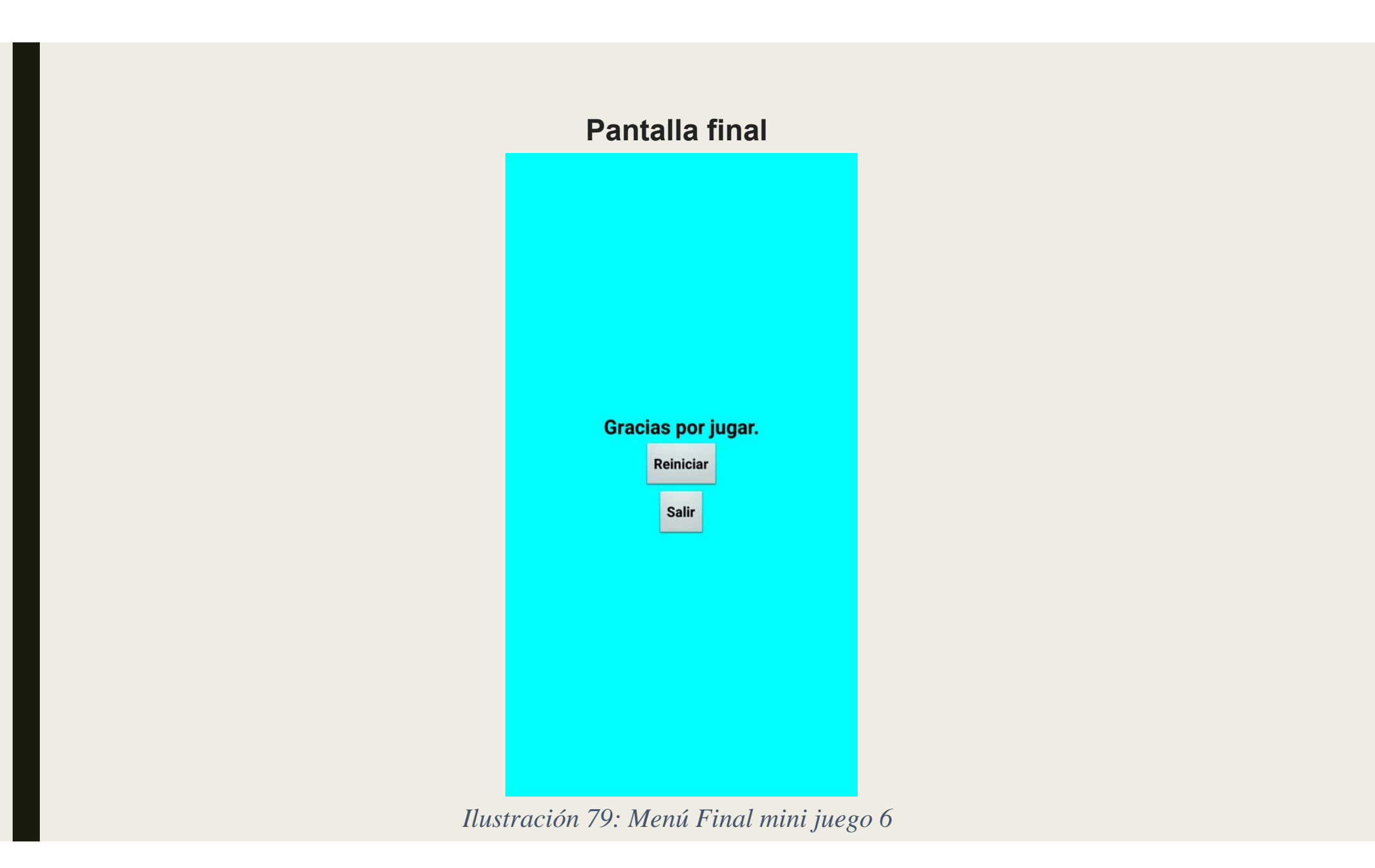

#### 4.3.7 Conclusión mini juegos

■ Los seis mini juegos desarrollados no se han podido probar con la población a la que van dirigida, debido a la situación de confinamiento producida por el COVID-19.

# 5.CONCLUSIÓN GENERAL

- El objetivo del proyecto no ha sido positivo totalmente, ya que la parte más importante que son los mini juegos no se han podido probar por el COVID-19, y sacar conclusiones con los resultados obtenidos.
- Hemos cumplido unos de los objetivos secundarios que era programar en App Inventor, lo cual nos da la posibilidad de continuar trabajando en este campo y mejorara los mini juegos creados y añadir otros nuevos.

- ■ 20 actividades prácticas para personas con Alzheimer, [web en línea] [29, Febrero, 2020] Disponible en: https://familiados.com/blog/20-actividades-practicas-parapersonas-con-alzheimer/
- ■ 5 técnicas de estimulación para enfermos de Alzheimer , [web en línea] [29, Febrero, 2020] Disponible en: https://www.isesinstituto.com/noticia/5-tecnicas-deestimulacion-para-enfermos-de-alzheimer
- 6 actividades para personas con alzhéimer, [web en línea] [29, Febrero, 2020]. Disponible en: https://www.isesinstituto.com/noticia/6-actividades-para-personas-conalzheimer
- Adaptar las actividades para una persona con Alzheimer, [web en línea] [29, Febrero, 2020] Disponible en: https://www.nia.nih.gov/health/adaptar-actividades-personaalzheimer
- Alzheimer's Association, La enfermedad de Alzheimer y la demencia [web en línea] [consulta: 14 de noviembre 2019] .Disponible en: https://www.alz.org/es/demenciaalzheimer-espa%C3%B1a.asp

- Barrio Sordo, Elena; González Pérez, Soraya; Pérez Pardo, Mónica; Pérez Valdezate, Lara. Programa de estimulación para personas con Alzheimer [en línea] CEAFA, 2019 [consulta: 29 Febrero 2020]. Disponible en: https://www.alzheimeruniversal.eu/2016/07/13/juegos-ejercicios-personas-alzheimerdemencias-lew
- Cuaderno de ejercicios: Consejos sobre trastornos cognitivos para pacientes con enfermedad de Parkinson [en línea] [consulta: 29 Febrero 2020]. Disponible en: https://www.alzheimeruniversal.eu/2016/07/13/juegos-ejercicios-personas-alzheimerdemencias-lew
- CuidatePlus, [web en línea] [consulta: 26 de Noviembre 2019]. Disponible en: https://cuidateplus.marca.com/enfermedades/neurologicas/alzheimer.html

- ■Dra. Nina; Gramunt Fombuena Neuropsicóloga, Institut de Sociología i Psicología<br>Aplicades (ISPA), Jordi Play; Cèl·lula Caplletra, SL, Barcelona Cèl·lula y Júlia; Font, Talleres Aplicades (ISPA), Jordi Play; Cèl·lula Caplletra, SL, Barcelona Cèl·lula y Júlia; Font, Talleres<br>Gráficos Hostench, S.A. Vive el envejecimiento activo: Ejercicios y actividades para la<br>estimulación cognitiva [en línea]. Ob Febrero 2020]. Disponible en: https://www.alzheimeruniversal.eu/2016/07/13/juegosejercicios-personas-alzheimer-demencias-lew
- Edu Makers. App Inventor. [en línea] [consulta: 23 de marzo 2020] Disponible en: http://www.edumakers.es/index.php/programa/app-inventor
- Eduteka. ¿Qué es y en qué se utiliza PowerPoint? [en línea] [consulta: 23 de marzo 2020] Disponible en: http://eduteka.icesi.edu.co/estudiantes/1/6807
- Ejercicios de estimulación cognitiva en casa, [web en línea] [29, Febrero, 2020] Disponible en: https://knowalzheimer.com/cuidadores/estimulacion cognitiva /ejercicios/

- Francisca Salas Baena. Ejercicios de Atención. [en línea] [consulta: 29 Febrero 2020]. Disponible en: https://www.alzheimeruniversal.eu/2016/07/13/juegos-ejerciciospersonas-alzheimer-demencias-lew
- Fundación Pasqual Maragall [web en línea] [consulta: 14 de noviembre 2019]. Disponible en: https://blog.fpmaragall.org/que-es-el-alzheimer
- Fundación Pasqual Maragall, Alzheimer [web en línea] [consulta: 14 de noviembre 2019]. Disponible en: https://fpmaragall.org/alzheimer-enfermedad/enfermedadalzheimer/
- Fundación Uszheimer, Excma. Estimulación cognitiva [en línea] Diputación de Huelva [consulta: 29 Febrero 2020]. Disponible en: https://www.alzheimeruniversal.eu/2016/07/13/juegos-ejercicios-personas-alzheimerdemencias-lew

- Google Labs, App Inventor, Versión 2.57<sup>ª</sup> [software], February 2020 [consulta: 15 marzo 2020]. Disponible en: https://appinventor.mit.edu/
- ■ Google. Google Chrome [software]. 2 Septiembre 2008 [consulta: 23 de marzo 2020]. Disponible en: https://www.google.com/intl/es\_es/chrome/
- Google. Google Encuestas [software]. Abril 2016 [consulta: 23 de marzo 2020]. Disponible en: https://www.google.es/intl/es/forms/about/
- ■ Juegos y Ejercicios para Personas con Alzheimer, Demencia Vascular, Lewy, Mixta, etc. [web en línea] [29, Febrero, 2020] Disponible en: https://www.alzheimeruniversal.eu/2016/07/13/juegos-ejercicios-personas-alzheimerdemencias-lewy/

- ■ Knowalzheimer.com [web en línea] [consulta: 14 de noviembre 2019]. Disponible en: https://knowalzheimer.com/cuantas-etapas-tiene-el-alzheimer-y-que-caracteristicastiene-cada-una/
- ■L. Tárraga y M. Boada, [y otros]. Cuadernos de repaso: Ejercicios prácticos de<br>estimulación cognitiva para enfermos de Alzheimer [en línea]. Glosa. Ronda de Sant Pere, 22, principal 2.ª - 08010 Barcelona [consulta: 29 Febrero 2020]. Disponible en https://www.alzheimeruniversal.eu/2016/07/13/juegos-ejercicios-personas-alzheimerdemencias-lew
- Malavida. Qué es Excel y para qué sirve [en línea] [consulta: 23 de marzo 2020] Disponible en: https://www.malavida.com/es/soft/microsoft-excel/q/para-que-sirveexcel.html#gref
- ■ Malavida. Qué es Word y para qué sirve. [en línea] [consulta: 23 de marzo 2020] Disponible en: https://www.malavida.com/es/soft/microsoft-word/q/para-que-sirveword.html#gref

- ■ Maroto Serrano, Miguel Ángel [y otros]. La memoria: Programa de estimulación <sup>y</sup> mantenimiento cognitivo [en línea]. Comunidad de Madrid: Instituto de Salud Pública [consulta: 29 Febrero 2020]. Disponible en: https://www.alzheimeruniversal.eu/2016/07/13/juegos-ejercicios-personas-alzheimer-demencias-lew
- ■ Mayo Clinic, Enfermedad de Alzheimer [web en línea] [consulta: 14 de noviembre 2019]. Disponible en: https://www.mayoclinic.org/es-es/diseases-conditions/alzheimers-disease/symptoms-causes/syc-20350447
- ■ MedlinePlus, Enfermedad Alzheimer [web en línea] [consulta: 14 de noviembre 2019]. Disponible en: https://medlineplus.gov/spanish/alzheimersdisease.html
- ■ Microsoft. Excel Point 2013 [software]. 29 Enero 2013 [consulta: 23 de marzo 2020]. Disponible en: https://products.office.com/es-es/previous-versions/microsoft-excel-2013
- ■■ Microsoft. Microsoft Word 2013 [software]. 29 Enero 2013 [consulta: 23 de marzo 2020]. Disponible en: https://products.office.com/es-es/previous-versions/microsoft-word-2013

- ■ Microsoft. Power Point 2013 [software]. 29 Enero 2013 [consulta: 23 de marzo 2020]. Disponible en: https://products.office.com/es-es/previous-versions/microsoftpowerpoint-2013
- ■ Obsevatorio del Gbinete de Tele-Educación. Formularios Google. Una herramienta estrella de Google [en línea] [consulta: 23 de marzo 2020] Disponible en: https://blogs.upm.es/observatoriogate/2016/04/21/formularios-googleuna-herramienta-estrella-de-google/
- Ortoweb Medical SL. EXPOSICIÓN Y VENTA [web en línea] [consulta: 26 de Noviembre 2019]. Disponible en : https://www.ortoweb.com/podcast/19-el-alzheimer-en-cifrasinformes-y-estadisticas/
- Pedro; Gil, Raquel; Yubero, Llanos; Morón. Ejercicios para Potenciar la memoria de los enfermos de Alzheimer [en línea]. Just in Time S.J, 2005 [consulta: 29 Febrero 2020]. Disponible en: https://www.alzheimeruniversal.eu/2016/07/13/juegos-ejerciciospersonas-alzheimer-demencias-lew

- ■ Reinoso García, A.I.; de Andrés Montes, M.E.; Gómez Sánchez-Garnica, J.M.; Brizuela Ledesma, A.C.; Ruiz Sánchez de León, J.M.; Llanero Luque, M.; García Marín, A.; Fernández<br>Blázquez, M.A.; García Mulero, E.; Lozano Ibáñez, M.; Aragón Cancela, M.C.; Montenegro Peña, M.; Montejo Carrasco, P. Cuaderno de ejercicios de estimulación cognitiva [en línea]. ESTEVE: Instituto de Salud Pública. Madrid Salud, 2008 [consulta: 29 Febrero 2020]. Disponible en:https://www.alzheimeruniversal.eu/2016/07/13/juegos-ejercicios- personas alzheimer-demencias-lewy/
- ■ Ruiz Sánchez de León, J.Mª; Reinoso García, A.I.; Llanero Luque, M.; Fernández Blázquez, M.A.; de Andrés Montes, Mª E; Gómez Sánchez-Garnica, J.Mª; Brizuela Ledesma, A.C.; García María, A.; García Mulero, E.; Lozano Ibáñez, M.; Aragón Cancela, M.C.; Montenegro Peña, M.; Montejo Carrasco, P. Cuaderno de ejercicios de estimulación cognitiva [en línea]. ESTEVE: Instituto de Salud Pública. Madrid Salud, 2008 [consulta: 29 Febrero 2020] Disponible en:https://www.alzheimeruniversal.eu/2016/07/13/juegos-ejercicios-personas-alzheimerdemencias-lewy/

- ■ Teresa; Martínez Rodríguez, [y otros]. Estimulación cognitiva: Guía y material para la intervención. [en línea]. Gobierno del Principado de Asturias: Conserjería de Asuntos Sociales, 2002 [consulta: 29 Febrero 2020]. Disponible en: https://www.alzheimeruniversal.eu/2016/07/13/juegos-ejercicios-personas-alzheimerdemencias-lew
- Tweri Alzheimer Caregiver [web en línea] [consulta: 26 de Noviembre 2019] Disponible en: http://www.tweri.com/inicio.aspx
- ■ Wikipedia, Enfermedad Alzheimer [web en línea] [consulta: 14 de noviembre 2019]. Disponible en: https://es.wikipedia.org/wiki/Enfermedad\_de\_Alzheimer